# **คู่มือการปฏิบัติงาน**

**การรับ - ส่ง หนังสือราชการภายในด้วยระบบสารบรรณอิเล็กทรอนิกส์**

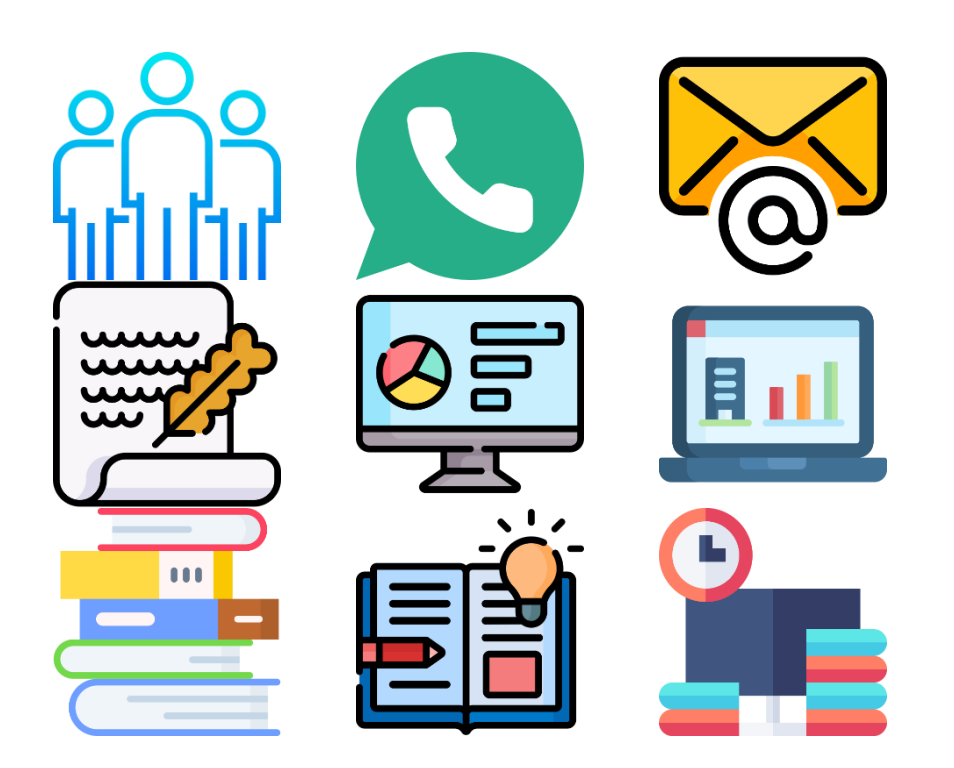

**นางมะลิวัลย์ นุชสา เจ้าหน้าที่บริหารงานทั่วไปปฏิบัติการ** 

> **กองกลาง ส านักงานอธิการบดี มหาวิทยาลัยราชภัฏพระนคร**

้ปัจจุบันปริมาณเอกสารของส่วนราชการต่าง ๆ มีปริมาณเพิ่มขึ้นอย่างมากทำให้เกิดปัญหาต่อ การบริหารงาน เกิดความลาชา อีกทั้งแนวทางในการปฏิบัติงานดานเอกสารยังไมเปนมาตรฐานและ ถูกตองตามระเบียบสํานักนายกรัฐมนตรีวาดวยงานสารบรรณ พ.ศ. 2526 และ พ.ศ. 2548

 มหาวิทยาลัยราชภัฏพระนคร ไดตระหนักถึงความสําคัญของการบริหารงานดานเอกสารมาโดย ตลอด จึงไดมีการนําระบบสารบรรณอิเล็กทรอนิกส (e-office) มาใชในงานสารบรรณของหนวยงานตางๆ ภายในมหาวิทยาลัย ทําใหสามารถประหยัดเวลา งบประมาณและลดความผิดพลาดตางๆ ของงาน เอกสารได้เป็นอย่างดี กองกลาง สำนักงานอธิการบดี จึงได้จัดทำคู่มือปฏิบัติงาน การรับ – ส่ง หนังสือ ราชการภายในดวยระบบสารบรรณอิเล็กทรอนิกส (e-office) ขึ้น เพื่อใหการปฏิบัติงานสารบรรณเปน มาตรฐานเดียวกัน ถูกต้องตามระเบียบสำนักงานนายกรัฐมนตรีว่าด้วยงานสารบรรณ พ.ศ. 2526 และ พ.ศ. 2548 สามารถใชเปนแนวทางปฏิบัติงานดานสารบรรณใหมีประสทิธิภาพไดดียิ่งขึ้น

 ดังนั้นผูจัดทําหวังเปนอยางยิ่งวา คูมือปฏิบัติงาน เรื่อง การรับ – สง หนังสือราชการภายในดวย ระบบสารบรรณอิเล็กทรอนิกส (e-office) ฉบับนี้จะเปนประโยชนในการใชปฏิบัติงาน ทั้งนี้หากเกิด ข้อผิดพลาดหรือข้อบกพร่องประการใด ผู้จัดทำขอน้อมรับและพร้อมรับฟังความคิดเห็นอันจะเป็น ประโยชน์ต่อการดำเนินงานและจะนำไปปรับปรุงแก้ไขเพื่อให้คู่มือมีความถูกต้องและสมบูรณ์ต่อไป

> นางมะลิวัลย์ นชสา เมษายน 2564

# สารบัญ

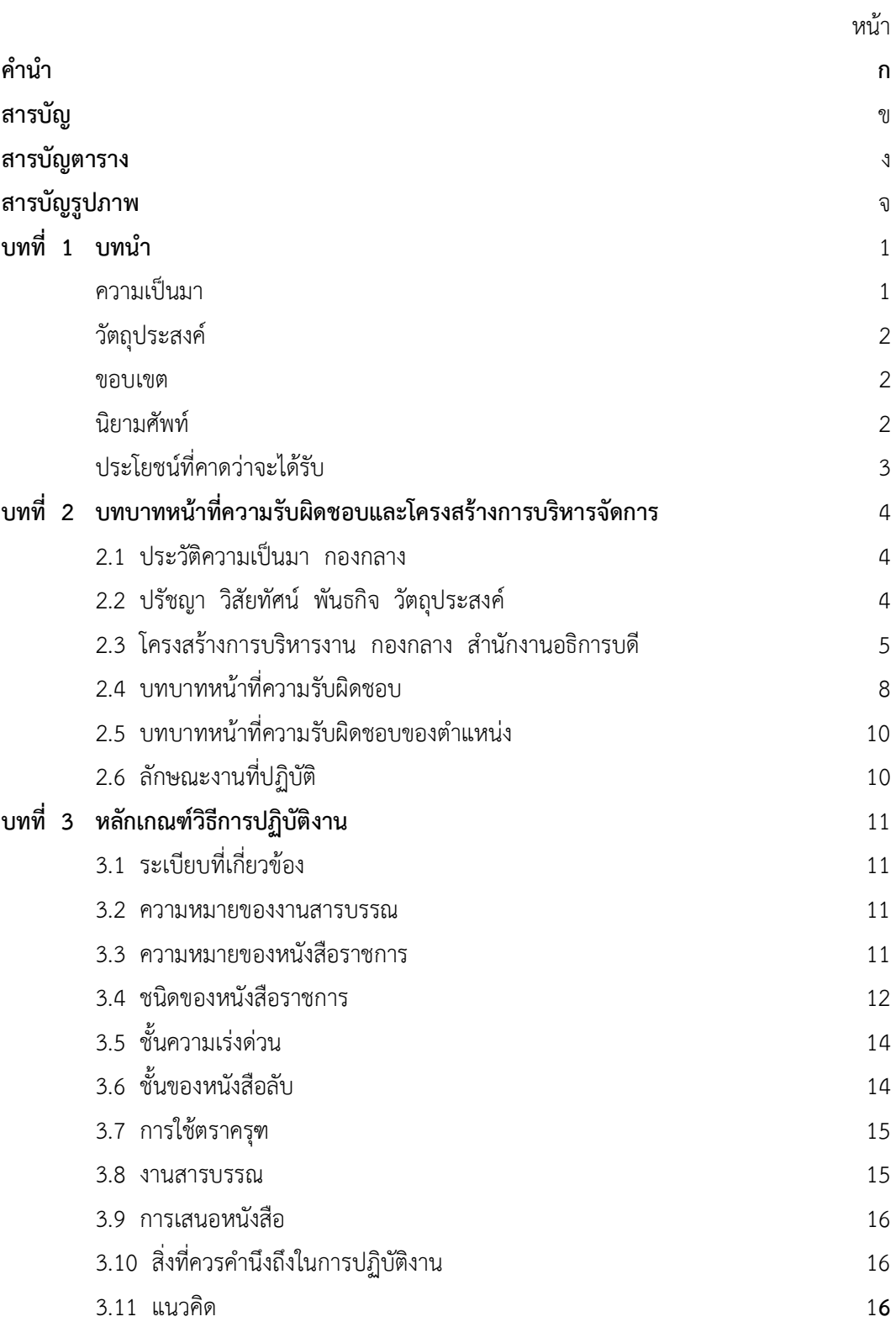

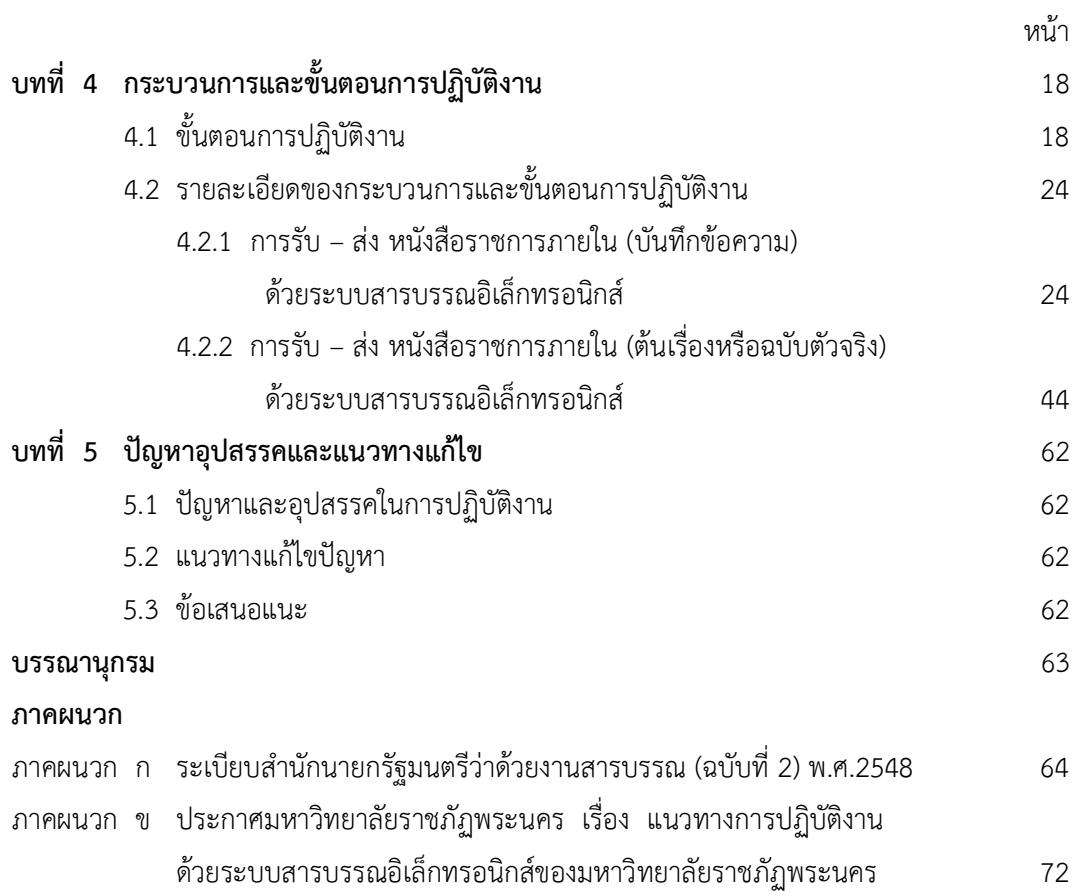

# สารบัญตาราง

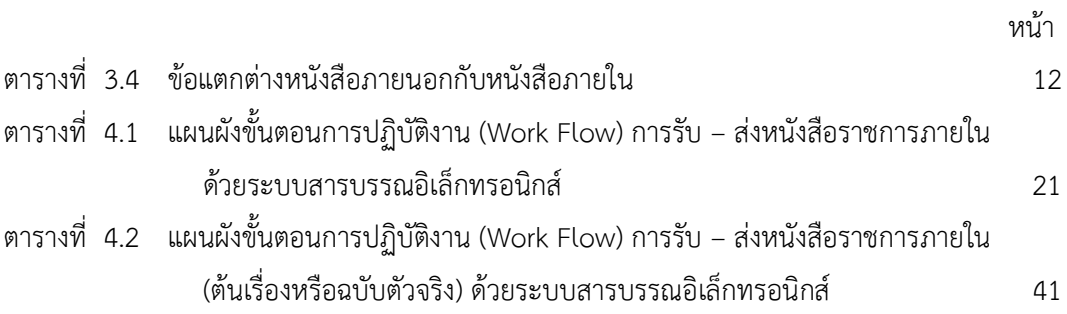

# สารบัญภาพ

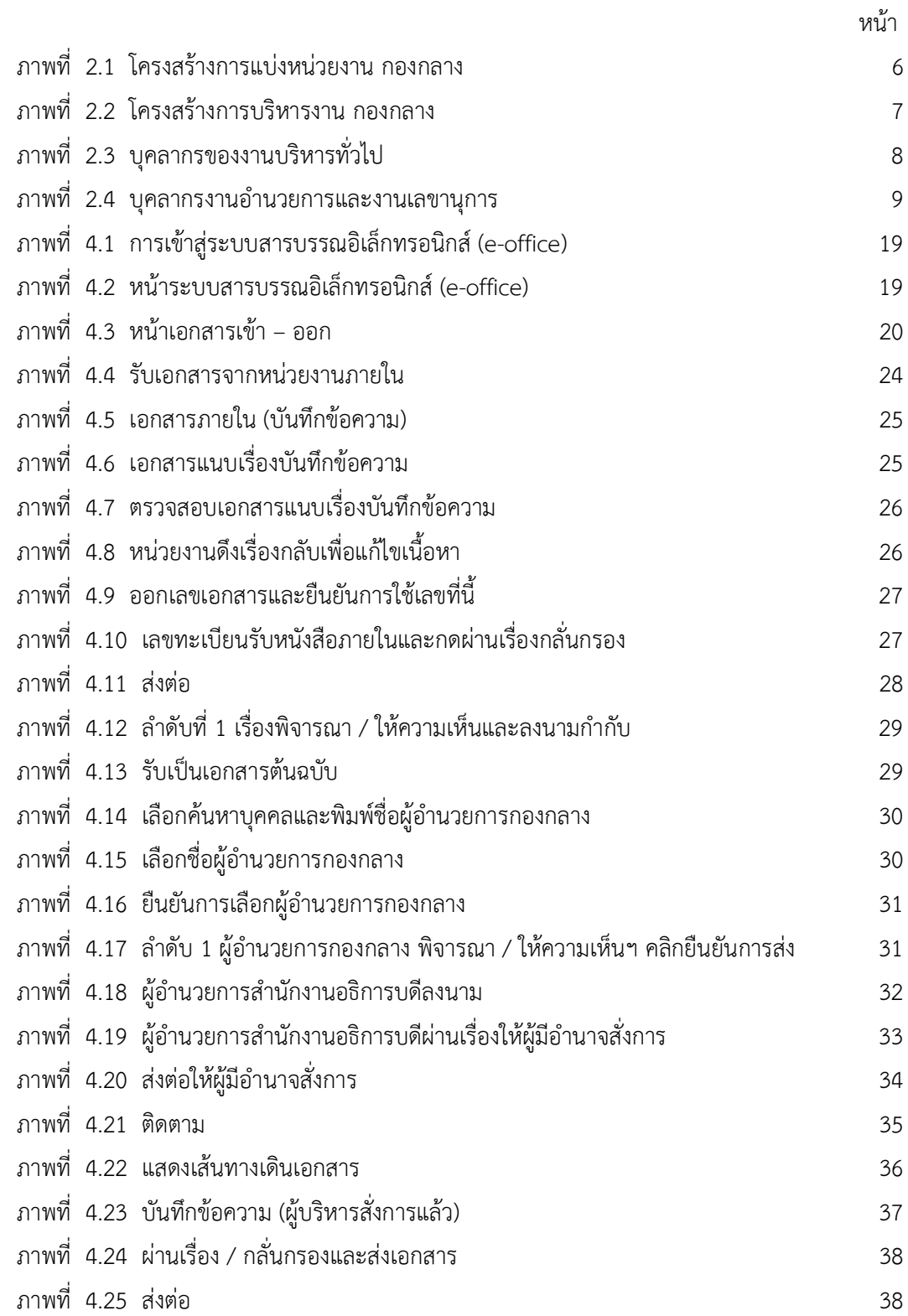

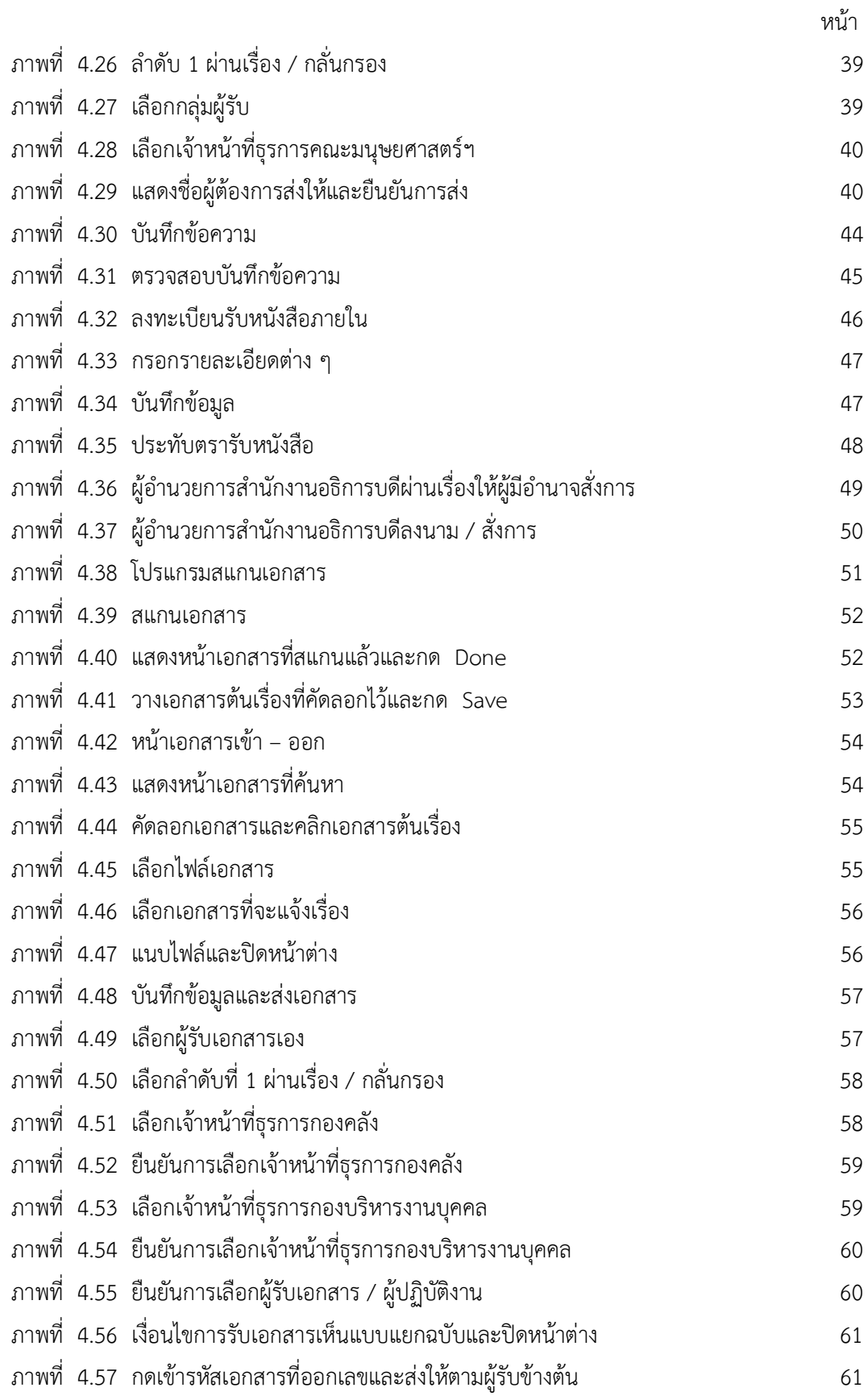

#### ความเป็นมา

ปจจุบันการการปฏิบัติงานสารบรรณของหนวยงานตางๆ ถือปฏิบัติตามระเบียบสํานัก นายกรัฐมนตรีว่าด้วยงานสารบรรณ พ.ศ. 2526 และระเบียบสำนักนายกรัฐมนตรีว่าด้วยงานสารบรรณ พ.ศ. 2548 จะใชหนังสือราชการเปนตัวกลางในการติดตอระหวางหนวยงานภายนอกและภายในองคกร ซึ่งระบบสารบรรณแบบเดิมมีความซับซอนในการปฏิบัติงาน ทําใหเกิดความลาชาและสิ้นเปลือง ทรัพยากร เช่น กระดาษ และเวลาในการทำงานเป็นอย่างมาก การจัดหนังสือเป็นระบบตามระเบียบ งานสารบรรณจึงมีความจำเป็นอย่างยิ่ง โดยเฉพาะการตรวจค้นหาเอกสารสามารถดำเนินการได้สะดวก รวดเร็ว ประหยัดเวลา ทําใหการปฏิบัติงานมีประสิทธิภาพ มหาวิทยาลัยราชภัฏพระนครเปนหนวยงาน ของรัฐ ซึ่งตระหนักถึงความสําคัญของการนําเทคโนโลยีสารสนเทศมาใชในการพัฒนาระบบงานารบรรณ ให้ความสะดวกและรวดเร็ว ในการจัดการเอกสารเพิ่มมากขึ้น เรียกว่า ระบบเอกสารอิเล็กทรอนิกส์ ซึ่ง เป็นระบบที่ประยุกต์ใช้เทคโนโลยีสารสนเทศในสำนักงานเพื่ออำนวยความสะดวก รวดเร็วในการรับ – ส่ง ข้อมูลข่าวสาร รวมถึงการจัดเก็บข้อมูลในรูปแบบฐานข้อมูล ซึ่งจะทำให้บุคลากรในหน่วยงานสามารถใช้ ข้อมลเหล่านั้นร่วมกันได้

งานสารบรรณหรืองานธุรการเปนหนวยงานกลางของมหาวิทยาลัยจะดําเนินการลงรับเอกสาร ้และจำแนกแยกแยะไปยังหน่วยงานที่เกี่ยวข้อง โดยเอกสารดังกล่าวต้องทำการถ่ายสำเนาหลายฉบับ เพื่อสงตอใหหนวยงานตางๆ ภายในมหาวิทยาลัย ดังนั้น กองกลาง สํานักงานอธิการบดี มหาวิทยาลัย ราชภัฏพระนคร จึงได้นำระบบสารบรรณอิเล็กทรอนิกส์มาใช้ในการจัดการงานเอกสารของหน่วยงาน ใหเกิดความสะดวกและรวดเร็ว ประหยัดทรัพยากรและเพื่อเพิ่มประสิทธิภาพในการทํางานขององคกร และสามารถตรวจสอบได้ รวมทั้งเป็นการลดขั้นตอนการทำงานที่ไม่จำเป็น มีการพัฒนาปรับปรุงให้ เหมาะสมสอดคลองกับความตองการของผูใชงานใหมีความรวดเร็วตอเนื่องและสามารถแกปญหาไดทันที ชวยสืบคนติดตามเอกสารและยังชวยลดกระดาษ ลดพื้นที่การเก็บเอกสาร แตก็มีปญหาอยูที่บางคนยังไม เขาใจขั้นตอนและวิธีการใชงานระบบสารบรรณอิเล็กทรอนิกส

คูมือการปฏิบัติงานการรับ – สง หนังสือราชการภายในดวยระบบสารบรรณอิเล็กทรอนิกส (e-office) จัดทําขึ้นเพื่อใชเปนแนวทางในการปฏิบัติงานของเจาหนาที่ผูปฏิบัติงานเปนมาตรฐานเดียวกัน มีความเชื่อมโยงข้อมูลในการปฏิบัติงาน มีความสะดวก รวดเร็ว ถูกต้อง ตรวจสอบได้ และมี ประสิทธิภาพมากขึ้น

#### วัตถุประสงค

1. เพื่อเปนแนวทางในการปฏิบัติงานของบุคลากรที่ไดรับมอบหมายใหปฏิบัติหนาที่การรับ – สง หนังสือราชการภายในด้วยระบบสารบรรณอิเล็กทรอนิกส์ กองกลาง สำนักงานอธิการบดี มหาวิทยาลัย ราชภัฏพระนคร

 2. เพื่อใชในการปฏิบัติงานของผูปฏิบัติงานการรับ – สงหนังสือราชการภายในดวยระบบ สารบรรณอิเล็กทรอนิกสใหมีความรู ความเขาใจเกี่ยวกับขั้นตอน วิธีการทํางานของระบบสารบรรณ อิเล็กทรอนิกส

#### ขอบเขต

 คูมือการรับ - สงหนังสือราชการภายในดวยระบบอิเล็กทรอนิกส เปนขั้นตอนการปฏิบัติงานของ งานบริหารงานทั่วไป กองกลาง สํานักงานอธิการบดี มหาวิทยาลัยราชภัฏพระนคร โดยยึดหลักเกณฑ ตามระเบียบสำนักนายกรัฐมนตรีว่าด้วยงานสารบรรณ พ.ศ. 2526 และระเบียบสำนักนายกรัฐมนตรี ว่าด้วยงานสารบรรณ พ.ศ. 2548 คู่มือการปฏิบัติงานนี้แสดงขั้นตอนการดำเนินงานตั้งแต่การรับเรื่อง จากหน่วยงานภายใน ตรวจสอบความถูกต้องครบถ้วนของเอกสาร บันทึกข้อมูลเข้าระบบสารบรรณ อิเล็กทรอนิกส์ ส่งผู้อำนวยการกองกลางเกษียนหนังสือเพื่อส่งให้ผู้อำนวยการสำนักงานอธิการบดี รองอธิการบดี อธิการบดี พิจารณาลงนาม สั่งการ และส่งเรื่องคืนให้หน่วยงานเจ้าของเรื่องดำเนินการ ในสวนที่เกี่ยวของ ซึ่งระบบฯ สามารถตรวจสอบการดําเนินงานของเร่ืองน้ันๆ และคนหาติดตาม ความเคลื่อนไหวของหนังสือไดทุกขั้นตอน

#### นิยามศัพท์

 งานกองกลาง หมายถึง งานที่มีหนวยยอย 2 หนวยงาน คือ งานบริหารทั่วไป และ งานอํานวยการและเลขานุการ

 งานบริหารงานทั่วไป หมายถึง งานที่เกี่ยวของกับเอกสาร เชน รับ - สง ตรวจสอบ จัดเก็บ ค้นหา

งานสารบรรณ หมายถึง งานที่เกี่ยวของกับการบริหารงานเอกสาร เริ่มตั้งแตการจัดทํา การรับ การสง การเก็บรักษา การยืม จนถึงการทําลาย

หนังสือราชการ หมายถึง เอกสารที่เปนหลักฐานในราชการ

หนังสือภายใน หมายถึง หนังสือที่ติดต่อราชการที่เป็นแบบพิธีน้อยกว่าหนังสือภายนอก เป็น หนังสือติดตอภายในกระทรวง ทบวง กรม หรือจังหวัดเดียวกัน ใชกระดาษบันทึกขอความ

 ระบบสารบรรณอิเล็กทรอนิกส หมายถึง การรับ สงขอมูลขาวสารหรือหนังสือผานระบบสื่อสาร ดวยวิธีการทางอิเล็กทรอนิกส

# ประโยชนที่คาดวาจะไดรับ

1. บุคลากรที่ปฏิบัติงานการรับ – สง หนังสือราชการภายในดวยระบบสารบรรณอิเล็กทรอนิกส มีความรู้ มีความเข้าใจ และสามารถปฏิบัติงานได้ถูกต้อง ครบถ้วน และมีประสิทธิภาพ

- 2. เปนแนวทางในการปฏิบัติงานของผูใชงานและผูที่เกี่ยวของ
- 3. ชวยลดเวลาในการสอนงานผูปฏิบัติงานใหม
- 4. ลดขั้นตอนของการปฏิบัติงานสารบรรณ
- 5. เปนคูมือการตรวจสอบ ติดตามงาน การแลวเสร็จของงาน
- 6. มีมาตรฐานเป็นที่ยอมรับและสามารถใช้งานได้อย่างมีประสิทธิภาพ

# บทที่ 2 บทบาทหนาที่ความรับผิดชอบและโครงสรางการบริหารจัดการ

กองกลาง สํานักงานอธิการบดีมหาวิทยาลัยราชภัฏพระนคร เปนหนวยงานสนับสนุน การบริหารระบบสารบรรณ การบริหารจัดการกลาง เลขานุการผูบริหาร และการบริการยานพาหนะ ของมหาวิทยาลัย จําเปนจะตองมีความเกี่ยวของกับภาระงานโดยเฉพาะดานเลขานุการผูบริหาร การดําเนินการตองสอดคลองกับโครงสรางขององคก รและบทบาทและหนาที่ความรับผิดชอบ ดังนี้

- 1. ประวัติกองกลาง สํานักงานอธิการบดี
- 2. วิสัยทัศน พันธกิจ และคานิยม
- 3. โครงสรางการบริหารงาน กองกลาง สํานักงานอธิการบดี
- 4. หนาที่และความรับผิดชอบ

### 2.1 ประวัติความเปนมา กองกลาง

กองกลาง เปนหนวยงานระดับกอง สังกัดสํานักงานอธิการบดี ไดจัดตั้งขึ้นตามประกาศ กระทรวงศึกษาธิการ เร่ืองการแบงสวนราชการในมหาวิทยาลัย พ.ศ. 2549 ประกาศ ณ วันที่ 22 พฤษภาคม พ.ศ. 2549 ใหแบงสวนราชการในสํานักงานอธิการบดีออกเปน 6 กอง ดังนี้ กองกลาง ึกองคลัง กองนโยบายและแผน กองบริหารงานบุคคล กองพัฒนานักศึกษาและกองอาคารสถานที่ ฯ

### 2.2 ปรัชญา วิสัยทัศน พันธกิจ วัตถุประสงค

ปรัชญา บรกิารดี มีน้ําใจ ใฝคณุ ธรรม

#### วิสัยทัศน

กองกลาง เปนหนวยงานที่สนับสนนุ พันธกิจของสํานักงานอธิการบดี มุงมั่นการใหบริการ โดยใชเทคโนโลยีในการบริหารจัดการอยางเปนทางการ

#### พันธกิจ

สงเสริมและสนับสนุนการปฏิบัติงานตามภารกิจหนาที่ของมหาวิทยาลัย ใหบรรลุวัตถุประสงค อํานวยความสะดวกในการใหบรกิารเกี่ยวกับ งานบริหารทั่วไป งานอํานวยการและเลขานุการ

#### วัตถุประสงค

1. เพื่อให้มีระบบสารบรรณที่ทันสมัย และตอบสนองความต้องการของผู้รับบริการทั้งภายในและ ภายนอก

2. เพื่อให้บริการด้านอาคารสถานที่ ด้านยานพาหนะและการรักษาความปลอดภัยเป็นไปอย่างมี ประสิทธิภาพ

3. เพื่อใหบรกิารสนับสนนุ สงเสริม ประสานและอํานวยการใหการปฏิบัติงานของมหาวิทยาลัย ดวยความเรียบรอยมีประสิทธิภาพ

### วัตถุประสงคการจัดตั้งกองกลาง สํานักงานอธิการบดี

เพื่อเปนหนวยงานกลางในการใหบริการดานงานสารบรรณ เปนศูนยกลางรวบรวมขอมูลขาวสาร เพื่อเผยแพรไปยังหนวยงานทั้งภายในและภายนอก การตดิตอประสานงานระหวางหนวยงานและระหวาง ผู้บริหารกับบุคลากรในมหาวิทยาลัยทุกระดับ อำนวยความสะดวกด้านยานพาหนะ เป็นหน่วยงานกลาง ในการจัดกิจกรรมและพิธีการต่าง ๆ

#### 2.3 โครงสรางการบริหารงาน กองกลาง สํานักงานอธิการบดี

การแบงสวนราชการในกองกลาง ไดดําเนินการตามประกาศมหาวิทยาลัยชภัฏพระนครวาดวย เรื่องการแบงสวนราชการในมหาวิทยาลัยราชภัฏพระนคร พ.ศ. 2551 ประกาศ ณ วันท่ี19 มกราคม พ.ศ. 2551 ใหแบงสวนราชการในกองกลาง สํานักงานอธิการบดีและมหาวิทยาลัยราชภัฏพระนครไดมี การปรับเปลี่ยนโครงสรางของหนวยงานภายในมหาวิทยาลัยตามมติสภามหาวิทยาลัย เมื่อ พ.ศ. 2557 ใหงานอาคารสถานที่เปนหนวยงานเทียบเทาระดับกอง จึงทําใหกองกลาง สํานักงานอธิการบดีมีหนาที่ ดังนี้

- 1. งานบริหารทั่วไป
- 2. งานอํานวยการและเลขานุการ

### โครงสรางการแบงหนวยงาน กองกลาง

โครงสร้างการแบ่งงาน กองกลาง สำนักงานอธิการบดี

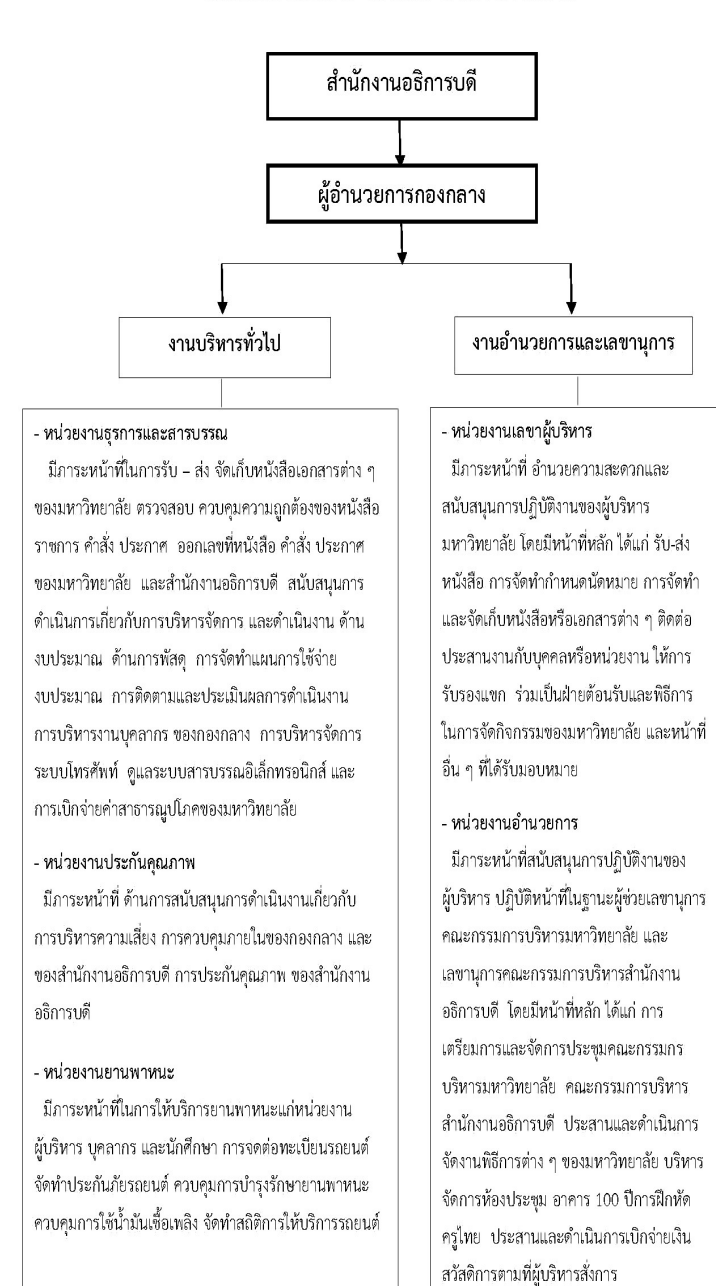

ภาพที่ 2.1 โครงสรางการแบงหนวยงาน กองกลาง

โครงสรางการบริหารงาน กองกลาง

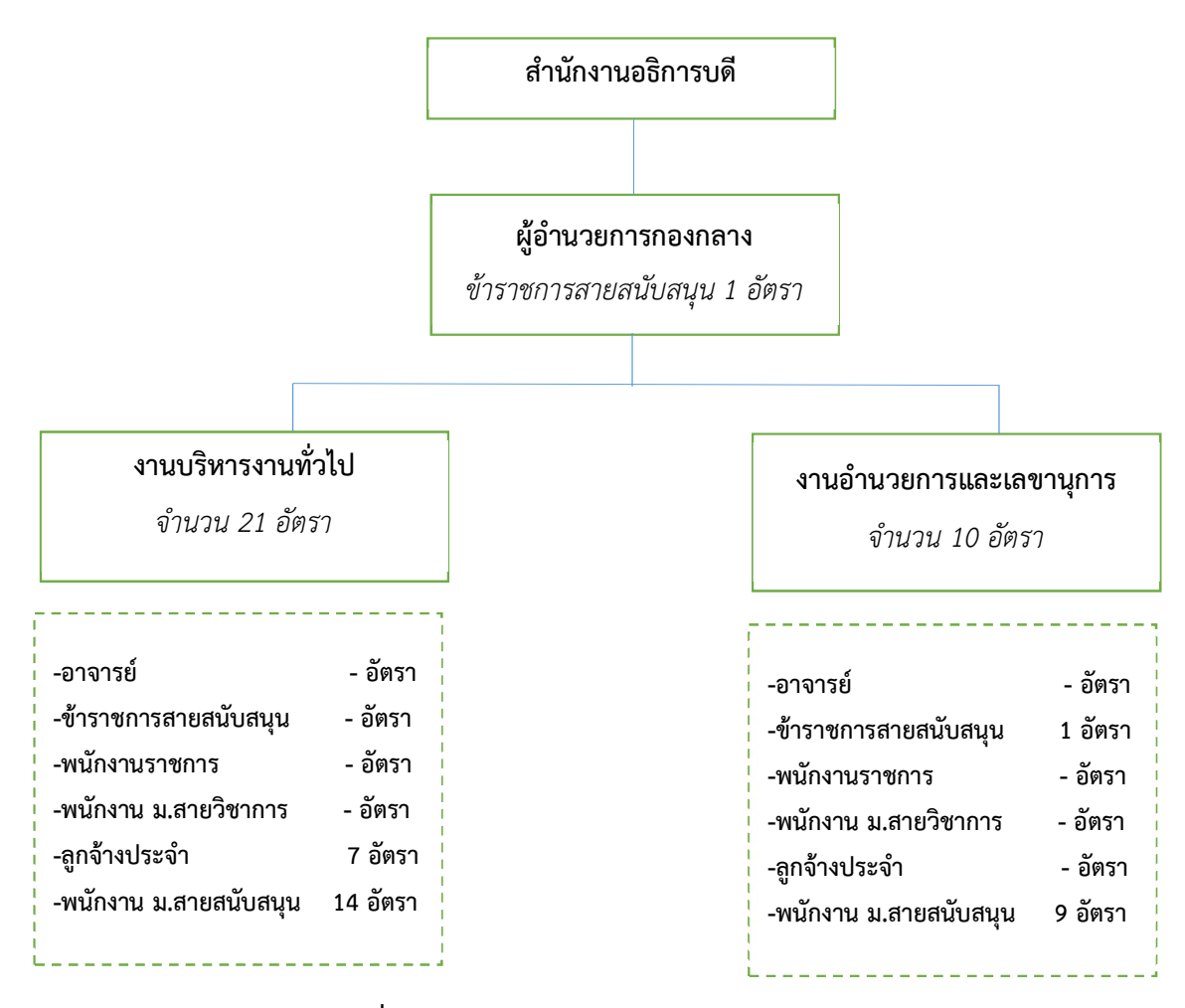

ภาพที่ 2.2 โครงสรางการบริหารงาน กองกลาง

# บุคลากรของงานบริหารงานทั่วไป

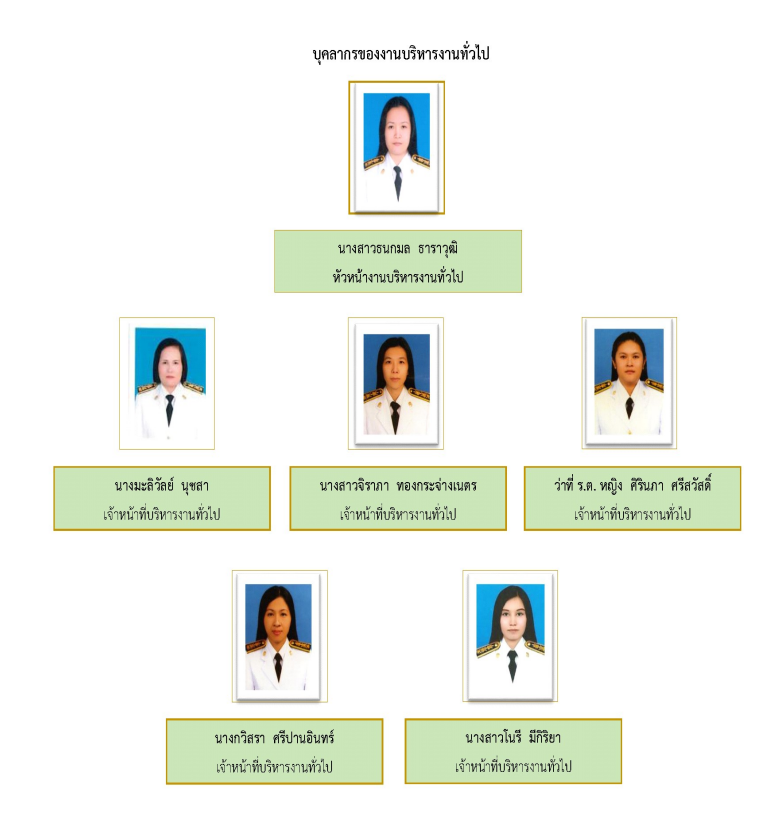

ภาพ

ที่ 2.3 บุคลากรของงานบริหารงานทั่วไป

# 2.4 บทบาทหน้าที่ความรับผิดชอบ

### งานบริหารทั่วไป

- (1) ดําเนินการเกี่ยวกับงานธุรการและงานสารบรรณของหนวยงานและมหาวิทยาลัย
- (2) ทําหนาที่เลขานุการและบริหารทั่วไป
- (3) ดําเนินการเกี่ยวกับงานเบิกจายและพัสดุของกองกลาง
- (4) ดําเนินการเกี่ยวกับการจัดทําแผนงบประมาณประจําปของหนวยงาน
- (5) ดําเนินการเกี่ยวกับประสานติดตาม และจัดทํารายงานประกันคุณภาพการศึกษาควบคุม
- ภายใน และการบริหารความเสี่ยงของสํานักงานอธิการบดีและของมหาวิทยาลัย

(6) ประสานติดตามและรายงานเรื่องเรงดวนตอผูบังคับบัญชา ปฏิบัติงานอื่นที่เกี่ยวของตาม ที่ไดรับมอบหมายหรือแตงตั้ง

- (7) ปฏิบัติงานร่วมมือหรือสนับสนุนการปฏิบัติงานของหน่วยงานอื่นที่เกี่ยวข้อง
- (8) ประสานและดําเนินการเกี่ยวกับงานยานพาหนะของมหาวิทยาลัย
- (9) ดําเนินการจัดทํารายงานความเสี่ยงจากการบริหารและปฏิบัติงานทุกภารกิจ

#### บุคลากรงานอาํ นวยการและงานเลขานุการ

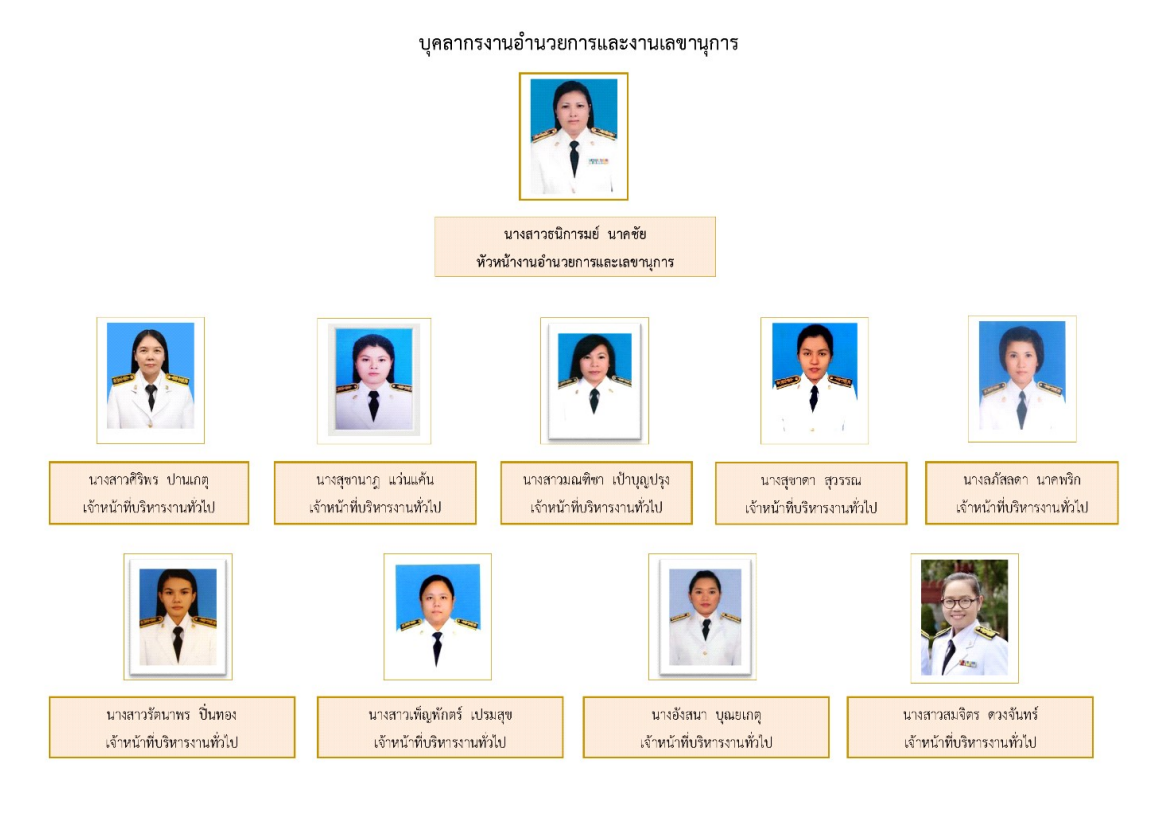

ภาพที่ 2.4 บุคลากรงานอํานวยการและงานเลขานุการ

#### งานอํานวยการและเลขานุการ

(1) ปฏิบัติหนาที่ในฐานะเลขานุการผูบริหาร (อธิการบดี / รองอธิการบดี / ผูชวยอธิการบดี)

(2) ทําหนาที่เลขานุการในการประชุมคณะกรรมการการบริหารของสํานักงานอธิการบดีและ ผูชวยเลขานุการในการประชุมคณะกรรมการบริหารมหาวิทยาลัย

(3) ติดตอประสานงานการประชุมของอธิการบดี รองอธิการบดี และผูบริหารของมหาวิทยาลัย

(4) ติดตามเรงรัดและรายงานผลการดําเนินงานที่อธิการบดี รองอธิการบดีและผูบริหาร มหาวิทยาลัยสั่งการ

(5) ติดตอประสานงานกับบุคคลหรือหนวยงานที่เกี่ยวของทั้งภายในและภายนอกของ มหาวิทยาลัย

(6) ปฏิบัติงานและสนับสนุนการปฏิบัติงานของหน่วยงานอื่นที่เกี่ยวข้องหรือได้รับมอบหมาย

# 2.5 บทบาทหนาที่ความรับผิดชอบของตําแหนง

งานบริหารทั่วไป กองกลาง สํานักงานอธิการบดี เปนดานหนาในการตรวจสอบ กลั่นกรอง ความถูกต้อง การรับเอกสารเข้า - ส่งเอกสารออก ภายในหน่วยงานและนอกหน่วยงาน ตลอดจนให้ คําปรึกษา แนะนํา และเสนอแนะวิธีการแกไขปรับปรุงการปฏิบัติงาน คัดแยกจดหมายธรรมดาที่บุรุษ ้ไปรษณีย์นำส่ง ใส่ตู้เอกสารของสำนัก คณะ ตามชื่อที่ระบุตามจ่าหน้าซอง และปฏิบัติงานอื่นตามที่ได้รับ มอบหมาย

# 2.6 ลักษณะงานที่ปฏิบัติ

1. ก่อนลงทะเบียนรับเอกสารในระบบสารบรรณอิเล็กทรอนิกส์ ตรวจสอบความถูกต้องของ เอกสาร ครบถวนถูกตอง ออกเลขในระบบสารบรรณอิเล็กทรอนิกส นําเสนอผูอํานวยการกอง เกษียณหนังสือ เพื่อสงตอใหผูอํานวยการสํานักงานอธิการบดีลงนาม / สั่งการตอไป

2. ตรวจสอบแฟ้มเสนอผู้บริหารลงนาม (ตรวจสอบความถูกต้องครบถ้วนของการลงนาม) แยก แฟมนําเสนอผูบริหาร และเดินแฟมเสนอผูบริหาร

3. ผู้บริหารระดับสูงสั่งการแล้ว แจ้งเอกสารในระบบอิเล็กทรอนิกส์ให้หน่วยงานหรือบุคคลที่ เกี่ยวของดําเนินการตามผูบริหารสั่งการ สแกนเอกสารเก็บไวในระบบ เพื่อสะดวกตอการติดตาม คนหา เอกสาร กรณีหนังสือราชการภายใน (ตนเรื่องหรือฉบับตัวจริง) เพื่อใชในการเบิกจาย แจงคืนหนวยงาน ลงในสมุดส่งหนังสือ จากนั้นให้หน่วยงานของสำนัก คณะ เซ็นรับเอกสารไปดำเนินการ

 4. ติดตอประสานงานกับบุคคลภายในหนวยงานเดียวกันหรือหนวยงานที่เกี่ยวของ เพื่อใหการ ปฏิบัติงานเปนไปดวยความราบรื่น

5. ให้คำปรึกษา แนะนำเบื้องต้น รวมทั้งตอบปัญหาและชี้แจงเรื่องต่าง ๆ เกี่ยวกับงานในหน้าที่ แกผูรับบริการทั้งภายในและภายนอก เพื่อใหสามารถปฏิบัติงานเปนไปดวยความสะดวกรวดเร็วและมี ประสิทธิภาพ

 6. คัดแยกจดหมายธรรมดาที่บุรุษไปรษณียนําสง ใสตูเอกสารของสํานัก คณะ ตามชื่อระบุตาม จาหนาซอง

7. งานอื่น ๆ ที่ได้รับมอบหมาย

# บทที่ 3 หลักเกณฑวิธีการปฏิบัติงาน

 การรับ – สงเอกสารดวยระบบสารบรรณอิเล็กทรอนิกส เปนการรับ – สงขอมูลขาวสารหรือ หนังสือราชการผานระบบสื่อสารดวยวิธีการทางอิเล็กทรอนิกส งานบริหารท่ัวไป เปนงานที่เกี่ยวกับการ ้บริหารงานเอกสาร เริ่มตั้งแต่การตรวจสอบ ลงรับ ส่งเอกสาร การค้นหา เก็บรักษา การทำลาย ทั้งนี้ ต้องทำเป็นระบบที่ให้เกิดความสะดวก รวดเร็ว ถูกต้องและมีประสิทธิภาพ เพื่อประหยัดเวลาและ ค่าใช้จ่าย

#### 3.1 ระเบียบที่เกี่ยวข้อง

 ปจจุบันงานสารบรรณมีระเบียบที่เกี่ยวของและยึดถือปฏิบัติ 2 ฉบับ ไดแก ระเบียบสํานัก นายกรัฐมนตรีวาดวยงานสารบรรณ พ.ศ. 2526 และระเบียบสํานักนายกรัฐมนตรีวาดวยงานสารบรรณ พ.ศ. 2548 ซึ่งเปนการเพิ่มเติมคํานิยามเกี่ยวกับเอกสารอิเล็กทรอนิกส และคําวา ระบบสารบรรณ อิเล็กทรอนิกส ระเบียบดังกลาวบังคับใชในสวนราชการ และใชประกาศมหาวิทยาลัยราชภัฏพระนคร เรื่อง แนวทางการปฏิบัติงานดวยระบบเอกสารอิเล็กทรอนิกสของมหาวิทยาลัยและหนวยงานตางๆ ใหถือ ปฏิบัติเปนบรรทัดฐานเดียวกันเพื่อใหเหมาะสมกับสภาวการณในปจจุบันแนวทางใหมที่มุงเนนผลสัมฤทธิ์ ความคุมคาในการปฏิบัติงาน

#### 3.2 ความหมายของงานสารบรรณ

 ตามระเบียบสํานักนายกรัฐมนตรีวาดวยงานสารบรรณ พ.ศ. 2526 ใหความหมายของคําวา งานสารบรรณ ไว้ว่า งานที่เกี่ยวข้องกับการบริหารงานเอกสาร เริ่มตั้งแต่การจัดทำ การรับ การส่ง การเก็บรักษา การยืม จนถึงการทําลาย ซึ่งเปนการกําหนดขั้นตอนและขอบขายของงานสารบรรณ วาเกี่ยวของกับเรื่องอะไรบาง แตในทางการปฏิบัติ การบริหารงานเอกสารทั้งปวง จะเริ่มตั้งแตการ คิด อาน ราง เขียน แตง พิมพ จด จํา ทําสําเนา สงหรือสื่อขอความ รับ บันทึก จดรายงาน การประชุม สรปุ ยอ เรื่อง เสนอ สั่งการ ตอบ ทํารหัส เก็บเขาที่ คนหา ติดตามและทําลาย ทั้งนี้ ต้องทำเป็นระบบที่ให้เกิดความสะดวก รวดเร็ว ถูกต้องและมีประสิทธิภาพ เพื่อประหยัดเวลา แรงงาน และค่าใช้จ่าย

#### 3.3 ความหมายของหนังสือราชการ

หนังสือราชการ คือ เอกสารที่เปนหลักฐานในราชการ ไดแก

- 1. หนังสือที่มีไปมาระหวางสวนราชการ
- 2. หนังสือที่สวนราชการมีไปถึงหนวยงานอื่นใดซึ่งมิใชสวนราชการหรือที่มีไปถึงบุคคลภายนอก
- 3. หนังสือที่หนวยงานอื่นใดซึ่งมิใชสวนราชการหรือที่บุคคลภายนอกมีมาถึงสวนราชการ
- 4. เอกสารที่ทางราชการจัดทําขึ้นเพื่อเปนหลักฐานในราชการ
- 5. เอกสารที่ทางราชการจัดทําขึ้นตามกฎหมาย ระเบียบ หรือขอบังคับ

 6. ขอมูลขาวสารหรือหนังสือที่ไดรับจากระบบสารบรรณอิเล็กทรอนิกส (ระเบียบสํานัก นายกรัฐมนตรีว่าด้วยงานสารบรรณ (ฉบับที่ 2) พ.ศ. 2548 แก้ไขเพิ่มเติม ข้อ 4 ให้เพิ่มคำนิยามว่า "อิเล็กทรอนิกส" และคําวา " ระบบสารบรรณอิเล็กทรอนิกส" ระหวางนิยามคําวา "หนังสือ" และ "สวนราชการ" ในขอ 6 แหงระเบียบสํานักนายกรัฐมนตรีวาดวยงานสารบรรณ พ.ศ. 2526 "อิเล็กทรอนิกส" หมายความวา การประยุกตใชวิธีการทางอิเล็กตรอน ไฟฟา คลื่นแมเหล็กไฟฟา หรือ วิธีอื่นใดในลักษณะคลายกัน และใหหมายความรวมถึงการประยุกตใชวิธีการทางแสง วิธีการทางแมเหล็ก หรืออุปกรณที่เกี่ยวของกับการประยุกตใชวิธีตาง ๆ เชนวานั้น "ระบบสารบรรณอิเล็กทรอนิกส" หมายความวา การรับสงขอมูลขาวสารหรือหนังสือผานระบบสื่อสารดวยวิธีการทางอิเล็กทรอนิกส

#### 3.4 ชนิดของหนงัสือราชการ

การปฏิบัติงานสารบรรณ เปนการปฏิบัติงานเกี่ยวกับหนังสือราชการ 6 ชนิด คือ

- 1. หนังสือภายใน
- 2. หนังสือภายนอก
- 3. หนังสือประทับตรา
- 4. หนังสือสั่งการ
- 5. หนังสือประชาสัมพันธ
- 6. หนังสือที่เจาหนาที่ทําขึ้นหรือรับไวเปนหลักฐานในราชการ

 1. หนังสือภายนอก คือ หนังสือติดตอราชการที่เปนแบบพิธีการ ใชกระดาษตราครุฑ เปน หนังสือติดตอระหวางสวนราชการ หรือสวนราชการมีถึงหนวยงานอื่นซึ่งมิใชสวนราชการ หรือมีถึงบุคค

 2. หนังสือภายใน คือ หนังสือติดตอราชการที่เปนแบบพิธีนอยกวาหนังสือภายนอก เปน หนังสือติดตอภายในกระทรวง ทบวง กรม หรือจังหวัดเดียวกัน ใชกระดาษบันทึกขอความ

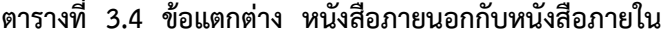

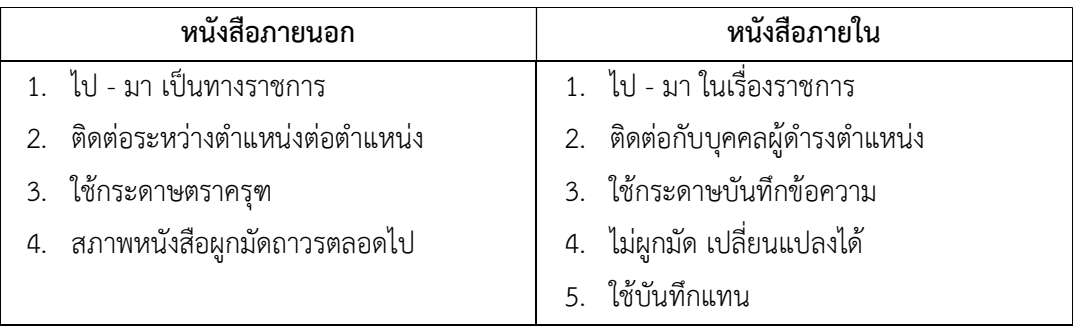

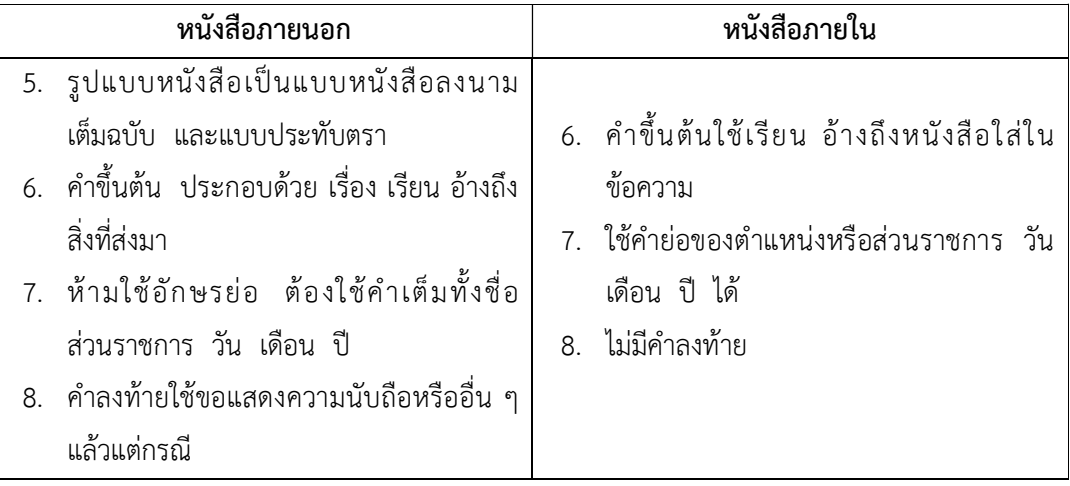

ตารางที่ 3.4 ขอแตกตางหนังสือภายนอกกับหนังสือภายใน

 3. หนังสือประทับตรา คือ หนังสือที่ใชประทับตราแทนการลงชื่อของหัวหนาสวนราชการ ระดับกรมขึ้นไป โดยใหหัวหนาสวนราชการ ระดับกองหรือผูไดรับมอบหมายเปนผูรับผิดชอบลงชื่อยอ กํากับใชในกรณีที่ไมใชเรื่องสําคัญ ไดแก การขอรายละเอียดเพิ่มเติม การสําเนาหนังสือ สิ่งของ เอกสาร การตอบรับทราบที่ไม่เกี่ยวกับราชการสำคัญ หรือการเงิน การแจ้งผลงานที่ดำเนินการไปแล้ว การเตือน เรื่องที่ค้าง เรื่องหัวหน้าส่วนราชการระดับกรมขึ้นไปกำหนดโดยทำเป็นคำสั่ง

 4. หนังสือสั่งการ ไดแก (คําสั่ง ระเบียบ ขอบังคับ) ใหใชตามแบบที่กําหนดไวในระเบียบ เวนแตจะมีกฎหมายกําหนดแบบไวโดยเฉพาะมี 3 ชนิด

 1) คําสั่ง คือ บรรดาขอความที่ผูบังคับบัญชาสั่งการใหปฏิบัติโดยชอบดวยกฎหมาย ใชกระดาษตราครุฑ

2) ระเบียบ คือ บรรดาข้อความที่ผู้มีอำนาจหน้าที่ได้วางไว้ โดยอาศัยอำนาจของกฎหมาย หรือไม่ก็ได้ เพื่อถือเป็นหลักปฏิบัติงานเป็นการประจำ ใช้กระดาษครุฑ

3) ข้อบังคับ คือ บรรดาข้อความที่ผู้มีอำนาจหน้าที่กำหนดให้ใช้ โดยอาศัยอำนาจของ กฎหมายที่บัญญัติใหกระทําได ใชกระดาษครุฑ

 5. หนังสือประชาสัมพันธ ใชตามแบบที่กําหนดไวในระเบียบนี้ เวนแตจะมีกฎหมายกําหนด แบบไว้โดยเฉพาะมี 3 ชนิด ได้แก่

 1) ประกาศ คือ บรรดาขอความที่ทางราชการประกาศหรือแจงใหทราบ หรือแนะแนวทาง ปฏิบัติใช้กระดาษครุฑ ในกรณีที่กฎหมายกำหนดให้ทำเป็นแจ้งความให้เปลี่ยนคำว่าประกาศเป็นแจ้งความ

 2) แถลงการณ คือ บรรดาขอความที่ทางราชการแถลงเพื่อทําความเขาใจในกิจการของ ราชการหรือเหตุการณ หรือกรณีใด ๆ ใหทราบชัดเจนโดยทั่วกัน ใชกระดาษครุฑ

3) ขาว คือ บรรดาขอความที่ทางราชการเห็นควรเผยแพรใหทราบ

6. หนังสือท่ีเจาหนาที่ทําขึ้นหรือรับไวเปนหลักฐานในราชการ คือ หนังสือที่ทางราชการ จัดทําขึ้นนอกเหนือจากที่กลาวมาแลว หรือที่หนวยงานอื่นใดซึ่งมิใชสวนราชการ หรือบุคคลภายนอกมี มาถึงสวนราชการ และสวนราชการรับไวเปนหลักฐานของทางราชการ มี 5 ชนิด ไดแก

 1) หนังสือรับรอง คือ หนังสือที่สวนราชการออกใหเพื่อรับรองแก บุคคล นิติบุคคล หรือ หน่วยงาน เพื่อวัตถุประสงค์อย่างใดอย่างหนึ่ง ให้ปรากฏแก่บุคคลทั่วไป ไม่จำเพาะเจาะจง ใช้กระดาษตราครุฑ โดยลงชื่อคำขึ้นต้นว่า "หนังสือรับรองฉบับนี้ให้ไว้เพื่อรับรองว่า........."

 2) รายงานการประชุม คือ การบันทึกความคิดเห็นของผูมาประชุม ผูเขารวมประชุมและ มติท่ปีระชุมไวเปนหลักฐาน

 3) บันทึก คือ ขอความที่ผูใตบังคับบัญชาเสนอตอผูบังคับบัญชา หรือ ผูบังคับบัญชาสั่ง การแก่ผู้ใต้บังคับบัญชา หรือข้อความที่เจ้าหน้าที่หรือหน่วยงานระดับต่ำกว่าส่วนราชการระดับกรม ติดตอกันในการปฏิบัติราชการ ใชกระดาษบันทึกขอความ

4) หนังสืออื่น คือ เอกสารที่เกิดขึ้นเนื่องจากการปฏิบัติงานของเจ้าหน้าที่เพื่อเป็นหลักฐาน รวมถึง ภายถ่าย ฟิล์ม แถบบันทึกเสียง / ภาพ หรือหนังสือของบุคคลภายนอกที่ยื่นต่อเจ้าหน้าที่โดย ลงรับเข้าทะเบียนรับไว้แล้ว มีรูปแบบตามที่กฎกระทรวง ทบวง กรม กำหนดขึ้นใช้ เว้นแต่จะมีแบบ กฎหมายเฉพาะเร่ือง เชน โฉนด แผนที่ แบบ แผนผัง สัญญา หลักฐานการสืบสวน/สอบสวน และ คำร้อง เป็นต้น

 5) หนังสือเวียน คือ หนังสือที่มีถึงผูรับจํานวนมากมีใจความอยางเดียวกันโดยให เพิ่มพยัญชนะ ว หนาเลขทะเบียนหนังสือสง เริ่มตั้งแตเลข 1 เรียงเปนลําดับไปถึงสิ้นปปฏิทิน

### 3.5 ชั้นความเร่งด่วน

หนังสือที่ต้องปฏิบัติให้เร็วกว่าปกติ เป็นหนังสือที่ต้องจัดส่งและดำเนินการทางสารบรรณด้วย ความรวดเร็วเปนพิเศษ แบงเปน 3 ประเภท คือ

 ดวนที่สุด ใหเจาหนาที่ปฏิบัติในทันทีที่ไดรับหนังสือนั้น ดวนมาก ใหเจาหนาที่ปฏิบัติโดยเร็ว ด่วน ให้เจ้าหน้าที่ปฏิบัติเร็วกว่าปกติเท่าที่จะทำได้

# 3.6 ชั้นของหนังสือลับ

1. ลับที่สุด ได้แก่ ความลับที่มีความสำคัญที่สุดเกี่ยวกับข่าวสาร วัตถุหรือบุคคล ซึ่งหาก ความลับดังกลาวทั้งหมดหรือเพียงบางสวนรั่วไหลไปถึงบุคคลผูไมมีหนาท่ีไดทราบจะทําใหเกิด ความเสียหายหรือเปนภยันตรายตอความมั่นคง ความปลอดภัย หรือความสงบเรยีบรอยของประเทศชาติ หรอืพันธมติรอยางรายแรงที่สุด

2. ลับมาก ได้แก่ ความลับที่มีความสำคัญมากเกี่ยวกับข่าวสารวัตถุหรือบุคคล ซึ่งถ้าหาก ความลับดังกล่าวหรือเพียงบางส่วนรั่วไหลไปถึงบุคคลที่ไม่มีหน้าที่ได้ทราบ จะทำให้เกิดความเสียหายหรือ เป็นภยันตรายต่อความมั่นคง ความปลอดภัยของประเทศชาติหรือพันธมิตรหรือความเรียบร้อยภายใน ราชอาณาจักรอยางรายแรง

3. ลับ ได้แก่ ความลับที่มีความสำคัญเกี่ยวกับข่าวสาร วัตถุหรือบุคคล ซึ่งถ้าหากความลับ ดังกล่าวหรือเพียงบางส่วนรั่วไหลไปถึงบุคคลที่ไม่มีหน้าที่ได้รับทราบ จะทำให้เกิดความเสียหายต่อทาง ราชการหรือเกียรติภูมิของประเทศชาติหรือพันธมติรได

4. ปกปด ไดแก ความลับซึ่งไมพึงเปดเผยใหแกผูไมมีหนาที่ไดทราบ โดยสงวนไวใหทราบ เฉพาะบุคคลที่มีหนาที่ตองทราบเพื่อประโยชนในการปฏิบัติราชการเทานั้น

#### 3.7 การใชตราครุฑ

ลักษณะครุฑแบบมาตรฐาน มี 2 ขนาด คือ

- ขนาดตัวครุฑสูง 3 เซนติเมตร
- ขนาดตัวครุฑสูง 1.5 เซนติเมตร

#### 3.8 งานสารบรรณ

งานสารบรรณ เป็นงานที่เกี่ยวกับหนังสือ เริ่มตั้งแต่คิด ร่าง เขียน แต่ง พิมพ์ จด จำ ทำ สำเนา รับ-ส่ง บันทึก ย่อเรื่อ ง โต้ตอบ จัดเก็บ ค้นหา ทำลาย

ในทางปฏิบัติ งานสารบรรณ หมายถึง การบริหารงานเอกสารท้ังปวง ตั้งแต การคิด ราง เขียน อ่าน แต่ง พิมพ์ จด ทำสำเนา ส่งหรือสื่อข้อความ รับ บันทึก จดรายงานการประชุม สรุป ย่อ เรื่อง เสนอ สั่งการ ตอบ ทำรหัส เก็บเข้าที่ ค้นหา ติดตาม และทำลาย ทั้งนี้ต้องเป็นระบบที่ให้ ความสะดวก รวดเร็ว ถูกต้อง และมีประสิทธิภาพ เพื่อประหยัดเวลา แรงงาน และค่าใช้จ่าย จาก ความหมายของงานสารบรรณ ทําใหสามารถเห็นถึงขั้นตอนและขอบขายของงานสารบรรณวาเกี่ยวของ กับเรื่องใดบ้าง เริ่มตั้งแต่

1. การผลิตหรือจัดทำเอกสาร ( พิจารณา คิด ร่าง เขียน ตรวจร่าง พิมพ์ ทาน สำเนา เสนอ ลงนาม )

2. การสง ( ตรวจสอบ ลงทะเบียน ลงวันเดือนป บรรจุซอง นําสง )

3. การรับ ( ตรวจ ลงทะเบียน คัดแยก แจกจ่าย )

#### 3.9 การเสนอหนังสือ

1. การเสนอหนังสือ คือ การนำหนังสือราชการที่ดำเนินการชั้นเจ้าหน้าที่เสร็จแล้วเสนอต่อ ผูบังคับบัญชาเพื่อพิจารณาตรวจแกไข บันทึก สั่งการ ทราบ หรือลงนาม อยางใดอยางหน่ึงเพื่อให ราชการนั้นดําเนินตอไปตามสายงานจนเสร็จสิ้น

2. วิธีเสนอหนังสือ เจ้าหน้าที่ผู้รวบรวมเรื่องเสนอ ควรแยกหนังสือเสนอออกเป็นประเภทฯ เสียกอน เชน เรื่องดวน ดวนมาก ดวนที่สุด ใหแยกออกปฏิบัติโดยเร็วและรีบเสนอขึ้นไปตามสายการ บังคับบัญชาทันที และควรเขียนตัวอักษรดวนปดหนาปกแฟมเสนอใหเห็นชัดเจน

3. การตรวจเอกสารที่จะนำเสนอก่อนลงนาม เมื่อรับแฟ้มหนังสือราชการที่เจ้าหน้าที่เจ้าของ เรื่องนําเสนอผูบังคับบัญชาตามลําดับสายงาน ควรตรวจสอบเอกสารประกอบเรื่องทุกฉบับ เชน ความสะอาดเรียบรอยถูกตองตามระเบียบงานสารบรรณแบบธรรมเนียมปฏิบัติที่ทางราชการกําหนด ได้แก่ หนังสือราชการภายนอก หนังสือราชการภายใน คำสั่ง ประกาศ ให้ดูรูปแบบควรถูกต้องตาม ระเบียบกำหนด คำผิด คำซ้ำ ย่อหน้า ให้ถูกต้องเหมาะสม

#### 3.10 สิ่งที่ควรคํานึงถึงในการปฏิบัติงาน

1. จัดลําดับความสําคัญของเรื่องเรงดวน กรณีเรื่องเรงดวนจะตองประสานกับหนวยงานที่ เกี่ยวของหรือตองเดินเอกสารใหผูบริหารเซ็นเอกสารใหทันกําหนดเวลา

2. การลงทะเบียนรับหนังสือราชการภายในดวยระบบ e-office การคนหาบางคร้งั ถาใสขอมูล ไม่ครบถ้วน จะไม่สามารถแสดงข้อมูลที่ค้นหาได้ ทำให้เสียเวลาในการค้นหา

3. การส่งเอกสารผ่านระบบ e-office ต้องตรวจสอบความถูกต้องของชื่อผู้รับและหน่วยงานที่ ส่งให้ว่าถูกต้องหรือไม่ การเลือกธุรการของแต่ละหน่วยงานเป็นผู้รับเอกสารอาจเกิดความผิดพลาดได้ใน การคลิกเลือกธุรการหนวยงานนี้ แตไปกดอีกหนวยงานหน่ึงเพราะชื่อหนวยงานอยูติดกัน จะทําให เอกสารไมถึงหนวยงานที่ตองการจะสงได

๔. หนังสือภายใน จะตองมีทับดวย พ.ศ. ของปปฏิทินเสมอ เชน 001/2564 เพื่อแยกออกจาก หนังสือภายนอก

#### 3.11 แนวคิด

งานบริหารงานทั่วไป จะต้องปฏิบัติงานให้เป็นมาตรฐาน มีความถูกต้อง สะดวก รวดเร็ว เป็น หลักฐานที่สามารถบอกถึง วัน เวลา สามารถสืบค้นเอกสาร เพื่อนำไปใช้อ้างอิง ติดตามงาน ตรวจสอบ เอกสารที่แจกจายไปยังหนวยงานที่เกี่ยวของภายในเวลาที่กําหนด ประหยัดเวลา และงบประมาณใน การสง

การจัดทําคูมือการปฏิบัติงานตองใชความทุมเท มุงมั่นและความตั้งใจสูงมากในการศึกษา วิเคราะหงานที่รับผิดชอบ ใหมีความรู ความเขาใจถึงหลักเกณฑ วิธีการ ขั้นตอน และกระบวนการ ทํางานเพื่อสรางความชัดเจนใหผูใชงาน สามารถใชประโยชนไดอยางสูงสุด ซึ่งตองใชความรู เทคนิค และประสบการณในการทํางานมาถายทอดใหแกเพื่อนรวมงานมีความเขาใจ สามารถปฏิบัติงานแทนกัน ไดอยางมีประสิทธิภาพ

# บทที่ 4 กระบวนการและขั้นตอนการปฏิบัติงาน

เนื้อหาในบทที่ 4 จะไดกลาวถึงกระบวนการและขั้นตอนการปฏิบัติงาน ซึ่งประกอบดวยแผนผัง การปฏิบัติงาน (Work Flow) รายละเอียดของกระบวนการและลําดับขั้นตอนการปฏิบัติงานเสนทาง เดินของเอกสาร โดยผูเขียนอธิบายในรูปแบบแผนผังการปฏิบัติงาน อยางละเอียดดังตอไปนี้

### 4.1 ขั้นตอนการปฏิบัติงาน

 กระบวนการปฏิบัติงานการรับ – สง เอกสารอิเล็กทรอนิกส (e-office) กองกลาง สํานักงาน อธิการบดี มหาวิทยาลัยราชภัฏพระนคร ผูเขียนไดอธิบายตามผังกระบวนการ และขั้นตอนการ ปฏิบัติงาน พรอมภาพประกอบ เร่ิมตนการเขาสูระบบเอกสารอิเล็กทรอนิกส ตรวจสอบเอกสาร ลงรับ เอกสาร สงใหผูอํานวยการกองกลาง เกษียณหนังสือใหผูอํานวยการสํานัการงานอธิการบดี พิจารณา ลงนาม / สั่งการ และดําเนินการสงตอใหรองอธิการบดี / อธิการบดี พิจารณา / สั่งการ ธุรการ ดําเนินการตามมอบหมาย

การเขาสูระบบสารบรรณอิเล็กทรอนิกส (e-office) กองกลาง สํานักงานอธิการบดี มหาวิทยาลัยราชภัฏพระนคร มีการปฏิบัติงานตามขั้นตอนดังตอไปนี้

1. คลิกเลือกไอคอน Google Chrome

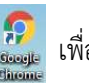

htt://eoffice.pnru.ac.th เพื่อเข้าสู่ระบบสารบรรณอิเล็กทรอนิกส์ (e-office)

2. ระบบจะแสดงหน้าจอการเข้าใช้ (Login) เพื่อเข้าสู่ระบบงานสารบรรณอิเล็กทรอนิกส์ มีขั้นตอนการปฏิบัติงานดังนี้

- 1. พิมพชื่อผูเขาใชงาน
- 2. ใส่รหัสที่ผู้ใช้งานกำหนด
- 3. คลิกเขาสูระบบ หรือ กด Enter

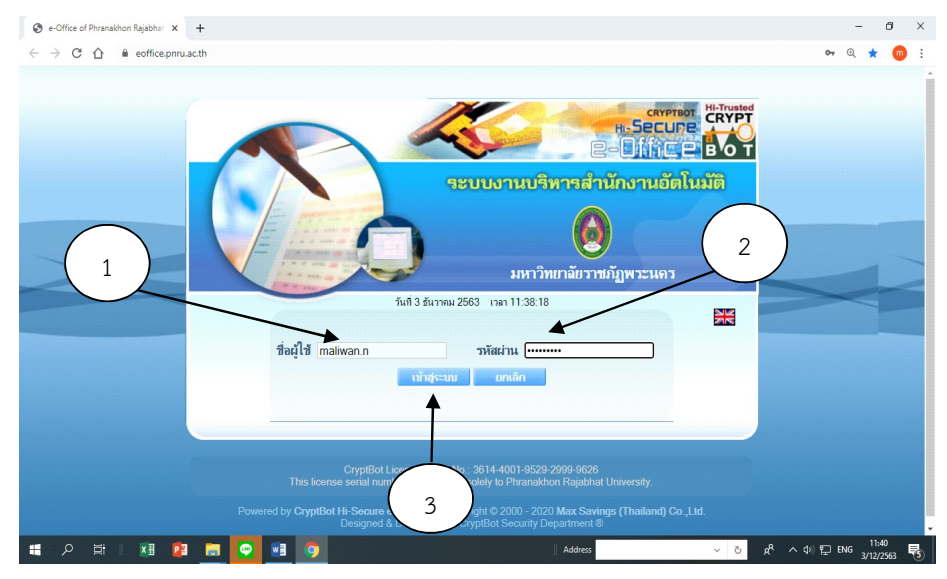

ภาพที่ 4.1 การเขาสูระบบสารบรรณอิเล็กทรอนิกส (e-office)

# 3. เขาสูหนาระบบสารบรรณอิเล็กทรอนิกส (e-office) ดังรูป

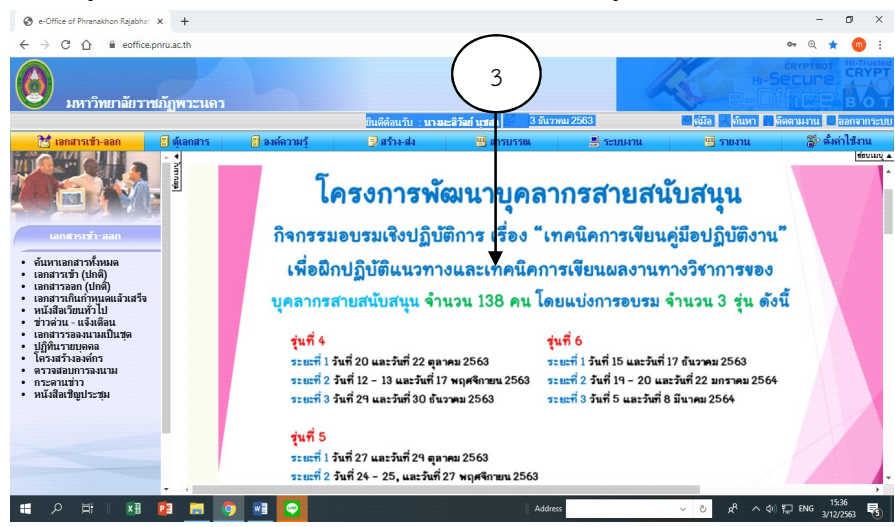

ภาพท่ี4.2 หนาระบบสารบรรณอิเล็กทรอนิกส (e-office)

- 4. เมนูเอกสารเขา ออก
- 5. จะปรากฏรูปซองจดหมายสีเหลือง <mark>● ๒ </mark>แสดงว่ายังไม่ได้เปิดอ่าน ถ้าซองจดหมายเป็น ี สีขาว <mark>. แ</mark>สดงว่าเปิดอ่านแล้ว ถ้าเป็นรูปสีขาวแล้วมีลูกศร <mark>มาจุก</mark> แสดงว่าส่งออก แล้ว 4)  $\otimes$  e-Office of  $ext{ } \times +$ a eoffice.pnru.ac.th  $\leftarrow$   $\rightarrow$  C (  $\theta$   $\theta$   $\pm$  $\bullet$ HI-SECUP 5ัยราชภัฏพระนคร ะลิวัลย์ **นุชสา เ⊆ี**่ 9 ธันวาคม 256 หน่วยงานที่ดุแล  $\overline{\mathsf{v}}$  (ต้นหา .ลือกหน่วยงาน -เลขที่เอกสาร<br>ลงวันที่ ້ານທີ່ໄດ້<br>ຄັນ (1790)<br>ແລັດ.<br>ພັນ ແລັດ.<br>ພັນ ແມ່ນ<br>ເລັດ.<br>ພັນ ແມ່ນ<br>ແລັດ.<br>ພັນ ແລັດ.<br>ພັນ ແລັດ. .<br>หองเรื่อง  $\frac{4}{1504}$ **I I I** O an ด้นหาเอกสารทั้งหมด<br>เอกสารเข้า (ปกติ)<br>เอกสารออก (ปกติ)<br>เอกสารถัดนก๋าหนดแล้วเสร็จ<br>หนังสือเวียนว่าไป<br>ข่าวต่าบ - แจ้งเดือน<br>เอกสารรอลงนามเป็นชุด<br>เอกสารรอลงนามเป็นชุด หม.<br>๐๑๙๐/๒๙๖๓ **เ⊡็**ขอความอนุเคราะห์สถานที่แข่งขันก็ฬาคณะสีสัมพันธ์<br>๔ ธ.ค. ๖๓  $\bullet$ หม.<br>๐๑๔๐/๒๕๖๓ |⊈ ขอความอนุเคราะห์สถานที่แข่งขันกีฬาคณะสีสัมพันธ์<br>๔ ธ.ค. ๖๓  $\triangle$ พ.ม.<br>นายดิเรก พรสีมา บฏิทินรายบุคคล<br>โครงสร้างองค์กร ผู้ช่วยสาสตราจารย์ขนิษฐา อุ้ม<br>อาริย์<br>นางสาวเพ็ญพักตร์ เปรมสุข าท.<br>๐๔๙๘/๒๕๖๓ เ⊈ียออนุญาตนำนักศึกษาออกนอกสถานที่<br>๔ ธิ ๑ ๖๓ ตรวจสอบการองนาม<br>กระดานข่าว<br>หนังสือเชิญประชุม  $\circ$  $\overline{\mathbf{z}}$ ตสน.<br>obbo/bαวต L2 ขอแจ้งประชุมปัดการตรวจสอบ ประจำปังบประมาณ พ.ศ. 2564<br>๘ ธ.ศ. ๖ต **Ex** ตส.<br>นางพัชราวไล ไพรี  $\circ$  $(0, 0, 0)$ <br>  $(4, 0, 0)$ <br>  $(5, 6, 0, 0)$ สำนักงานฉณะวิทยาศาสตร์ฯ ฉณะ<br>6 ... คน - วิทยาศาสตร์และเทคโนโลยี JZ. ○ 第 1 2 2 组 1 9  $\bullet$   $\blacksquare$ H

ภาพที่ 4.3 หนาเอกสารเขา - ออก

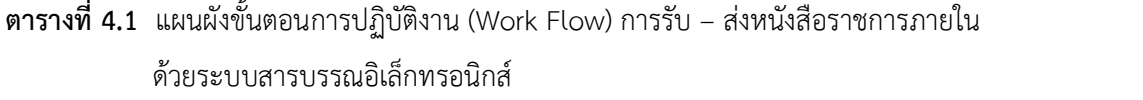

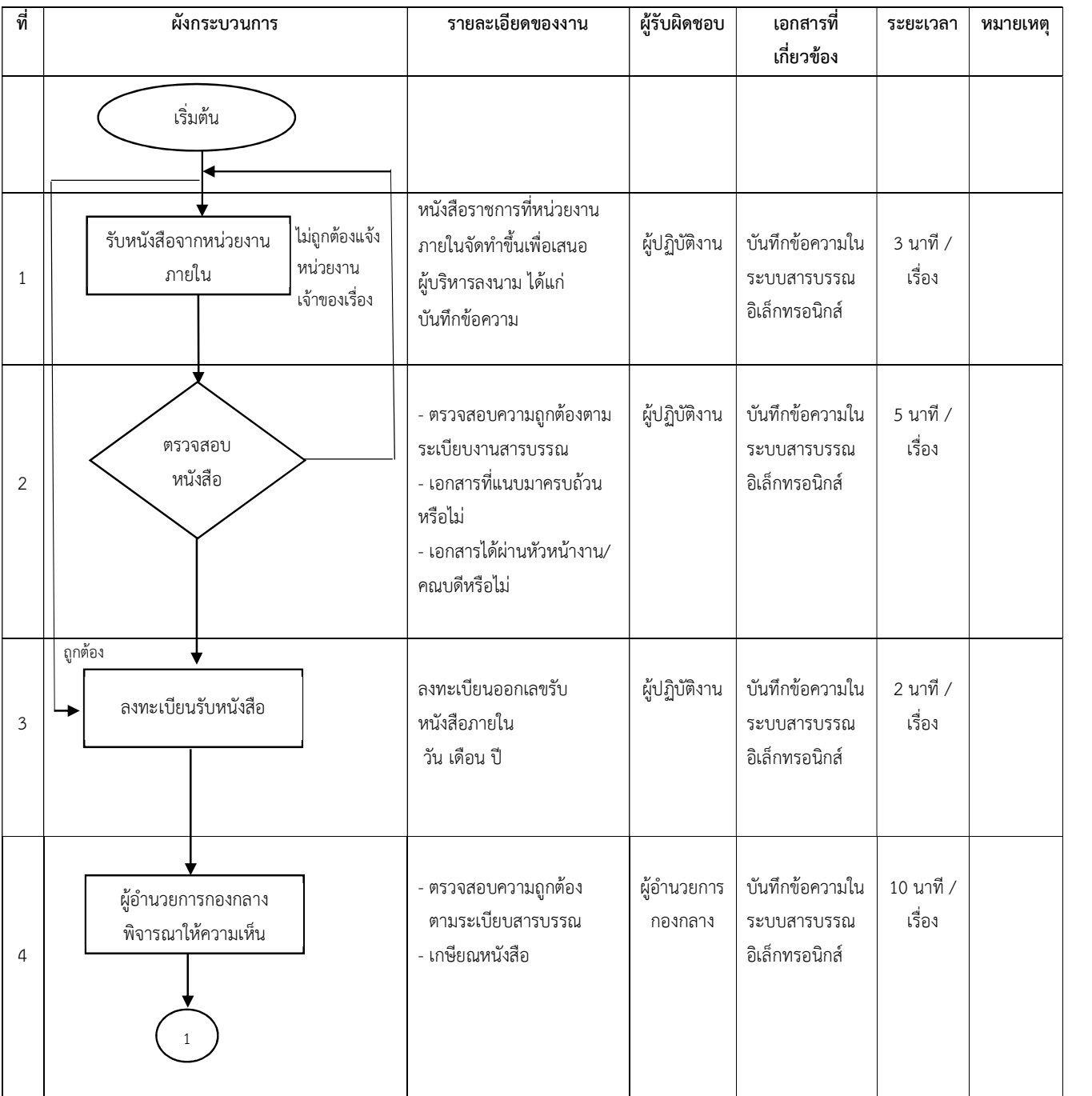

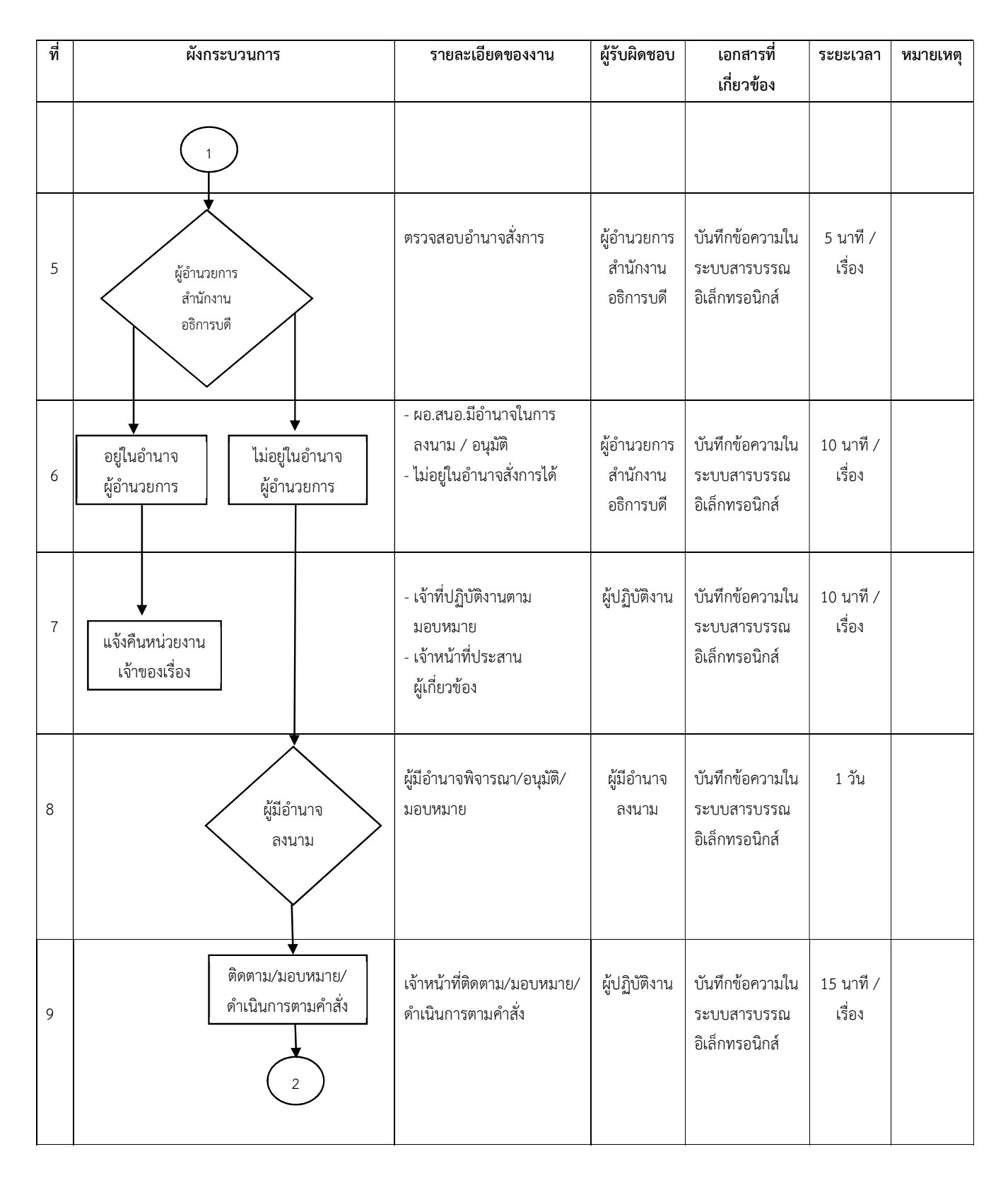

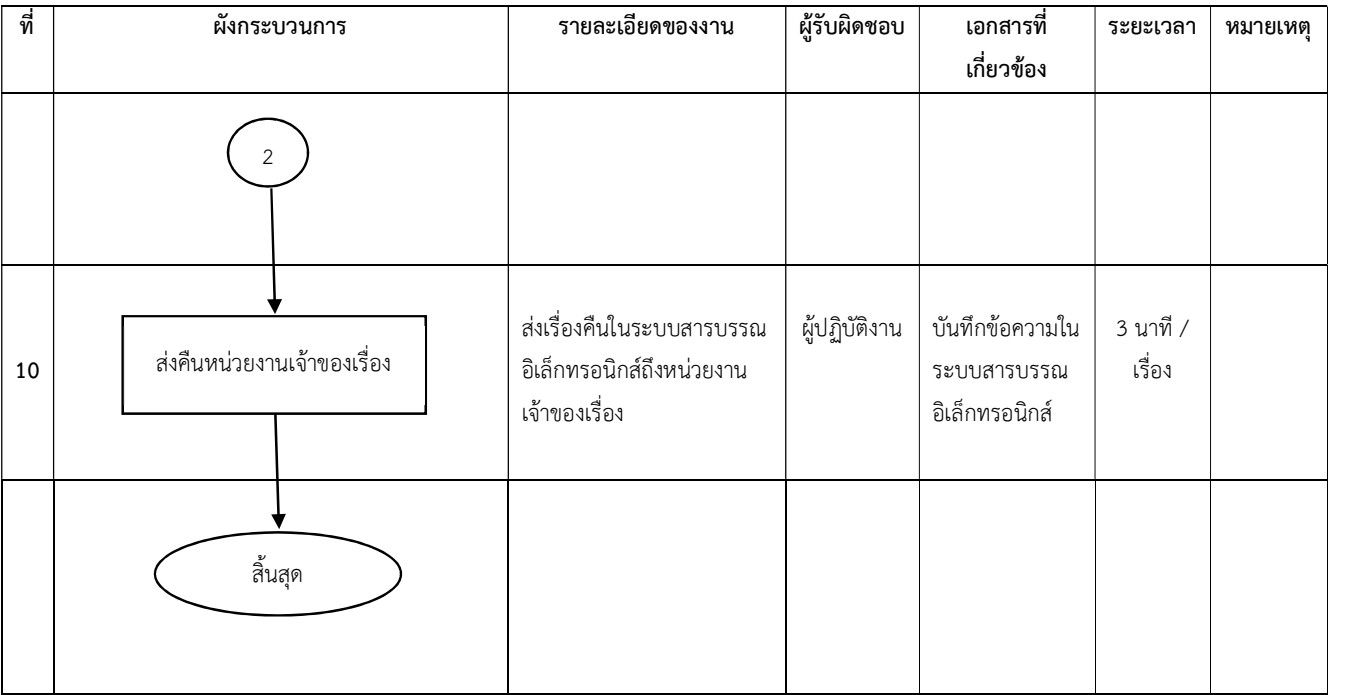

# 4.2 รายละเอียดของกระบวนการและขั้นตอนการปฏิบัติงาน

 4.2.1 การรับ – สง หนังสือราชการภายใน (บันทึกขอความ) ดวยระบบสารบรรณอิเล็กทรอนิกส หนวยงานภายในสงหนังสือราชการภายใน (บันทึกขอความ) มาในระบบสารบรรณอิเล็กทรอนิกส เจาหนาที่ธุรการดําเนินการดังตอไปนี้

ขั้นตอนที่ 1 รับหนังสือจากหนวยงานภายใน ในระบบสารบรรณอิเล็กทรอนิกส

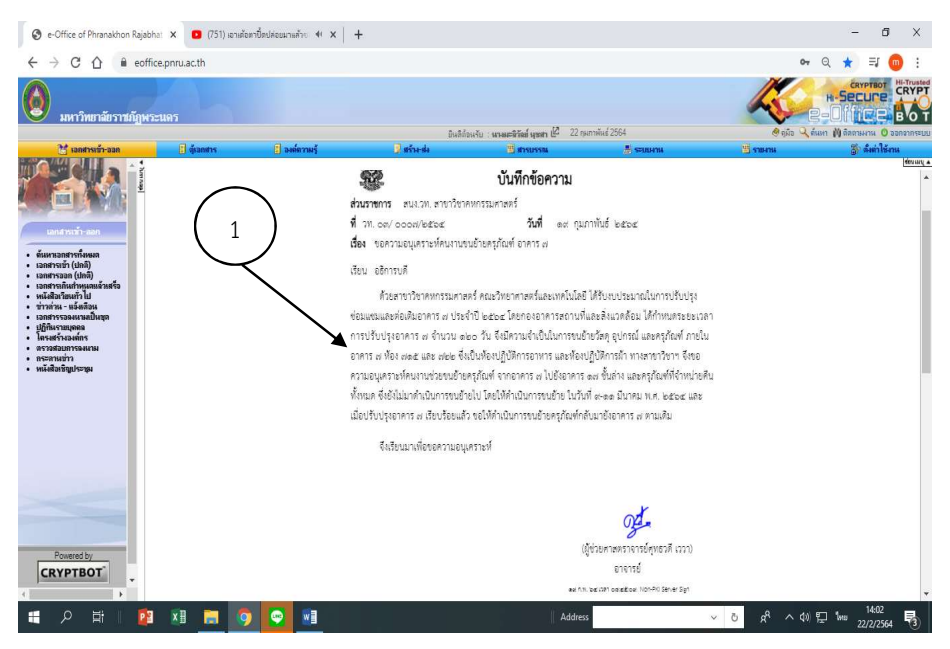

ภาพที่ 4.4 รับเอกสารจากหนวยงานภายใน

ขั้นตอนที่ 2 ตรวจสอบหนังสือ

1. ตรวจสอบความถูกต้องชื่อเรื่องกับเนื้อหาภายใน

2. ถึงผู้อำนวยการสำนักงานอธิการบดีหรือถึงอธิการบดี ถ้าถึงผู้อำนวยการสำนักงาน ้อธิการบดีส่งให้ลงนามสั่งการได้เลย หากถึงอธิการบดีส่งให้ผู้อำนวยการกองกลางเกษียณหนังสือส่งให้ลง นาม / สั่งการตอไป

3. ได้ผ่านหัวหน้างานหรือผู้บังคับบัญชาตามลำดับหรือไม่ ถ้าไม่ผ่านผู้บังคับบัญชาตามลำดับ ตีกลับไปแกไข

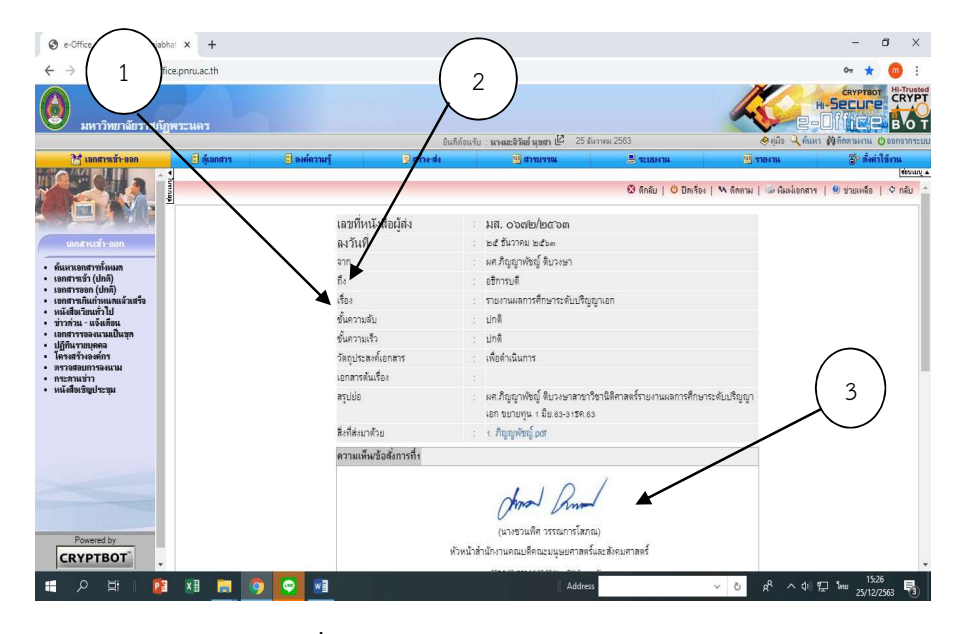

ภาพที่ 4.5 เอกสารภายใน (บันทึกขอความ)

- $\bigcirc$  e-Office of Phranakhon Rajabhat  $x +$  $-$  0  $\times$  $\leftarrow$   $\rightarrow$  C  $\hat{\Omega}$   $\parallel$  a eoffice.pnru.ac.th  $x \circ \star$ เวิทยาลัยราชภัฏพระนคร ดังกล่าว ซึ่งผ่านการอนุมัติจัดประชุมเรียบร้อยแล้ว **(รายละเอียดดังเอกสารแนบ)** จึงเรียนมาเพื่อโปรดพิจารณาอนุญาต (มีช่วยศาสตราจารย์อนันตกล อินทรผดง) .<br>ผู้อำนวยการสถาบันวิจัยและพัฒนา .<br>Ios 5.9, bei CBT islandian, Non-PKI Server Sign .<br>Бутание Соо́в : RABOA-DQAQQ-AAADQ-AQQA#  $\hat{\mathfrak{gl}}$  and  $\hat{\mathfrak{gl}}$ Architecture<br>29 Europes 2563 (121 Europes Talents<br>20 Talents (20 Europes Talents) 4อ้นดิง<br>ลิ่งนิ่ง Powered by O Sněu | O Dalšav | W Samu | L Auskanans | U shuměs | O něu **CRYPTBOT** 1 2 E 2 H 5 9  $A^R$   $\wedge$  40  $\bigoplus$  ENG  $\frac{10:37}{29/12/2563}$  $\bullet$ Address  $W_1$  $\sqrt{2}$
- 4. เอกสารแนบ ถามคีลิกเพื่อตรวจสอบเนื้อหาภายใน

ภาพที่ 4.6 เอกสารแนบเรื่องบันทึกขอความ

5. ตรวจเอกสารแนบเรื่องใหตรงตามที่ระบุชื่อเร่อืง บางครั้งเอกสารที่แนบมาจะไมตรงกับเนื้อ

เร่ือง

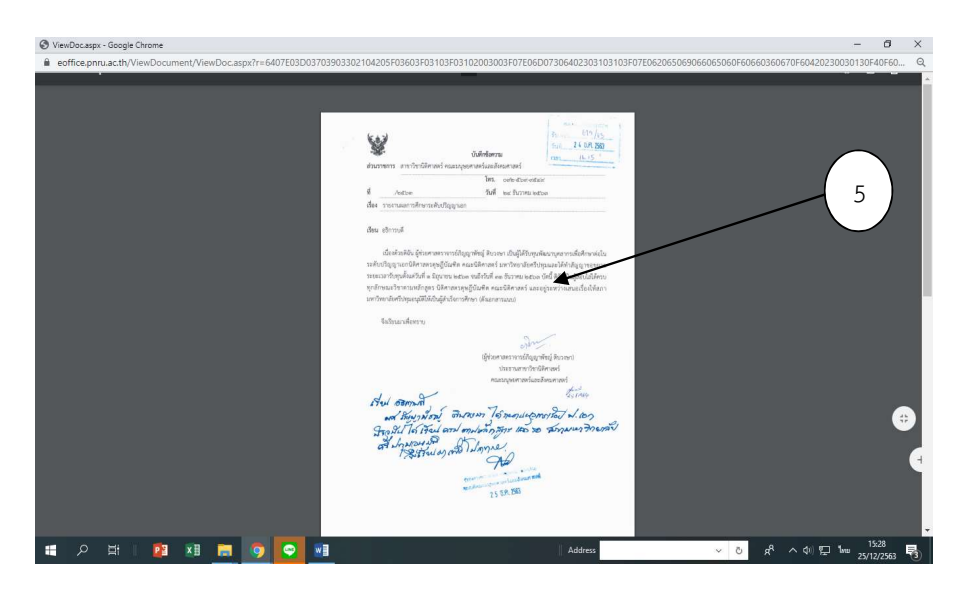

ภาพที่ 4.7 ตรวจสอบเอกสารแนบเรื่องบันทึกขอความ

6. ถาไมถูกตอง โทรแจงทางหนวยงานเจาของเรื่องดึงกลับไปแกไข หากผานไป 2 ชั่วโมง หนวยงานยังไมดึงกลับไปแกไข ใหคลิกตีกลับ เพื่อเอกสารจะไมคางที่กองกลาง

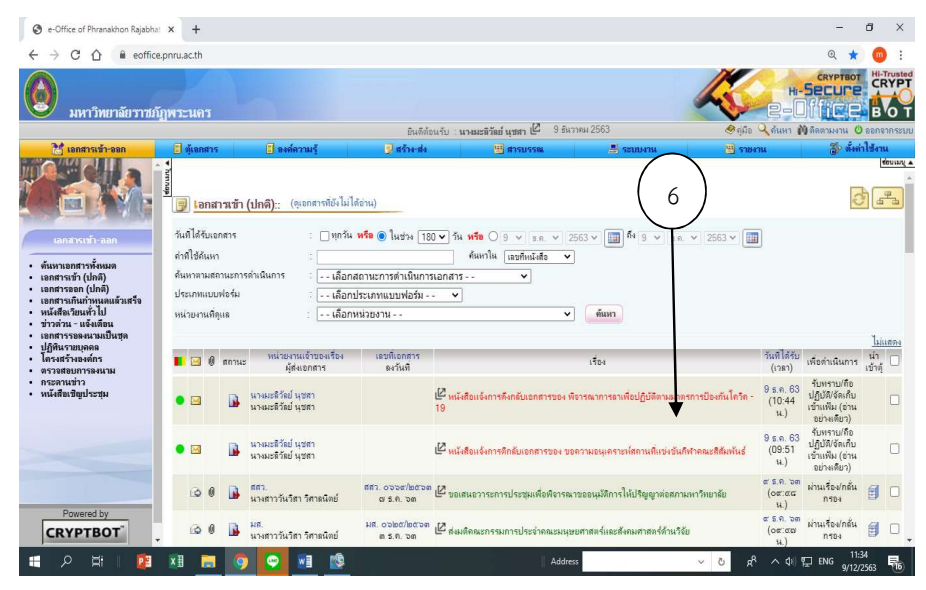

ภาพที่ 4.8 หนวยงานดึงเร่อืงกลับเพื่อแกไขเนื้อหา

ขั้นตอนที่ 3 ลงรับเอกสารดวยระบบสารบรรณอิเล็กทรอนิกส (e-office)

- 1. จากการตรวจสอบความถูกต้อง ถ้าถูกต้องกดออกเลขเอกสาร
- 2. จะขึ้นยืนยันการใชเลขที่นี้ ก็กดยืนยันการใชเลขที่นี้

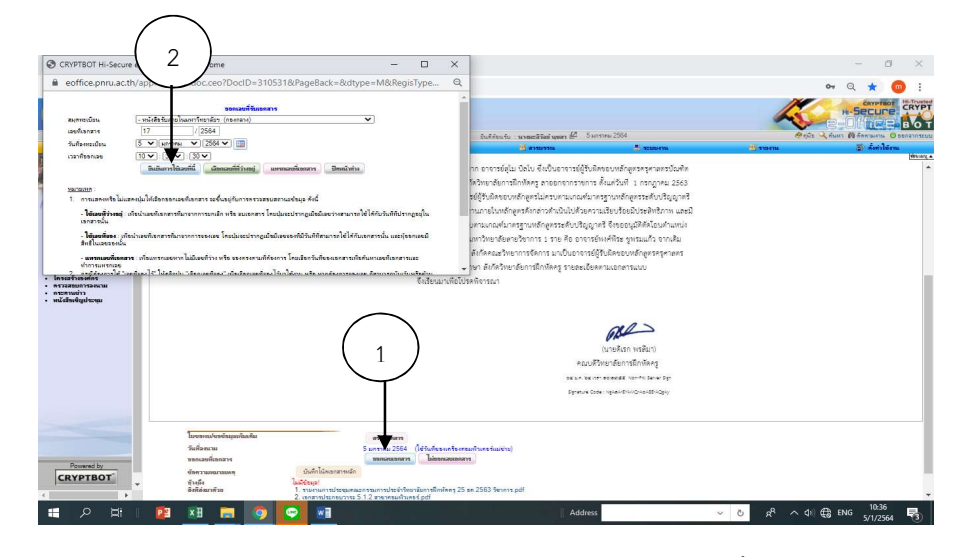

ภาพที่ 4.9 ออกเลขเอกสารและยืนยันการใชเลขนี้

- 3. เลขทะเบียนรับจะขึ้นที่มุมขวาบนสุดโดยอัตโนมัติ ระบุ เลขที่รับ วันที่ เวลา
- 4. กดผานเร่อืง / กล่นักรอง

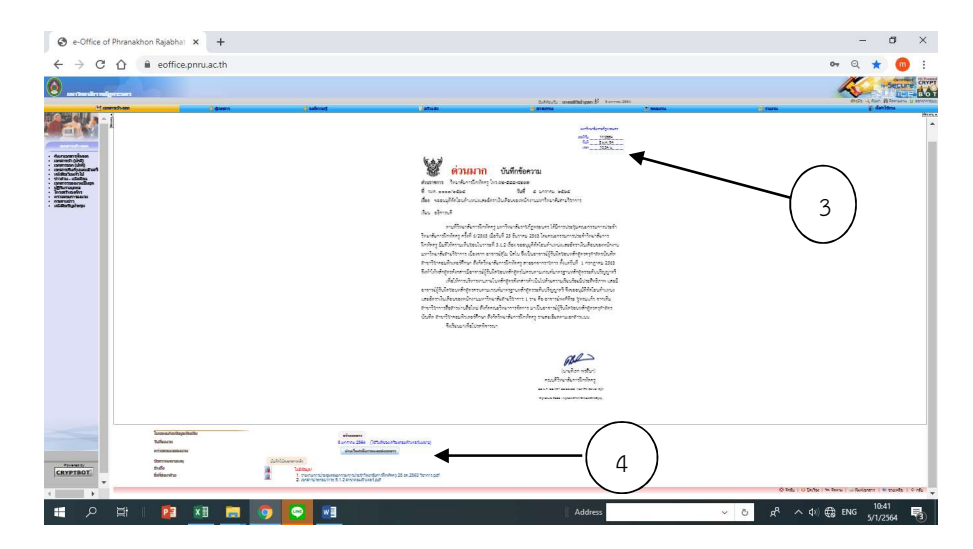

ภาพที่ 4.10 เลขทะเบียนรับหนังสือภายในและกดผานเรื่องกลั่นกรอง

5. ดูที่แถบด้านบนหรือด้านล่าง จะมีลูกศรชี้ไปทางขวามือ ข้อความส่งต่อ กดคำว่าส่งต่อ เพื่อเลือกบุคคลที่จะสง

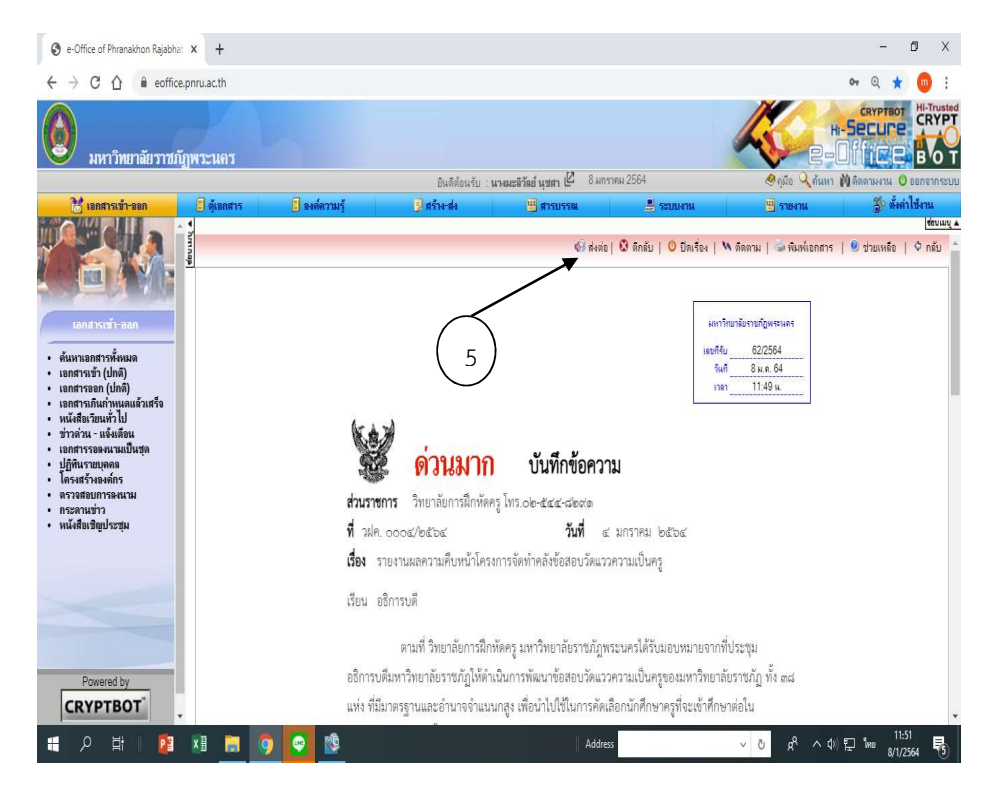

ภาพท่ี4.11 สงตอ

 $\stackrel{\bullet}{\bm{\mathfrak{v}}}$ นตอนที่ 4 ผู้อำนวยการกองกลาง พิจารณา / ให้ความเห็นและลงนามกำกับ

1. ลำดับที่ 1 พิจารณา / ให้ความเห็นและลงนามกำกับ (เฉพาะผู้อำนวยการ / ผู้บริหาร) จะเสนอความเห็นให้ผู้อำนวยการสำนักงานอธิการบดีพิจารณาลงนาม / สั่งการ

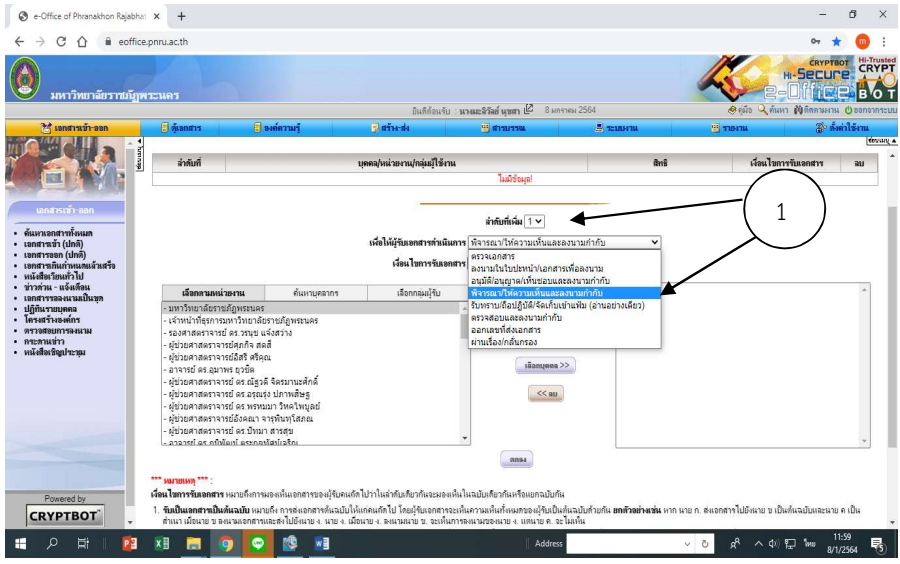

ภาพที่ 4.12 ลำดับที่ 1 เลือกพิจารณา/ให้ความเห็นและลงนามกำกับ

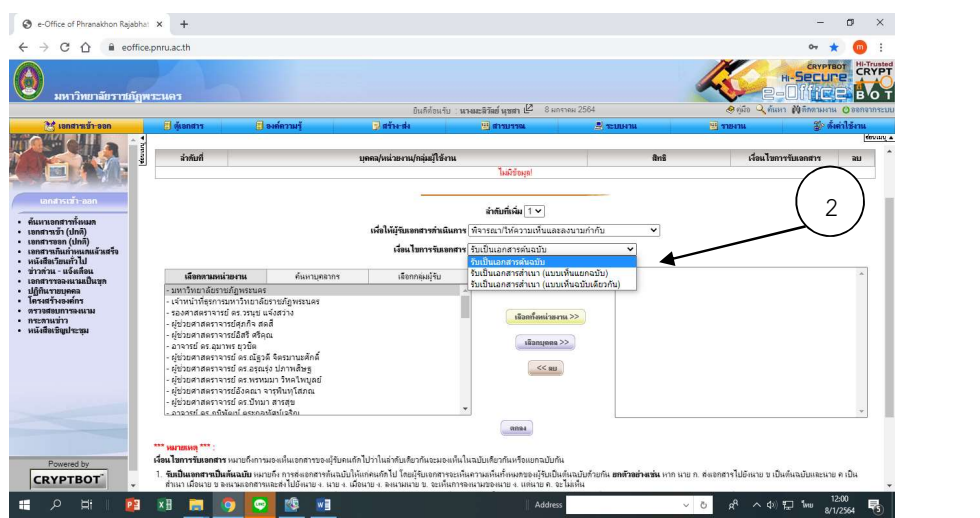

2. เงื่อนไขการรับเอกสาร รับเปนเอกสารตนฉบับ

ภาพที่ 4.13 รับเป็นเอกสารต้นฉบับ
$\bullet$  e-Office of Phranakhon Rajabhat  $\times$  +  $\sigma$   $\times$  $\leftarrow$   $\rightarrow$   $\mathbb{C}$   $\hat{\Omega}$   $\hat{\mathbb{H}}$  eoffice.pnru.ac.th  $\bullet\hspace{0.1cm} \circledast \hspace{0.1cm} \star \hspace{0.1cm} \bullet \hspace{0.1cm} \bullet \hspace{0.1cm} :$ **ERYPTBOT HI-Truster** g BOT ่ มหาวิทยาลัยราชภัฏพระนคร -Office ป็นดีต้อนรับ : <mark>นางมะลิวัลย์ นุชสา  $\underline{\mathbb{E}}$ </mark> = 12 มกราคม 2564 Q ก้นหา *เ*ปิดิตตามง  $\circ$ <mark>รั้ง เอกสารเข้า-ออก</mark> **El** site ปีสร้าง-ส่ un<br>Manaur 20 ตั้งค่าใช้งา **Example 2011 Rentand**  $\phi$  กลับ รายชื่อพนักงานที่ต้องการส่งต่อ • ต้นหาเอกสารทั้งหมด<br>• เอกสารชัก (ปกติ)<br>• เอกสารทันกำหนดแล้วเสร็จ<br>• หนังสือเรียนทั่วไป<br>• หนังสือเรียนทั่วไป<br>• ทริงคารรองนามเป็นชุด<br>• ปฏิทินรายนุดคล<br>• สวรจสยภารองนาม<br>• กรรดนาม่าว<br>• กรรดนาม่าว<br>• หนังสือเชื่อุประชุม เงื่อนไขการรับเอกสาร | ฉบ | ลำดับที่  $3$  บุคคล/หน่วยงาน/กลุ่มผู้ใช้งาน สิทธิ ไม่มีข้อมุล! ลำดับที่เพิ่ม $\boxed{1-\bullet}$ เพื่อให้ผู้รับเอกสารคำเนินการ พิจารณา/ให้ความเห็นและลงนามกำกับ  $\check{ }$ เงื่อนไขการรับเอกสาร รับเป็นเอกสารต้นฉบับ  $\checkmark$ ด้นหาบุคลากร เลือกกลุ่มผู้รับ เลือกตามหม่วยงาน Thai<br>Thai Kedmanee keyboard To switch input methods, pre เลือกบุคคล $>$ HOHNHOO .<br>Address  $\sim$  40  $\frac{m}{2}$  and  $\frac{10.02}{12112564}$  $E$ 

#### 3. เลือกคนหาบุคคลและพิมพช่อืผูอํานวยการกองกลาง

ภาพที่ 4.14 เลือกคนหาบคุ คล และพิมพช่อืผูอํานวยการกองกลาง

4. เลือกชื่อ – สกุล พร้อมตำแหน่ง คลิกเลือกบุคคล

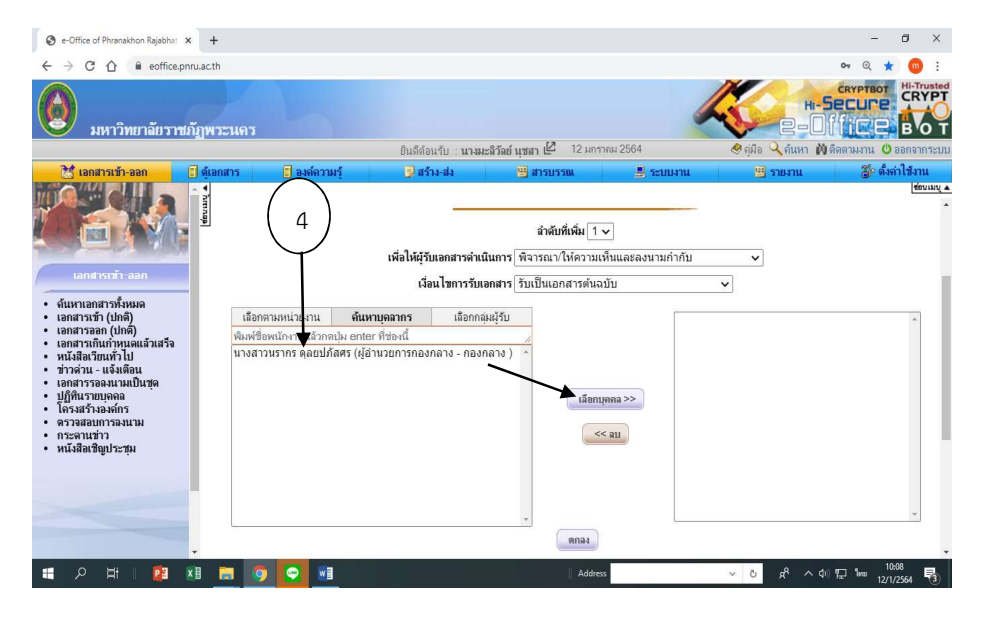

ภาพที่ 4.15 เลือกชื่อผู้อำนวยการกองกลาง

## 5. ขึ้นชื่อผูอํานวยการกองกลาง ชองขวามือ คลิกตกลง

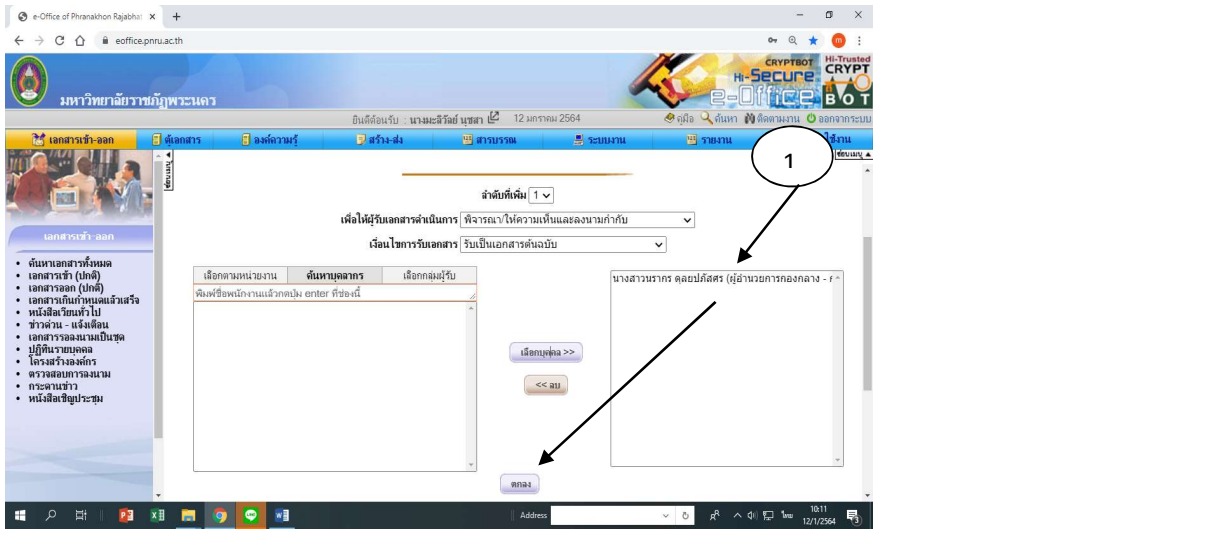

ภาพที่ 4.16 ยืนยันการเลือกผู้อำนวยการกองกลาง

 6. ขึ้นลําดับที่ พรอมชื่อและตําแหนง คลกิยืนยันการสง (เอกสารจะสงถึงผูอํานวยการ กองกลางเกษียณหนังสือเพื่อเสนอผู้อำนวยการสำนักงานอธิการบดีพิจารณาลงนาม / สั่งการ

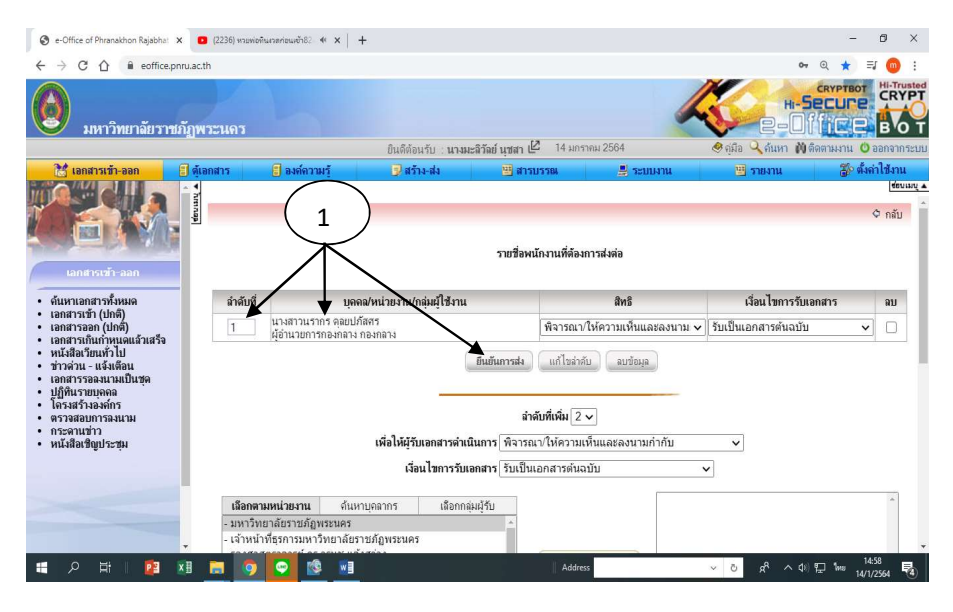

 $\,$ ภาพที่  $\,$  4.17 ลำดับที่ 1 ผู้อำนวยการกองกลาง พิจารณา/ให้ความเห็นฯ คลิกยืนยันการส่ง

**ขั้นตอนที่ 5** ผู้อำนวยการสำนักงานอธิการบดี ตรวจสอบอำนาจสั่งการ

ผู้อำนวยการสำนักงานอธิการบดีจะพิจารณาถึงอำนาจในการลงนามว่าสามารถที่ลงนามสั่งการได้ หรือไม่ ถ้าไม่มีอำนาจในการลงนาม / สั่งการ จะเกษียณหนังสือส่งเรื่องผ่านเลขาผู้มีอำนาจดำเนินการ ตอไป

**ขั้นตอนที่ 6** ผู้อำนวยการสำนักงานอธิการบดี พิจารณา / ให้ความเห็นและลงนามกำกับ 1. ผู้อำนวยการสำนักงานอธิการบดี มีอำนาจสั่งการได้เลย โดยมอบงานพัสดุดำเนินการ เช่น เรื่องรายงานขอซื้อครุภัณฑสํานักงานและครุภัณฑคอมพิวเตอร จํานวน 4 รายการ โดยวิธีเฉพาะเจาะจง

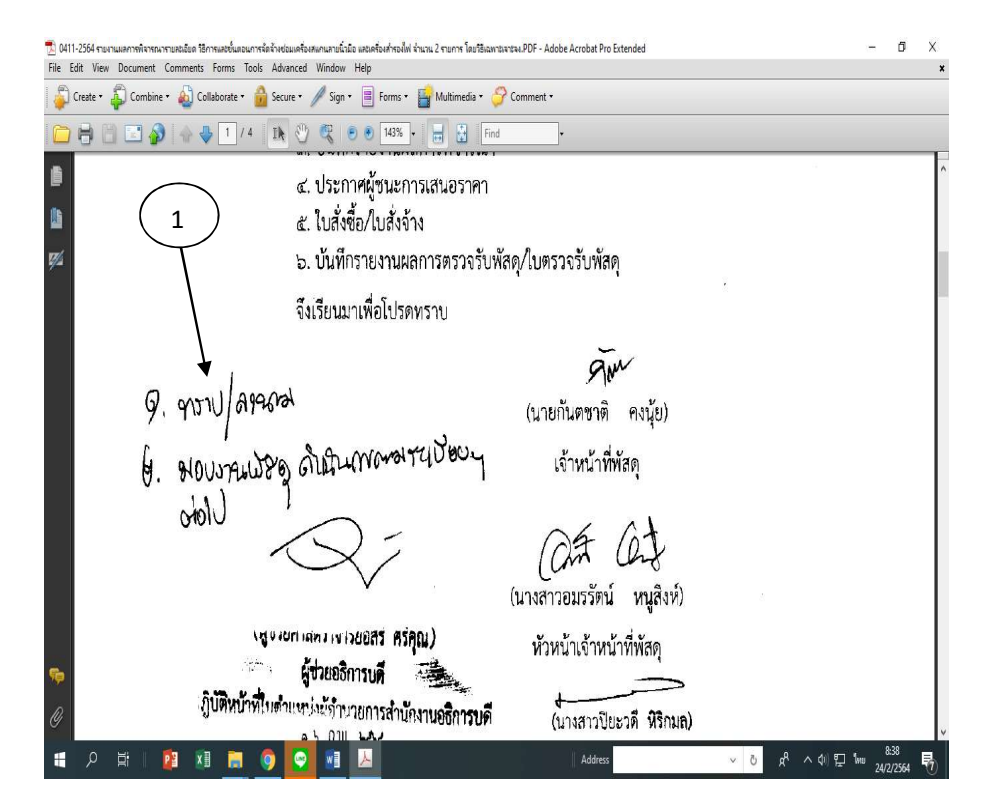

ภาพที่ 4.18 ผูอํานวยการสํานักงานอธิการบดีลงนาม

2. ถ้าไม่อยู่ในอำนาจผู้อำนวยการสำนักงานอธิการบดีลงนาม / สั่งการได้ จะเกษียณหนังสือส่ง เรื่องผ่านเลขาผู้มีอำนาจลงนาม / สั่งการ ดำเนินการต่อไป เช่น ขอเลื่อนการอบรมการใช้งานตามสัญญา เชา ซอฟตแวรสําหรับสถาบันการศึกษา

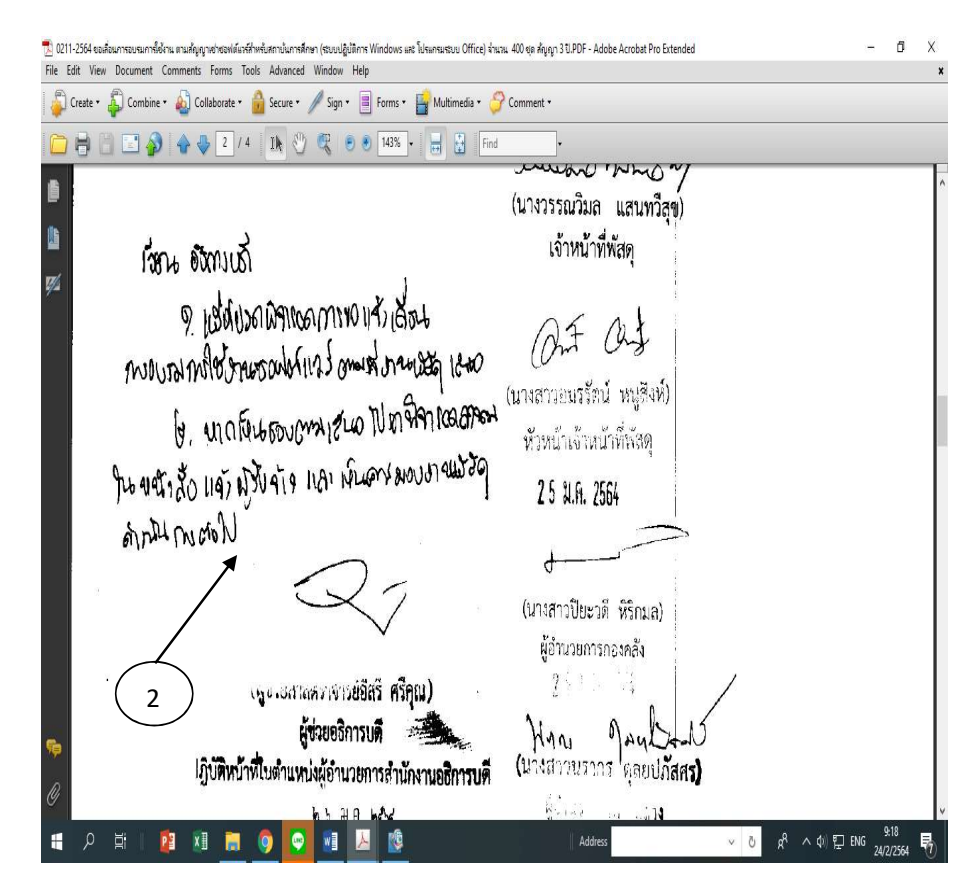

ภาพที่ 4.19 ผูอํานวยการสํานักงานอธิการบดีผานเรื่องใหผูมีอํานาจสั่งการ

#### ขั้นตอนที่ 7 แจงคืนหนวยงานเจาของเรื่อง

ึ ขั้นตอนนี้ผู้อำนวยการสำนักงานอธิการบดีมีอำนาจในการลงนามสั่งการได้เลย เช่น ขอความ ้อนุเคราะห์ให้งานอาคารซ่อมประตูห้องน้ำ ผู้อำนวยการสำนักงานอธิการบดีก็จะมอบให้งานอาคารแก้ไข ได้เลย เจ้าหน้าที่ธุรการก็จะปฏิบัติตามที่ผู้อำนวยการสำนักงานอธิการบดีมอบหมายโดยการส่งคำสั่งการ ในระบบสารบรรณอิเล็กทรอนิกสใหกับหนวยงานที่เกี่ยวของ ถาเปนเรื่องเรงดวนก็จะโทรประสานงานกับ ผูเกี่ยวของใหดําเนินการโดยเรงดวน

#### ขั้นตอนที่ 8 ผูมีอํานาจลงนาม

ผูอํานวยการสํานักงานอธิการบดีไมมีอํานาจในการสั่งการก็จะสงตอใหผูมีอํานาจในการสั่งการ โดยการเกษียณหนังสือราชการสงผานเร่ืองใหเลขานําเสนอผูมีอํานาจในการพิจารณาลงนาม / สั่งการ ตอไป

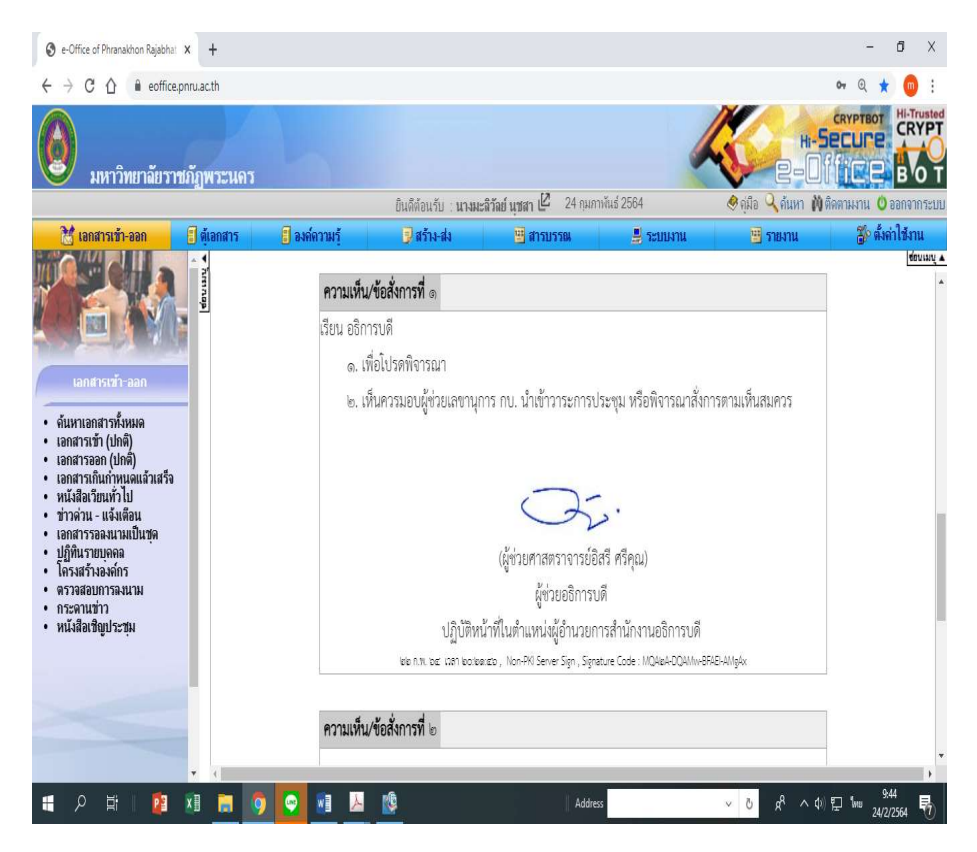

ภาพที่ 4.20 สงตอใหผูมีอํานาจสั่งการ

ขั้นตอนที่ 9 ติดตาม / มอบหมาย / ดําเนินการตามคําสั่ง (รองอธิการบดี / อธิการบดี) ขั้นตอนนี้เจาหนาที่ธุรการจะคอยติดตามเอกสารที่เสนอใหผูบริหารสั่งการจากเลขาผูบริหาร เอกสารบางเรื่องผู้บริหารขอข้อมูลเพิ่มเติมก็จะใช้เวลานาน เมื่อผู้บริหารสั่งการมาแล้วเลขาผู้บริหารจะส่ง เรื่องคืนเจ้าหน้าที่ธุรการก็จะดำเนินการตามคำสั่งการนั้นๆ

การเข้าไปติดตามเรื่องในระบบสารบรรณอิเล็กทรอนิกส์ สามารถทำได้ดังนี้

1. คลิกไปที่เรื่องที่เราตองการติดตาม กดติดตาม

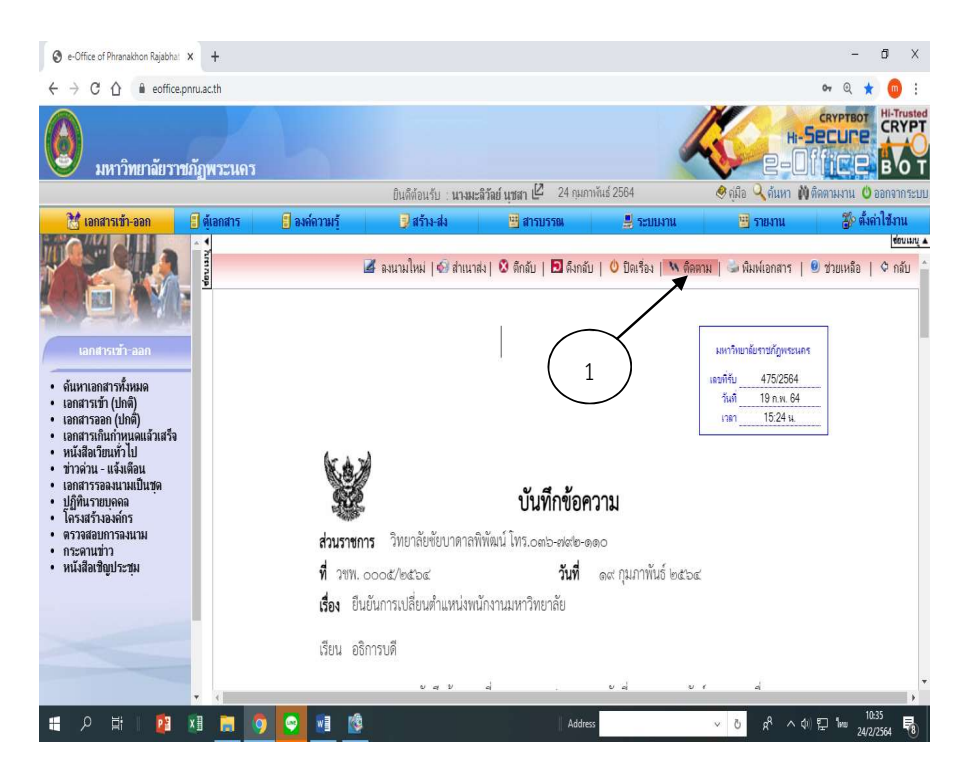

ภาพที่ 4.21 ติดตาม

2 เสนทางเดินเอกสารก็จะแสดงขึ้นมาวาตอนนี้เอกสารอยูที่บุคคลใด เชน ตัวอยางนี้เอกสาร ผู้บริหารสั่งการแล้วจะอยู่ที่เลขาอธิการบดี เลขาอธิการบดีก็จะส่งในระบบสารบรรณอิเล็กทรอนิกส์มาให้ เจาหนาที่ธุรการดําเนนิการแจงผูเกี่ยวของดําเนินการตอไป

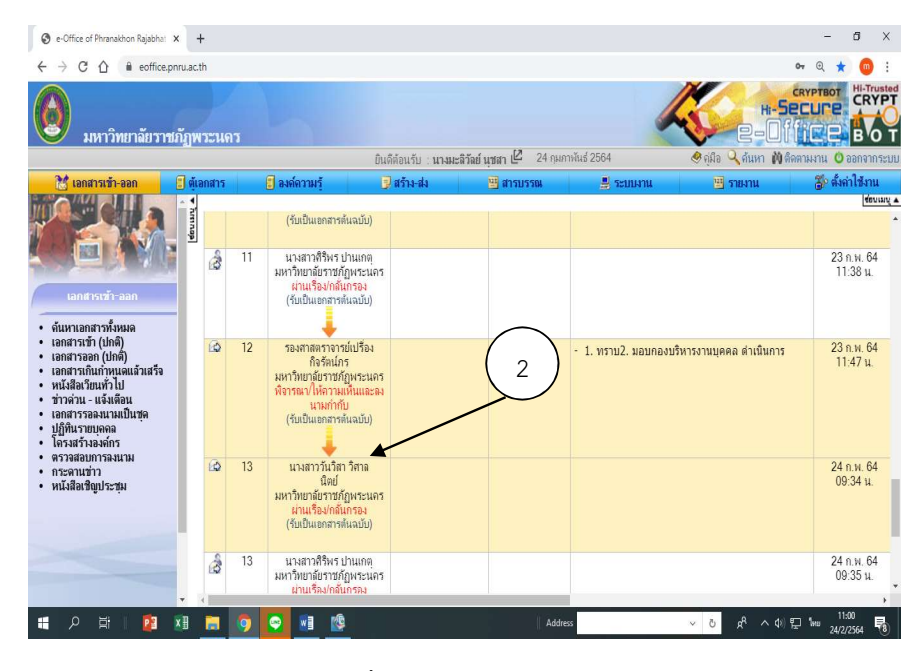

ภาพที่ 4.22 แสดงเสนทางเดนิเอกสาร

#### ตอนที่ 10 สง คืนหนวยงานเขาของเรื่อง

การสงเอกสารที่ผูบริหารสั่งการแลวใหหนวยงานตางๆ ไปดําเนินการตามที่สั่งการในระบบ สารบรรณอิเล็กทรอนิกส์ โดยส่งผ่านเลขาผู้มีอำนาจสั่งการ มีขั้นตอนดังต่อไปนี้

- 1. เลือกคอลัมนแรกดานซายสุดแถบสีเหลือง ตัวหนังสือสีดํา (เอกสารเขา ออก) เพื่อดูวามี หนังสือราชการภายในจากผูบริหารส่งัการมาหรือไม
- 2. ถามีเอกสารเขามาจะมีรูปซองจดหมายสีเหลืองและจะมีชื่อเลขาของผูบริหาร / ชื่อเรื่อง

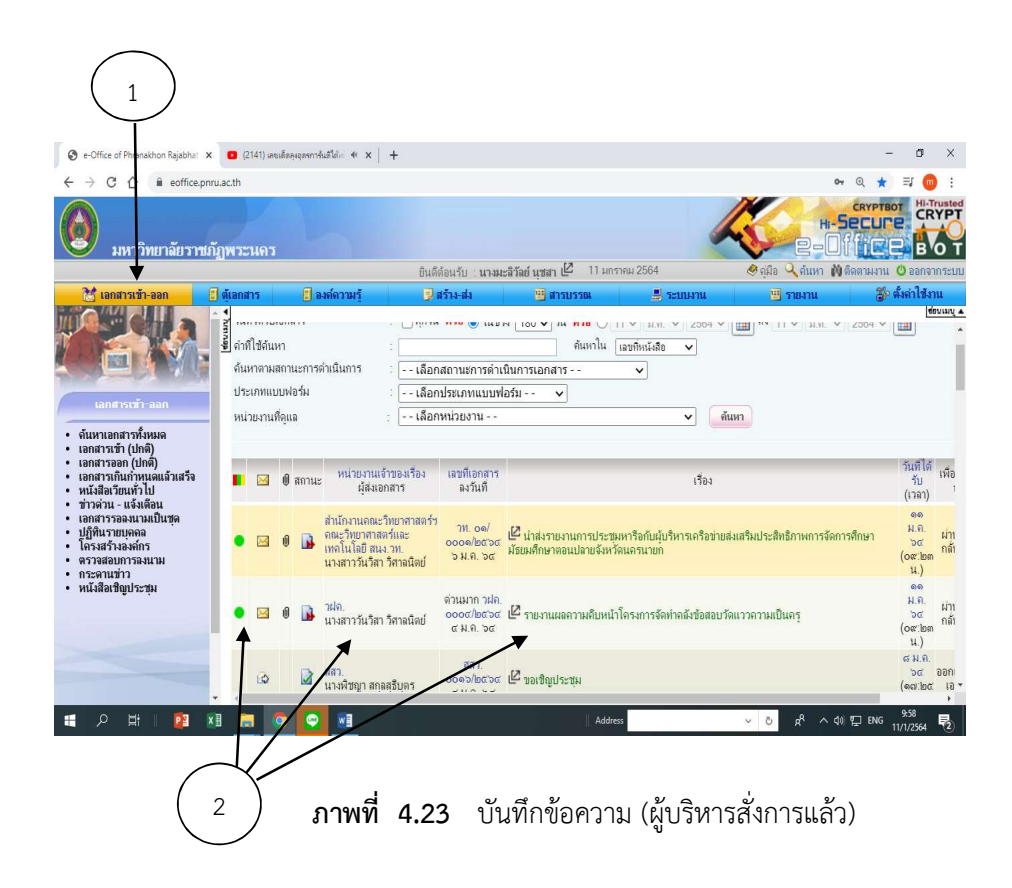

- 3. กดเขาไปดูเน้ือหาผูบริหารสั่งการ
- 4. กดผานเรื่อง / กลั่นกรองและสงเอกสาร

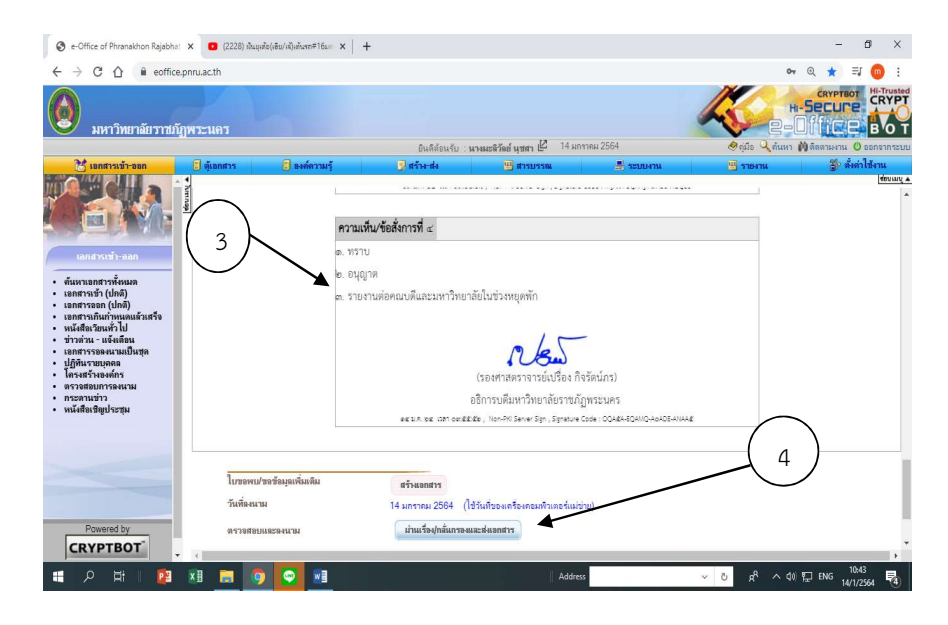

ภาพที่ 4.24 ผานเรื่อง / กลั่นกรองและสงเอกสาร

5. ดูที่แถบด้านบนหรือด้านล่าง จะมีลูกศรชี้ไปทางขวามือ ข้อความส่งต่อ กดส่งต่อ

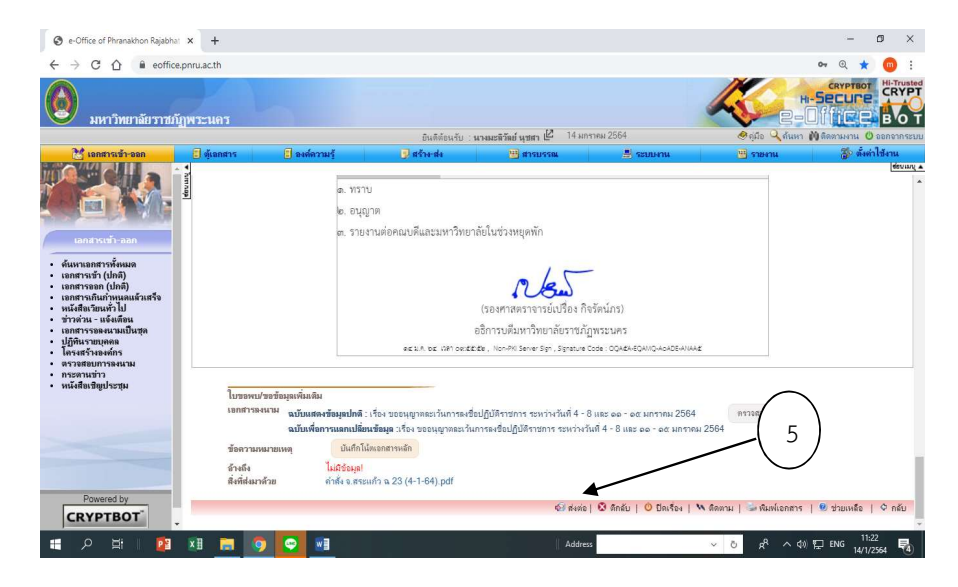

ภาพที่ 4.25 สงตอ

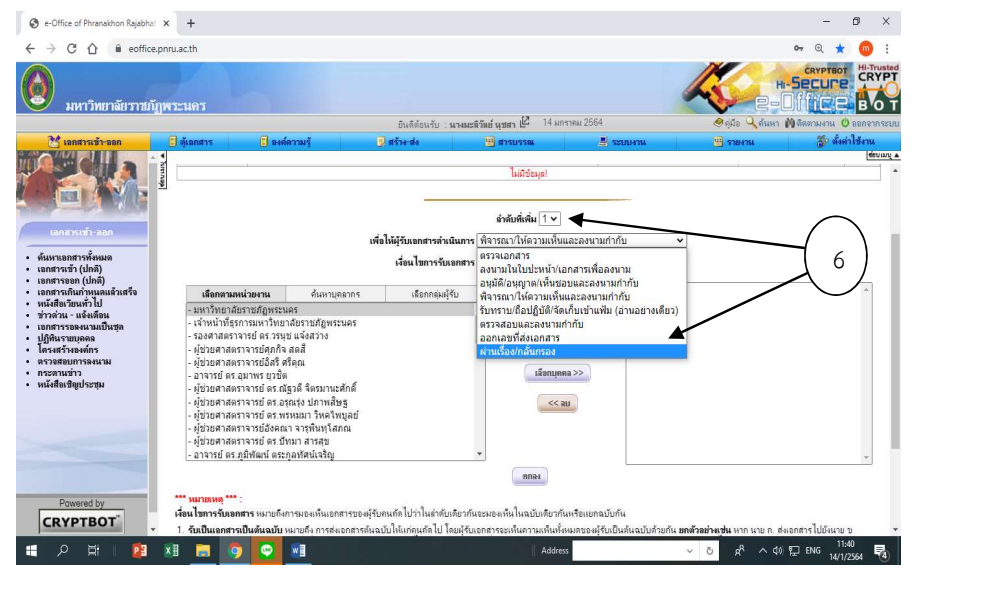

6. ลําดับที่ 1 เลือกชองเพ่ือใหผูรับเอกสารดําเนินการ กดเลือก ผานเร่ือง/กลั่นกรอง

ภาพที่ 4.26 ลําดับ 1 ผานเรื่อง / กลั่นกรอง

7. ไปดูดานซายมือชองที่ 3 คลิกเลือกกลุมผูรับ เลือกเจาหนาที่ธุรการคณะมนุษยศาสตรฯ (ตัวอย่างนี้จะส่งให้เจ้าหน้าที่ธุรการคณะมนุษย์ฯ เป็นผู้ดำเนินการส่งต่อให้กับผู้ที่เกี่ยวข้อง)

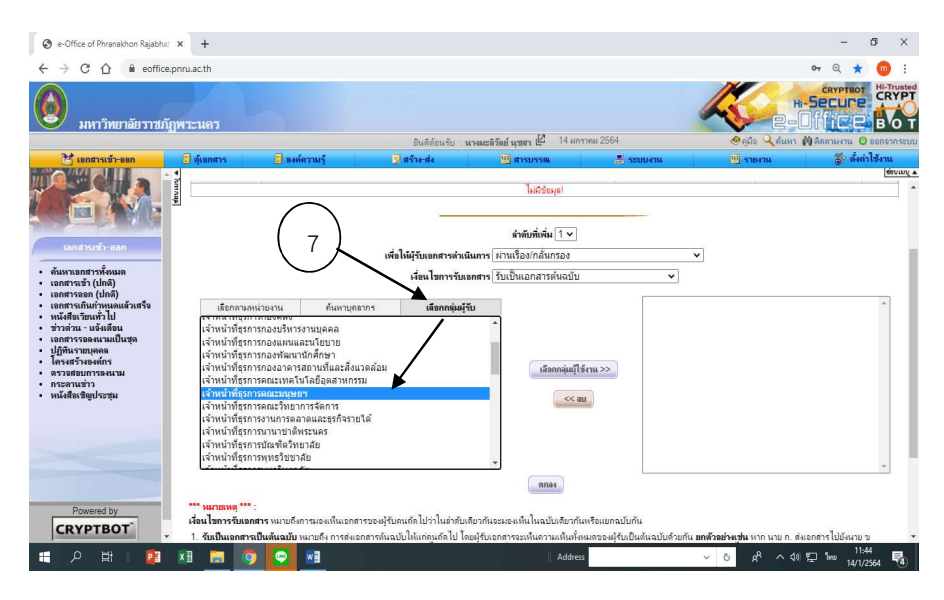

ภาพที่ 4.27 เลือกกลุ่มผู้รับ

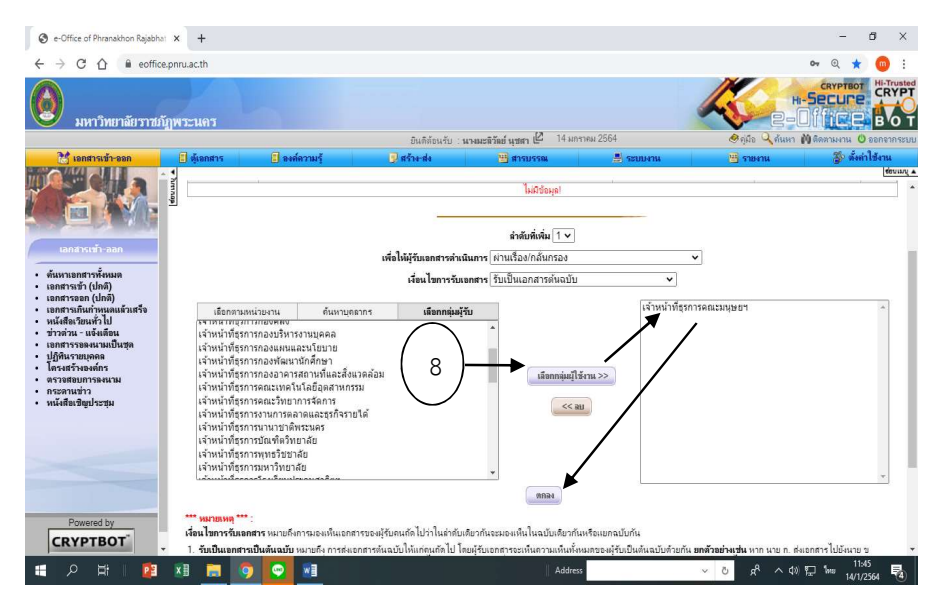

8. เลือกกลุมผูใชงาน จะข้นึเจาหนาที่ธุรการคณะมนุษยศาสตรฯ ดานขวามือและคลิกตกลง

ภาพที่ 4.28 เลอืกเจาหนาที่ธุรการคณะมนุษยศาสตรฯ

9. คลิกยืนยันการสง เอกสารจะสงถึงเจาหนาที่ธุรการคณะมนุษยศาสตรฯ แจงผูเกี่ยวของ ดําเนินการตามคําสั่งการตอไป

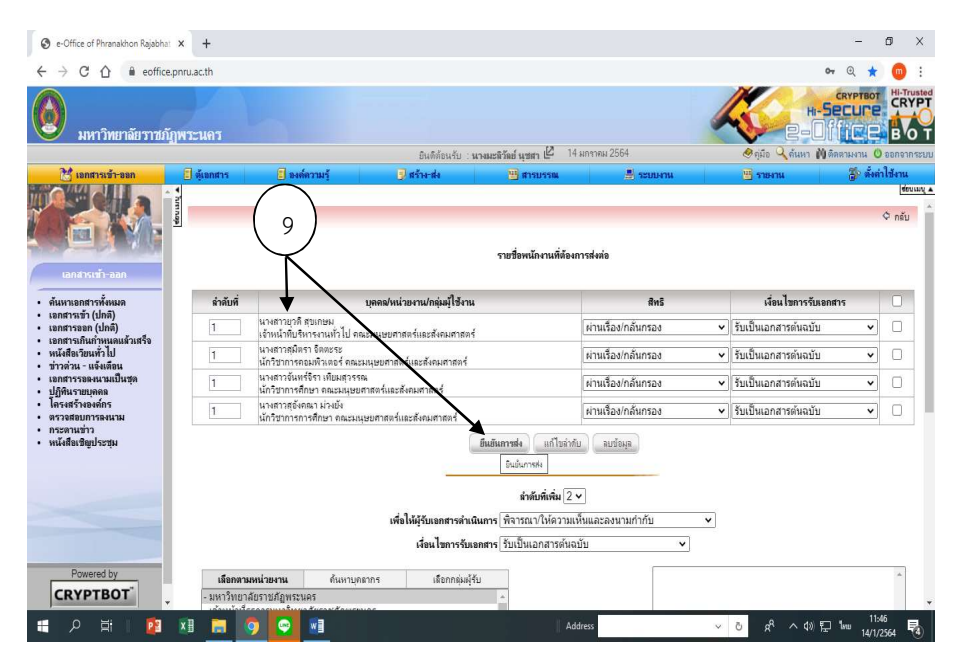

ภาพที่ 4.29 แสดงชื่อผู้ต้องการส่งให้และยืนยันการส่ง

## ตารางที่ 4.2 แผนผังขั้นตอนการปฏิบัติงาน (Work Flow) การรับ - สงหนังสือราชการภายใน (ตนเรื่องหรือฉบับตัวจริง) ดวยระบบสารบรรณอิเล็กทรอนิกส

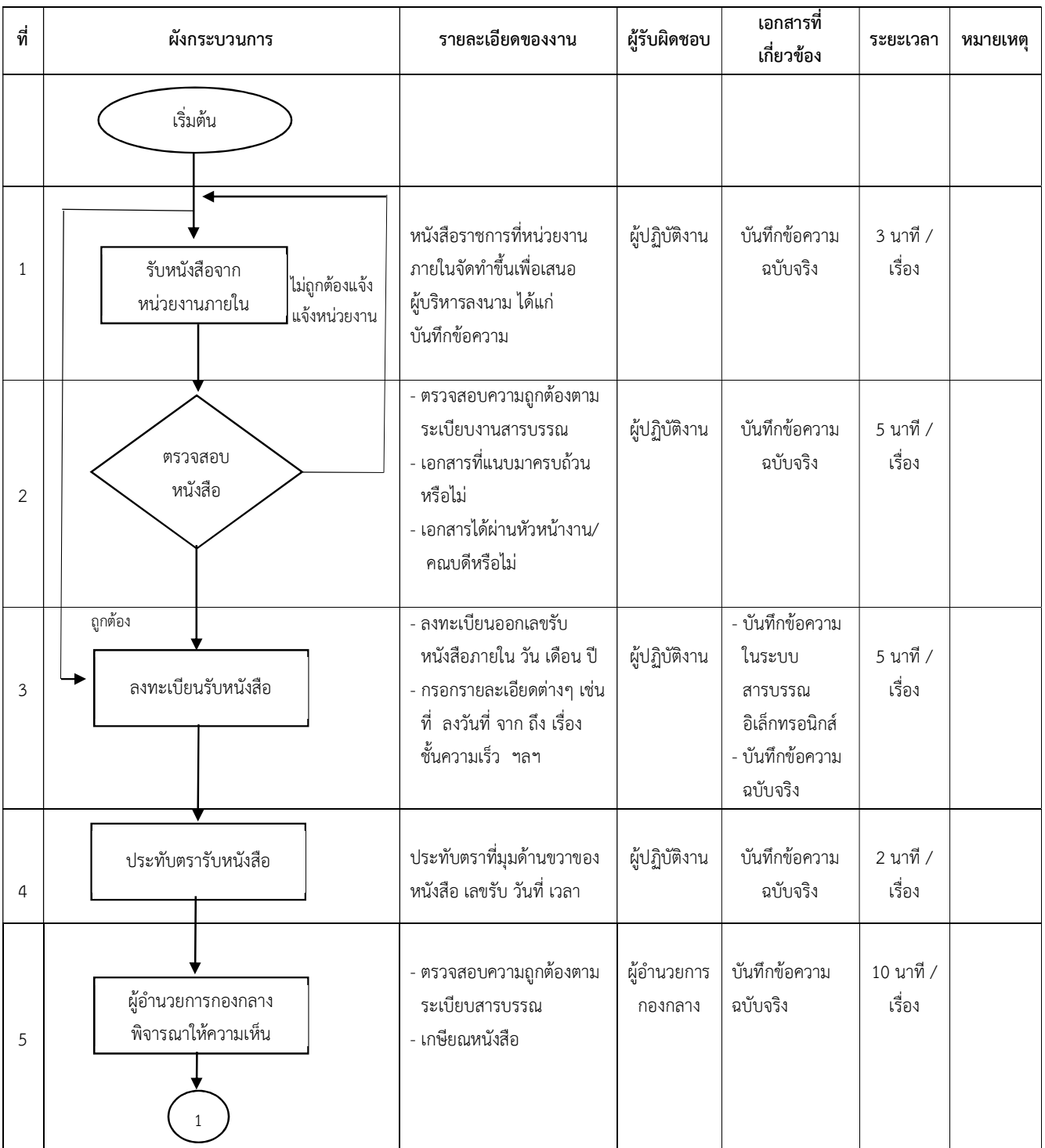

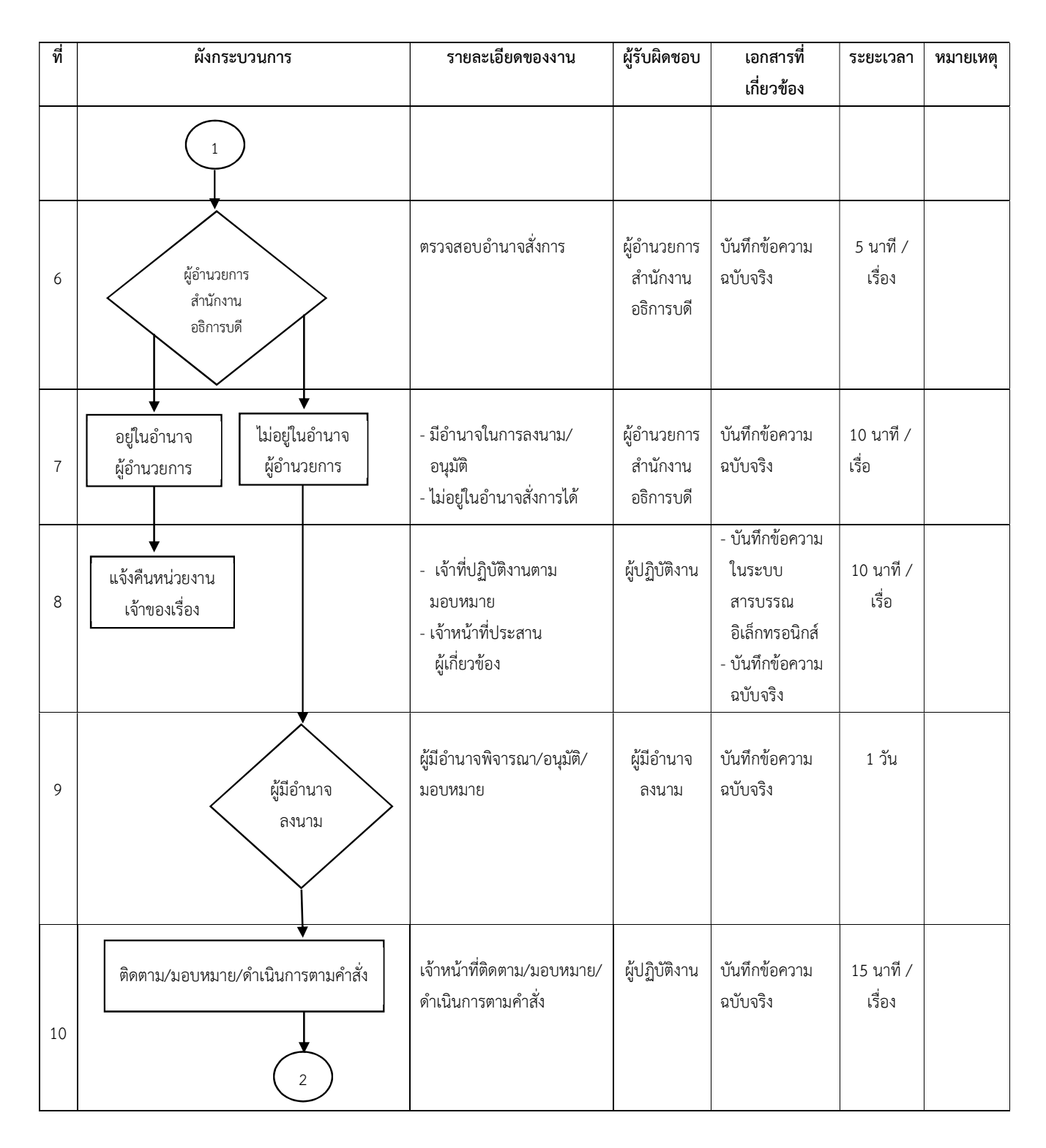

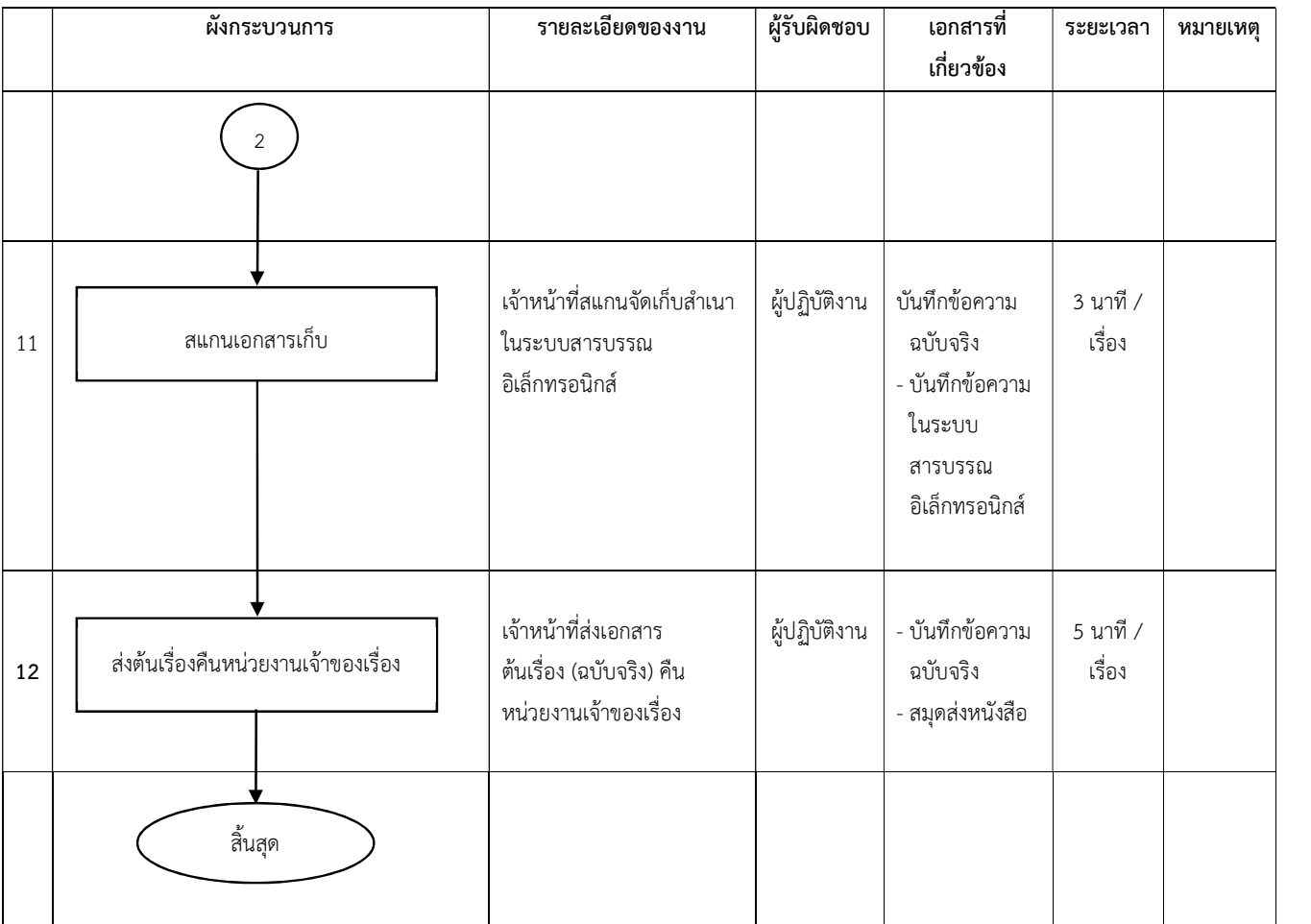

4.2.2 การรับ – สง หนังสือราชการภายใน (ตนเรื่องหรือฉบับตัวจริง) ดวยระบบสารบรรณ อิเล็กทรอนิกส์ เพื่อให้หนังสือราชการถูกต้องตามระเบียบสำนักนายกรัฐมนตรีว่าด้วยงานสารบรรณ มีขั้นตอนดังตอไปนี้

ขั้นตอนที่ 1 รับหนังสือจากหนวยงานภายใน (ตนเรื่องหรือฉบับตัวจริง) หนวยงานภายในมหาวิทยาลัยราชภัฏพระนครจะนําบันทึกขอความฉบับตัวจริงมาสงที่งานธุรการ ึกองกลาง สำนักงานอธิการบดี เพื่อนำเสนอผู้บริหารลงนาม / สั่งการ

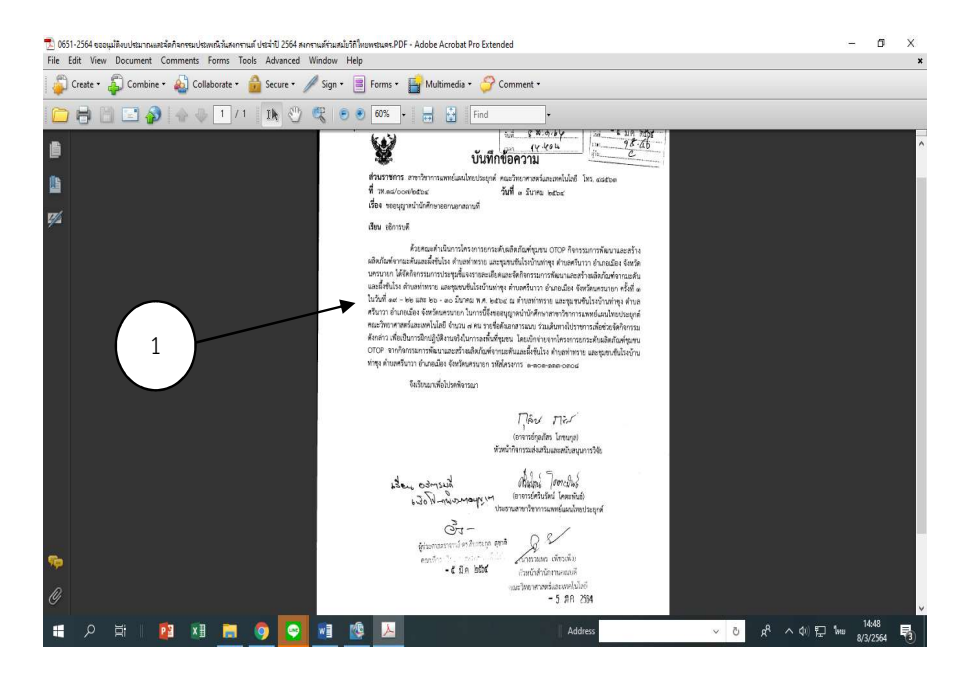

ภาพที่ 4.30 บันทึกขอความ

## ขั้นตอนที่ 2 ตรวจสอบหนังสือ

 เจาหนาที่ธุรการตรวจสอบในเอกสารฉบับตัวจริง เชน ตรวจสอบความถูกตองตามระเบียบงาน สารบรรณ เอกสารที่แนบมาครบถ้วนหรือไม่ เอกสารได้ผ่านหัวหน้างาน คณบดีหรือไม่ ถ้าไม่ถูกต้อง สงคืนเจาของเร่อืงไปแกไข

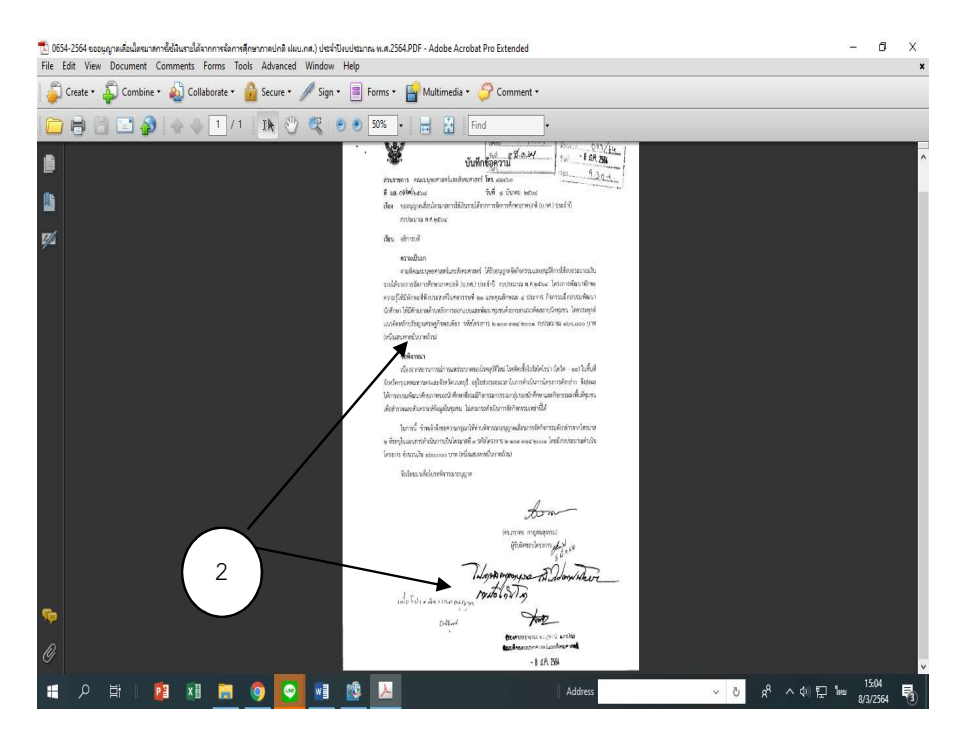

ภาพที่ 4.31 ตรวจสอบบันทึกขอความ

#### ขั้นตอนท่ี 3 ลงทะเบียนรับหนังสอืในระบบสารบรรณอิเล็กทรอนิกส โดยมรีายละเอียดดังนี้

- 1. เลือกคอลัมน์ สารบรรณ
- 2. กดรับจากหนังสือภายใน (กระดาษ)
- 3. กดลงทะเบียนรับ "หนงัสือรับจากภายใน (กระดาษ)" ใหม

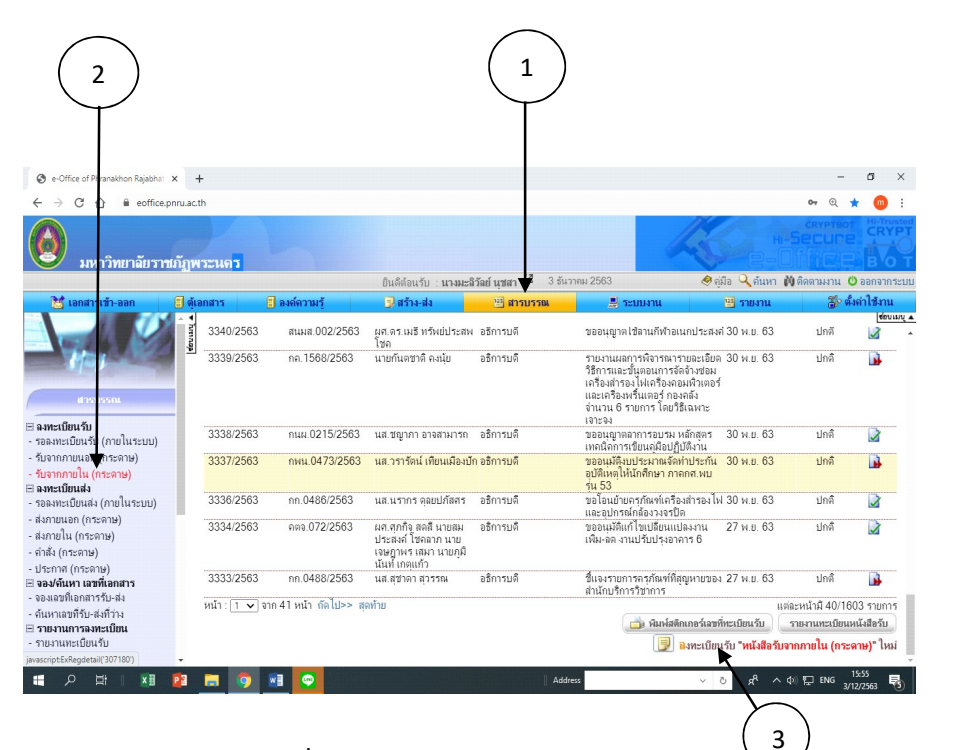

ภาพที่ 4.32 ลงทะเบียนรับหนังสือภายใน

- 4. กรอกรายละเอียดตาง ๆ ดังนี้
	- 1) ที่ ให้ลงเลขที่ของหนังสือที่รับเข้ามา
	- 2) ลงวันที่ ใหลงวัน เดือน ป ของหนังสือที่รับเขามา
	- 3) จาก ให้ลงชื่อบุคคลที่ทำหนังสือขึ้นมา
	- 4) ถึง ให้ลงตำแหน่งของผู้ที่หนังสือนั้นมีถึง
	- 5) เรื่อง ใหลงช่อืเรื่องของหนังสือฉบับนั้น
	- 6) ชั้นความเร็ว ปกติ
	- 7) วัตถุประสงค เพื่อพิจารณา
	- 8) ประเภทการสง สงโดยบุคคล
- 5. กดขั้นต่อไป

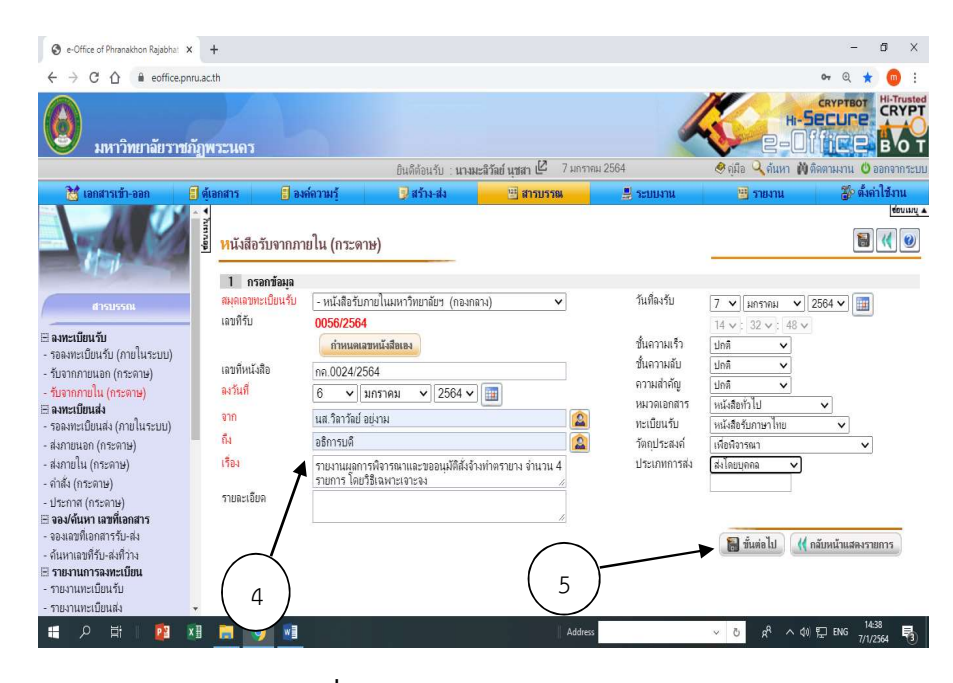

ภาพท่ี4.33 กรอกรายละเอียดตาง ๆ

6. กดบันทึกขอมูล (เอกสารฉบับจริงก็จะสงใหผูอํานวยการกองกลางเกษียณหนังสือ เพื่อใหผูอํานวยการสํานักงานอธิการบดี ลงนาม / สั่งการ และเสนอผูบริหารระดับสูงสั่งการ ตอไป)

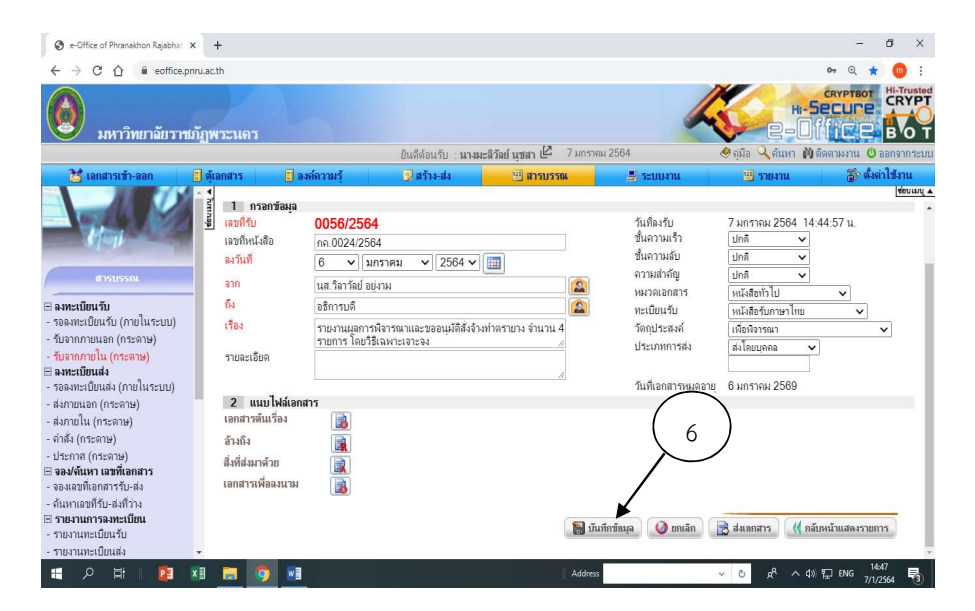

ภาพท่ี4.34 บันทึกขอมูล

ขั้นตอนที่ 4 ประทับตรารับหนังสือ เจาหนาที่จะประทับตรารับหนังสือที่มุมดานขวาของ บันทึกขอความฉบับจรงิ เลขรับ วันที่ เวลา

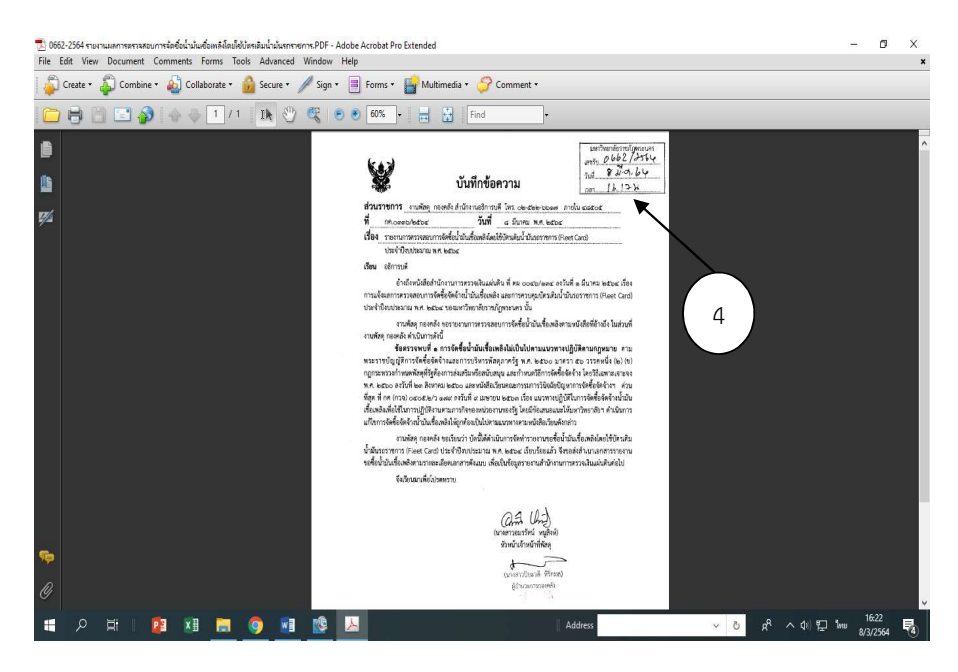

ภาพที่ 4.35 ประทับตรารับหนงัสือ

**ขั้นตอนที่ 5** ผู้อำนวยการกองกลาง พิจารณา / ให้ความเห็นและลงนามกำกับ ขั้นตอนนี้ผูอํานวยการกองกลาง จะตรวจสอบความถูกตองตามระเบียบงานสารบรรณ เอกสารบางเรื่องก็จะขอเอกสารเพิ่มเตมิ ถาถูกตองแลวจะเกษียณลงในหนังสือฉบับตัวจริง (ตนเรื่องหรือ ฉบับตัวจริง) เพื่อใหผูอํานวยการสํานักงานอธิการบดีพิจารณาลงนาม / สั่งการตอไป

**ขั้นตอนที่ 6** ผู้อำนวยการสำนักงานอธิการบดี ตรวจสอบอำนาจสั่งการ ผู้อำนวยการสำนักงานอธิการบดีจะพิจารณาถึงอำนาจในการลงนามว่าสามารถที่ลงนามสั่งการ ได้หรือไม่ ถ้าไม่มีอำนาจในการลงนาม / สั่งการ จะเกษียณลงในหนังสือฉบับจริง (ต้นเรื่องหรือฉบับจริง) ส่งเรื่องผ่านเลขาผู้มีอำนาจดำเนินการต่อไป

**ขั้นตอนที่ 7** ผู้อำนวยการสำนักงานอธิการบดี พิจารณา / ให้ความเห็นและลงนามกำกับ

1. ผู้อำนวยการสำนักงานอธิการบดี มีอำนาจลงนาม / สั่งการได้เลย โดยไม่ต้องเสนอต่อผู้มี อํานาจในการสั่งการ

2 .ถ้าไม่อยู่ในอำนาจผู้อำนวยการสำนักงานอธิการบดีลงนาม / สั่งการได้ จะเกษียณหนังสือใน เอกสารฉบับตัวจริง (ต้นเรื่องหรือฉบับจริง) ส่งเรื่องผ่านเลขาผู้มีอำนาจลงนาม / สั่งการ ดำเนินการต่อไป เชน ขออนุมัติคาใชจายในการจัดประชุมคณะกรรมการบริการวิชาการแกสังคมระดับสถาบันประจําป การศึกษา 2563

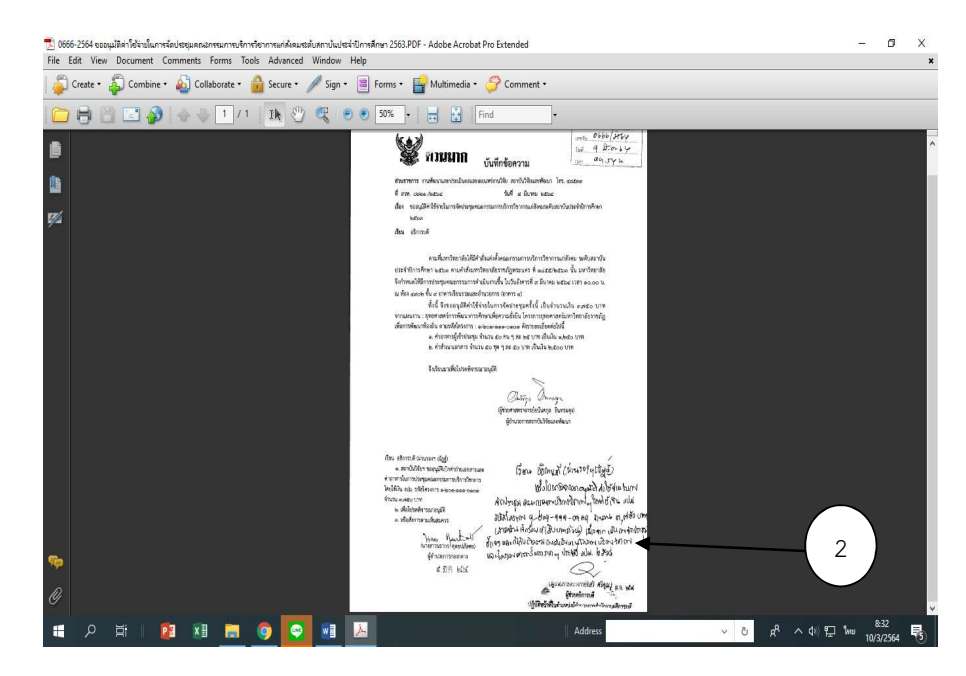

ภาพที่ 4.36 ผู้อำนวยการสำนักงานอธิการบดีผ่านเรื่องให้ผู้มีอำนาจสั่งการ

### ขั้นตอนที่ 8 แจงคืนหนวยงานเจาของเรื่อง

ึ ขั้นตอนนี้ผู้อำนวยการสำนักงานอธิการบดีมีอำนาจในการลงนาม / สั่งการได้เลย โดยการ เกษียณหนังสือลงในตนฉบับหรือตัวจริง เชน รายงานผลการพิจารณารายละเอียด วิธีการและขั้นตอน การจัดจาง งานจางกอสรางโครงการปรับปรุงระบบระบายอากาศ อาคาร 17 (หนังสือราชการฉบับนี้ก็ จะส่งคืนเจ้าของเรื่องดำเนินการต่อไป)

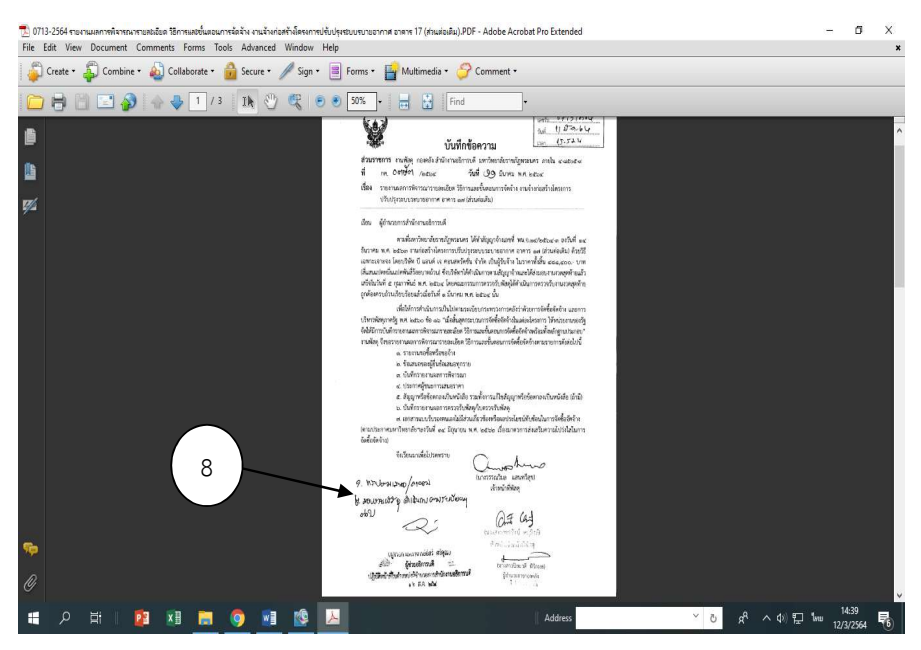

ภาพที่  $4.37$  ผู้อำนวยการสำนักงานอธิการบดีลงนาม / สั่งการ

## ขั้นตอนที่ 9 ผู้มีอำนาจลงนาม

ผู้อำนวยการสำนักงานอธิการบดีไม่มีอำนาจในการลงนาม / สั่งการ ก็จะส่งต่อให้ผู้มีอำนาจใน การสั่งการ โดยการเกษียณหนังสือราชการ (ต้นเรื่องหรือฉบับจริง) ส่งผ่านเรื่องให้เลขานำเสนอผู้มีอำนาจ ในการพิจารณาลงนาม / สั่งการ

## **ขั้นตอนที่ 10** ติดตาม / มอบหมาย / ดำเนินการตามคำสั่ง (รองอธิการบดี / อธิการบดี)

ถ้าจะติดตามเรื่องที่เสนอไปนั้น จะโทรถามเลขาผู้บริหารว่าเรื่องที่เราต้องการตามนั้น ดำเนินการ ไปถึงขั้นไหนแล้ว บางเรื่องอาจจะขอข้อมูลเพิ่มเติมในการพิจารณาเรื่องนั้นๆ ทำให้ใช้เวลานานในการ พิจารณา เนื่องจากรอเอกสารเพิ่มเติมจากเจ้าของเรื่อง

กรณีที่ผู้บริหารสั่งการแล้ว เลขาผู้บริหารจะส่งหนังสือราชการ (ต้นเรื่องหรือฉบับจริง) กลับมา ที่งานธุรการ กองกลาง สํานักงานอธิการบดี เพื่อดําเนินการตามคําสั่งการตอไป

## ขั้นตอนที่ 11 สแกนเอกสารเก็บ

หลังจากผู้มีอำนาจสั่งการลงนาม /อนุมัติแล้ว เลขาผู้บริหารจะส่งเรื่องกลับมาที่งานธุรการ งานธุรการจะดําเนินการดังตอไปนี้

1. ไปที่หนา Desktop โปรแกรมสแกน Hp Smart Document Scan Software (ดับเบิลคลิก)

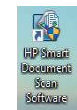

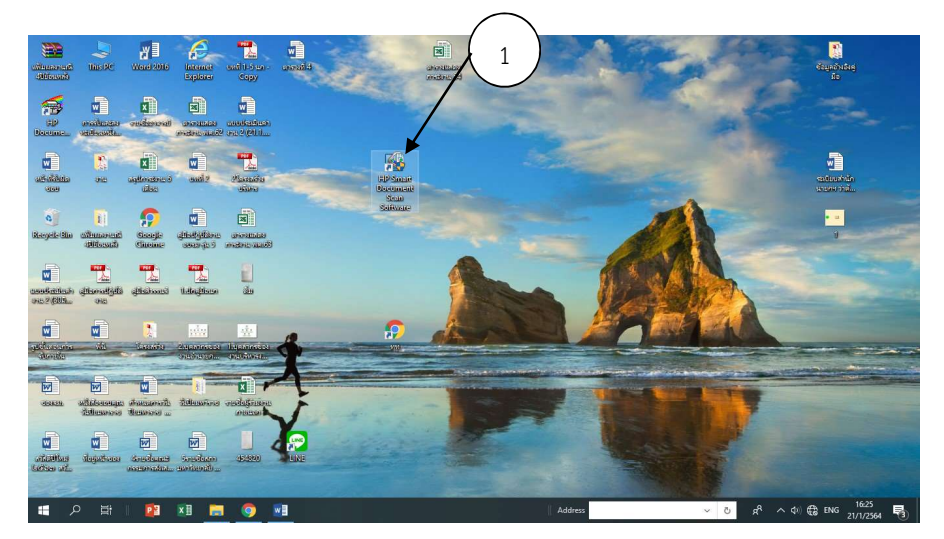

ภาพที่ 4.38 โปรแกรมสแกนเอกสาร

#### 2. คลิกงานธุรการ (Hp Scanjet 5000) คลิกสแกนเอกสาร

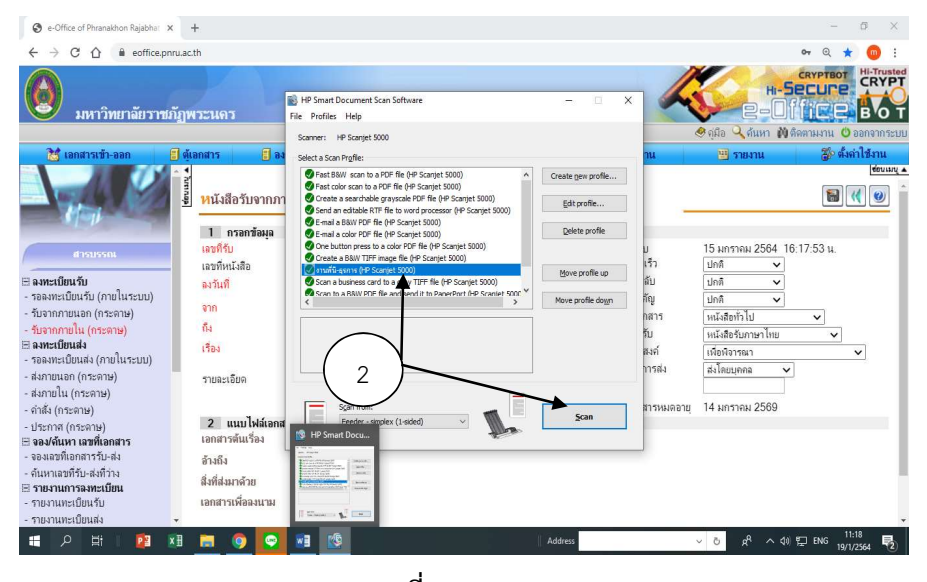

ภาพที่ 4.39 สแกนเอกสาร

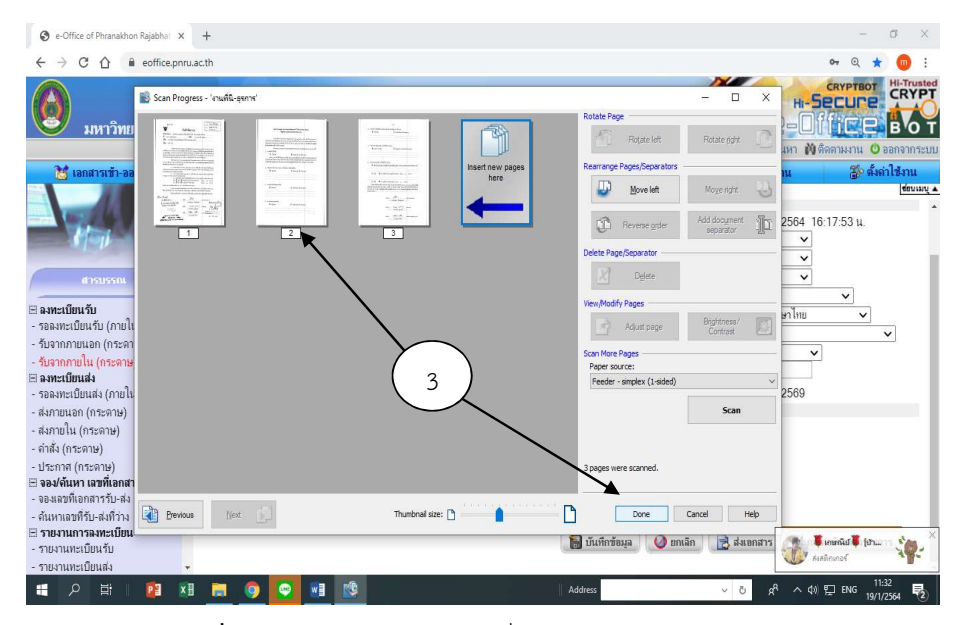

3. แสดงหน้าเอกสารที่สแกนแล้ว และกด Done

ภาพที่ 4.40 แสดงหนาเอกสารที่สแกนแลวและกด Done

 4. ใสเลขทะเบียนรับ ชื่อเรื่องที่เราคัดลอกไว วางลงที่ชอง File name กด Save ปดโปรแกรมสแกน (เอกสารที่เราสแกนจะสราง Folder เก็บไว Drive : D โดยจะตั้งชื่อวา งานสแกนป พ.ศ. 2564)

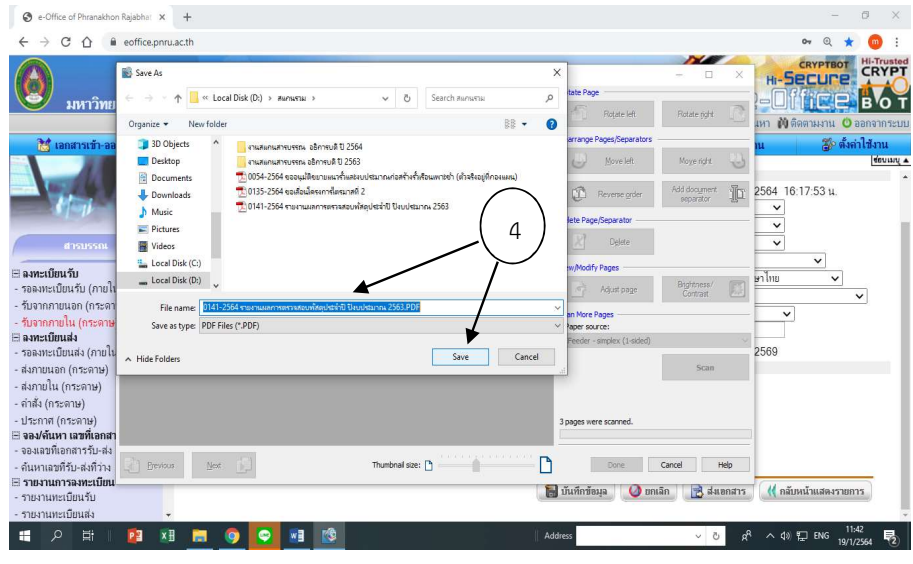

ภาพที่ 4.41 วางเอกสารตนเรื่องที่คัดลอกไว และ กด Save

#### ขั้นตอนที่ 12 สงตนเรื่องคืนหนวยงานเจาของเรื่อง

การสงเอกสารตนเรื่องคืนหนวยงานเจาของเรื่อง งานธุรการจะสงในระบบสารบรรณ ้อิเล็กทรอนิกส์ไปพร้อมกับเอกสารต้นเรื่องด้วย โดยมีขั้นตอนดังต่อไปนี้

1. เลอืกคอลัมน สารบรรณ กดรับจากภายใน (กระดาษ)

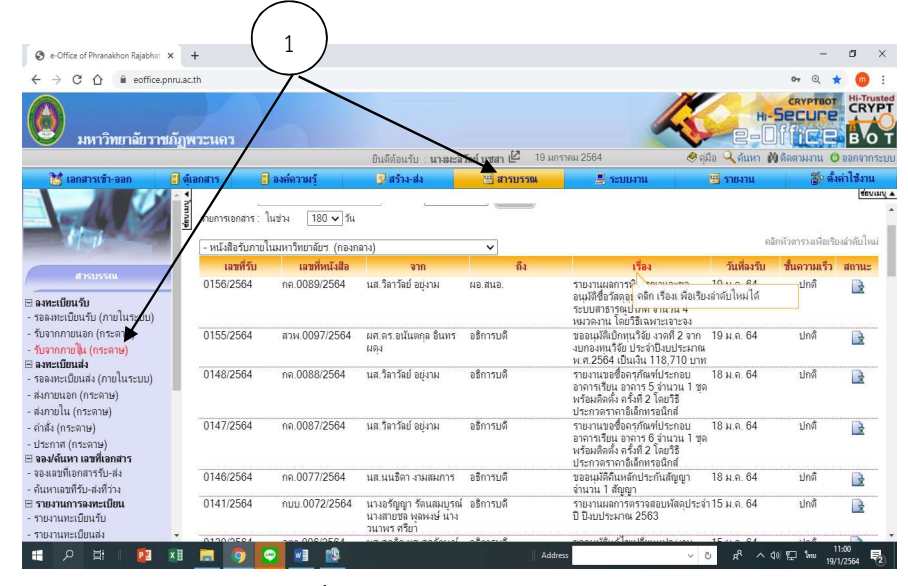

ภาพท่ี4.42 หนาเอกสารเขา – ออก

2. ใส่เลขทะเบียนรับ เพื่อค้นหาเรื่องช่อง คำที่ใช้ค้นหา เช่น 0141/2564 คลิกค้นหา เอกสารที่เราค้นหาก็จะแสดงขึ้นมา

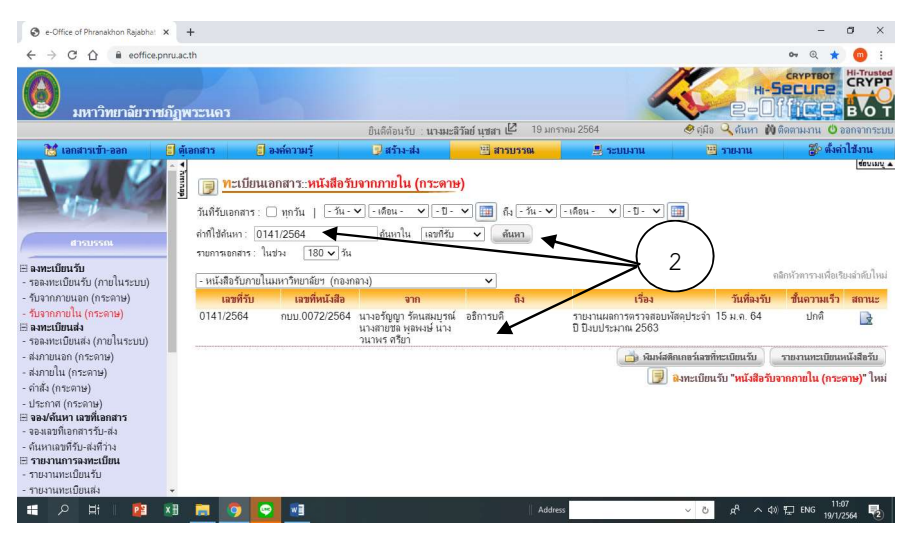

ภาพที่ 4.43 แสดงหน้าเอกสารที่ค้นหา

- e-Office of Phranakhon Rajabha: x +  $\sigma$   $\times$  $\leftarrow$   $\rightarrow$  C  $\hat{0}$  ii eoffice.pnru.ac.th  $\bullet\quad \circledast\ \star\ \bullet\ \vdots$ CRYPTBC **Hi-Trusted Secure** มหาวิทยาลัยราชภัฏพระนคร **BOT Tice** ป็นดีต้อนรับ : **นางมะลิวัลย์ นุชสา** $\mathbb{Z}$  19 มกราคม 2564 9 คู่มือ Q ค้นหา W ติดตามงาน O ออก 20 ตั้งค่าไข้ ≹รื่ เลกฮารเข้า-ลลก **A** ais **Elements**  $\blacksquare$ สารบรรณ **El seman url shamu** เกสาร 1 กรอกข้อมูล เลขที่รับ 0141/2564 วันที่ลงรับ<br>ชั้นความเร็ว 15 มกราคม 2564 16:17:53 น. เลขที่หนังสือ คมม.0072/2564 ปกติ  $\overline{\mathbf{v}}$ ชั้นความลับ ปกติ ลงวันที่  $\boxed{14 \times \boxed{\text{mfsian}} \times 2564 \times \boxed{11}}$  $\overline{\mathbf{v}}$ ความสำคัญ ปกติ จาก ้นางอรัญญา รัตนสมบูรณ์ นางสายชล พลพงษ์ นางานาพร ศรียา  $\overline{\mathbf{c}}$ ้<br>หนังสือทั่วไป หมวดเอกสาร  $\overline{\mathbf{v}}$ ก็ง อธิการบดี  $\overline{c}$ ทะเบียนรับ ์<br>หนังสือรับภาษาไทย  $1504$ วัตถประสงค์ يمما  $\begin{array}{l} \hbox{Fockness of (i.e., a 1, 2, 3) \cr -\hbox{F \&\hbox{S} \&\hbox{S} \& \hbox{S} \& \hbox{S} \& \hbox{S} \& \hbox{S} \& \hbox{S} \& \hbox{S} \& \hbox{S} \& \hbox{S} \& \hbox{S} \& \hbox{S} \& \hbox{S} \& \hbox{S} \& \hbox{S} \& \hbox{S} \& \hbox{S} \& \hbox{S} \& \hbox{S} \& \hbox{S} \& \hbox{S} \& \hbox{S} \& \hbox$  $\frac{1}{2} \int_{\Omega} \frac{1}{\Omega}$ **SELECTAR** รายละเลียด  $\frac{1}{10}$  $Ctrl+X$  $Ctrl + C$ Annon - ส่งภายนอก (กระดาษ) 2 แนบไฟล์เอกสาร  $Ctrl+V$ m - ส่งภายใน (กระดาษ) เอกสารต้นเรื่อง B วามกินต้อ Ctrl+Shift+V 3- คำสั่ง (กระดาษ) อ้างถึง เลือกน้ำหมด  $Ctrl+A$ R - ประกาศ (กระดาษ)<br>⊟ **จอง/ต้นหา เฉขที่เอกสาร** สิ่งที่ส่.นทด้าย B. Sun fer .<br>Til Flandenmey 2563' d'ou Goo เอกสารเพื่อฉงนาม  $g_{\rm BH}$  $Ctrl + P$ - จองเลขที่เอกสารรับ-ส่ง<br>- ด้นหาเลขที่รับ-ส่งที่ว่าง 颪 องจุบันสะกด ⊟ **รายงานการลงทะเบียน**<br>- รายงานทะเบียนรับ การเขียนเดินทาง รายงานทะเบียนส่ง estates -Shift+ **PE XE ME 9 9**  $\begin{array}{c|c|c|c|c|c} \hline \rule{0pt}{2ex} & \rho & \boxtimes \end{array}$  $\land$  4%  $\Box$  ENG  $\frac{11:28}{19/1/256}$  $W_1^2$ Address ρR 島
- 3. คลิกเขาไปดูเอกสาร คัดลอกชื่อเรื่อง และคลิกเอกสารตนเรื่อง

ภาพที่ 4.44 คัดลอกเอกสารและคลิกเอกสารตนเร่ือง

#### 4. คลิกเลือกไฟล

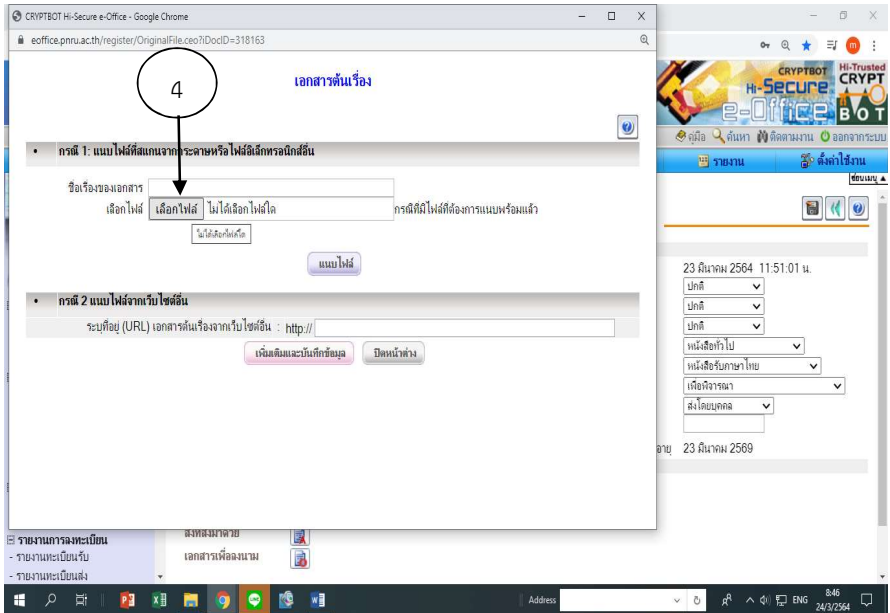

ภาพท่ี4.45 เลือกไฟลเอกสาร

- O Open  $\alpha - x$  $\rightarrow$   $\rightarrow$   $\uparrow$   $\Box$   $\propto$  Local Disk (D:)  $\rightarrow$  Hanwma  $\rightarrow$  $\begin{array}{|c|c|c|c|c|}\n\hline\n\end{array}$   $\begin{array}{|c|c|c|}\n\hline\n\end{array}$  Search during Ta  $\hat{a}$  $\circ \bullet \quad \circledast \quad \star \quad \equiv \quad \circledast \quad :$ COVOTOC  $B - T$  0 T Hi-Trusted Organize v New folder **Secure** <mark>. เ</mark>จานสแคนสารบรรณ อธิการบดี ปี 2564 This PC **Iffice BOT** <mark>....</mark> งานสนคนสารบรรณ อธิการบดี ปี 2563 3D Objects  $\bullet$  $\frac{1}{2}$  (1121 – 1121 – 1121 – 1121 – 1121 – 1121 – 1121 – 1121 – 1121 – 1121 – 1121 – 1121 – 1121 – 1121 – 1121 – 1121 – 1121 – 1121 – 1121 – 1121 – 1121 – 1121 – 1121 – 1121 – 1121 – 1121 – 1121 – 1121 – 1121 – 1121 – .<br>กะชำ (ตำลริงอย่ที่คองแผน) Ratum Mananunu Osanan Desktop Documents เซล่าปี ปัลบประมาณ 2563  $\frac{127}{2184114}$ **JL** Downloads mis<br>V h Music ้ด้องการแนบพร้อมแล้ว 15 มกราคม 2564 16:17:53 น.  $\blacksquare$  Pictures ปกติ  $\check{~}$ Videos ปกติ Local Disk (C:)  $\frac{1}{10}$ 5) \_  $\equiv$  Local Disk (D:) ุบกด<br>หนังสือทั่วไป Local Disk (F:) หนังสือรับภาษาไทย Local Blok (EA เพื่อพิจารณา File name:  $\boxed{0141-2564$  รายงานผลการตรวจสอบพัสดุประจำปี ปิงบ $\sim$   $\boxed{1}$ ที่สำคับหมด ส่งโดยบุคคล Open Cancel .<br>ภยุ 14 มกราคม 2569 ์<br>⊟ รายงานการฉทะเบียน  $\blacksquare$ บันทึกข้อมุล $\lozenge$  ยกเลิก  $\lozenge$  ส่งเอกสาร (( กลับหน้าแสดงรายการ - รายงานทะเบียนรับ รายงานทะเบียนส่ง  $g^R \sim \Phi$   $\sum m$   $\frac{14:34}{19/1/2564}$ 1 2 1 **23 相関 9 9** KG
- 5. เอกสารทะเบียนรับที่เราสแกนเก็บไวจะแสดงขึ้นมา ดับเบิลคลิกเลขทะเบียนรับที่เราจะแจง เรื่อง

ภาพที่ 4.46 เลอืกเอกสารที่จะแจงเรื่อง

6. เอกสารท่เีราจะแจงเรื่องก็จะแสดงขึ้นมา คลิกแนบไฟล ปดหนาตาง

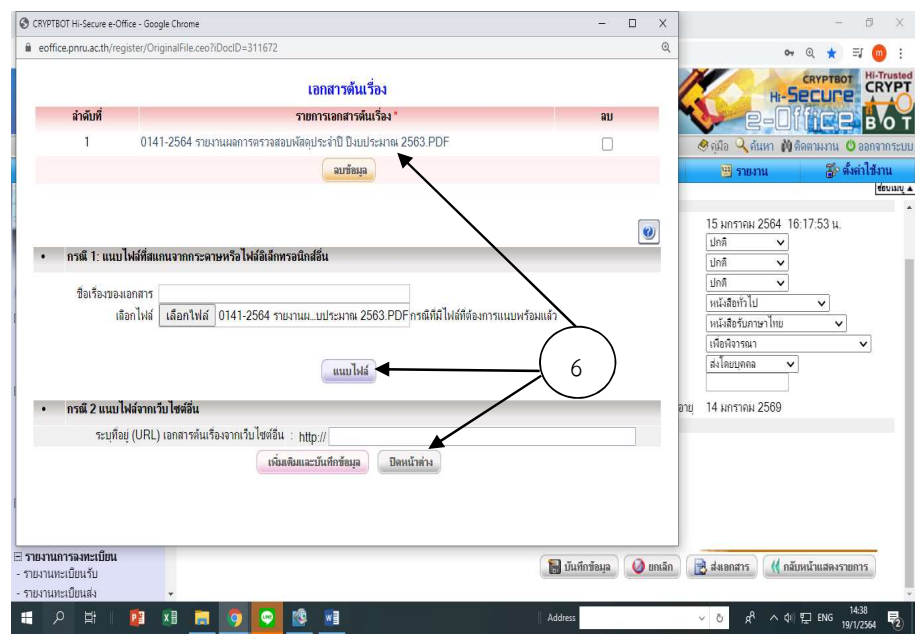

ภาพที่ 4.47 แนบไฟล์และปิดหน้าต่าง

## 7. บันทึกข้อมูลลงในระบบ กดส่งเอกสาร

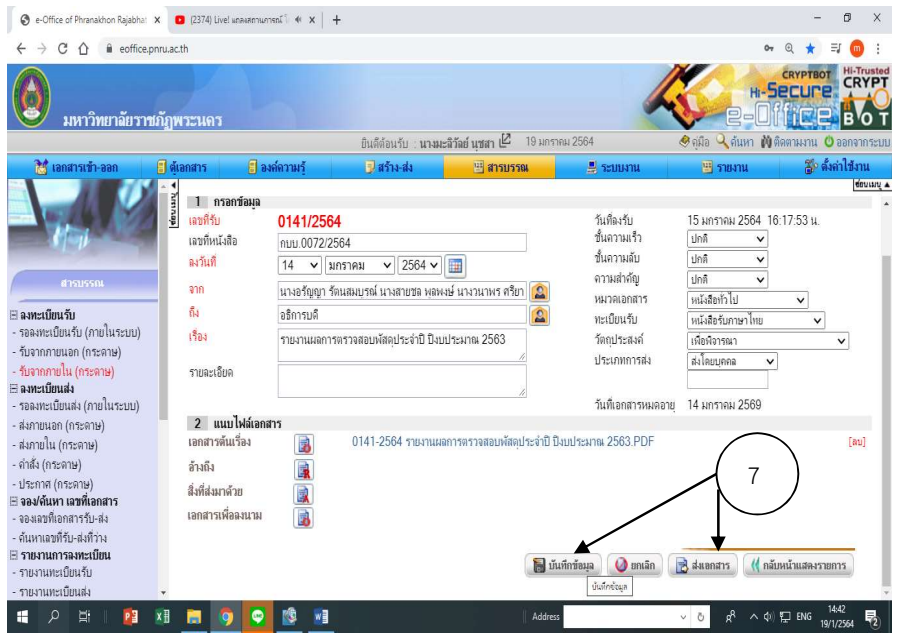

ภาพที่ 4.48 บันทึกข้อมูลและส่งเอกสาร

## 8. กดเลือกผูรับเอกสารเอง

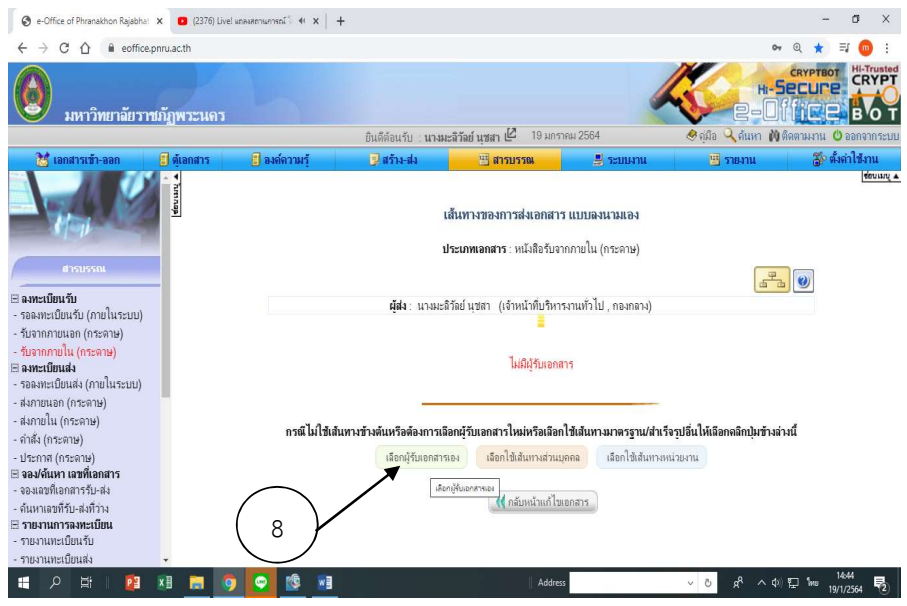

ภาพที่ 4.49 เลือกผู้รับเอกสารเอง

## 9. เลือกลําดับที่ 1 ผานเรื่อง / กลั่นกรอง

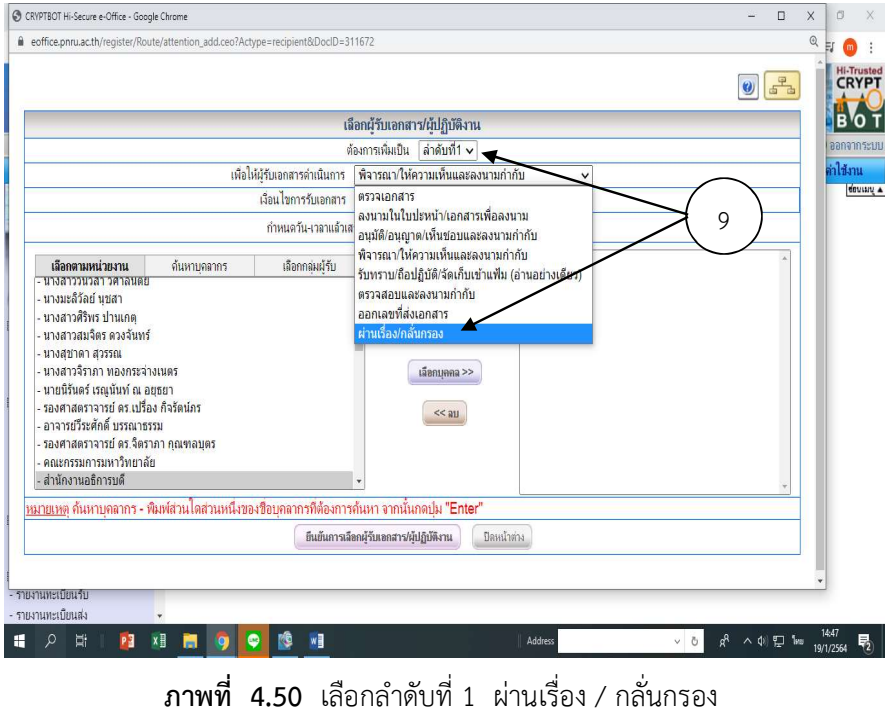

10. คลิกเลือกกลุ่มผู้รับ เลือกเจ้าหน้าที่ธุรการกองคลัง (ตัวอย่างนี้ส่งให้เจ้าหน้าที่กองคลังและ เจาหนาที่กองบริหารงานบุคคลดําเนินการสงตอใหผูที่เกี่ยวของดําเนินการ)

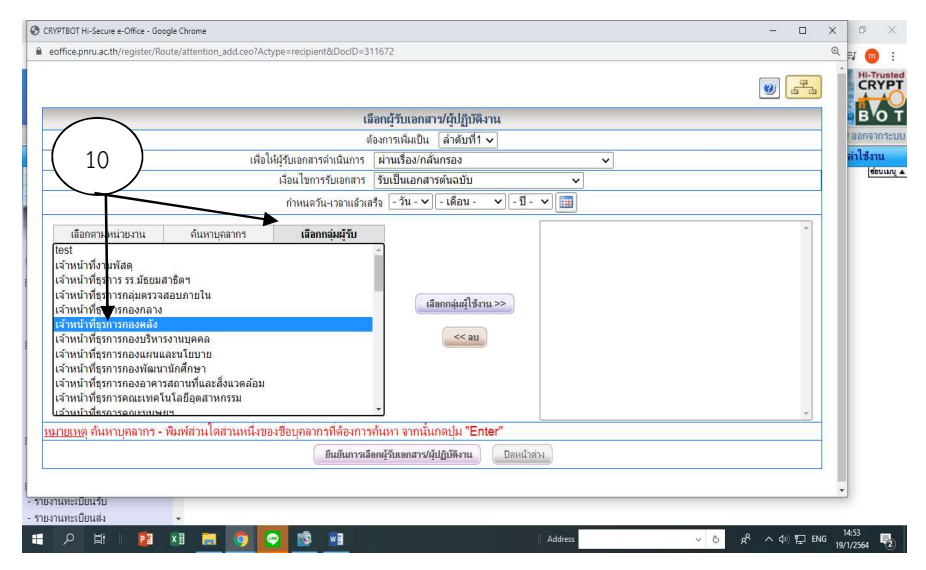

ภาพที่ 4.51 เลือกเจ้าหน้าที่ธุรการกองคลัง

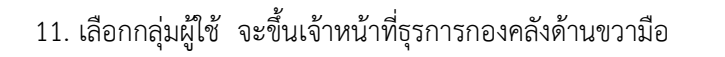

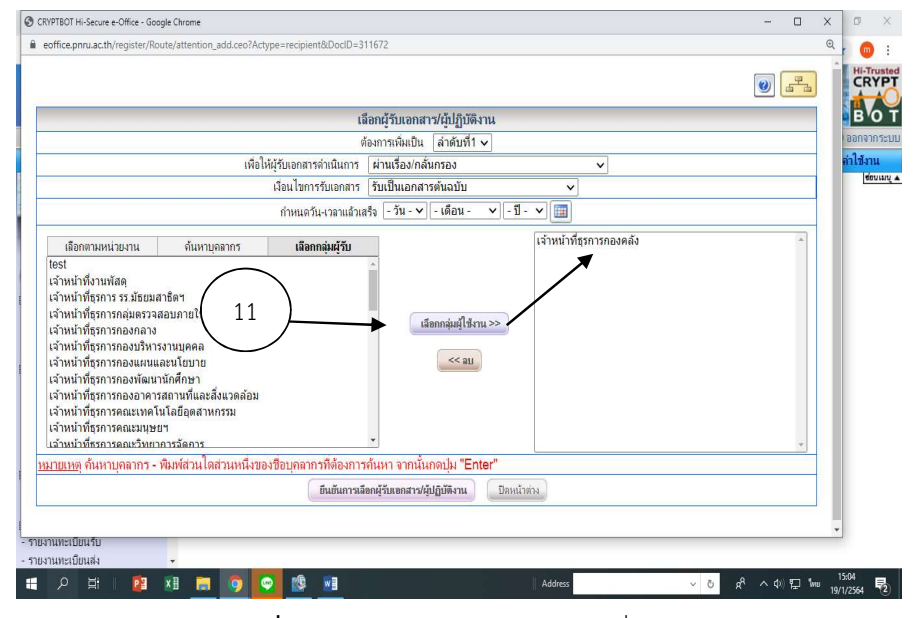

ภาพที่ 4.52 ยืนยันการเลือกเจาหนาที่ธุรการกองคลงั

12. คลิกเลือกกลุมผูรับ เลือกเจาหนาที่ธุรการกองบริหารงานบุคคล

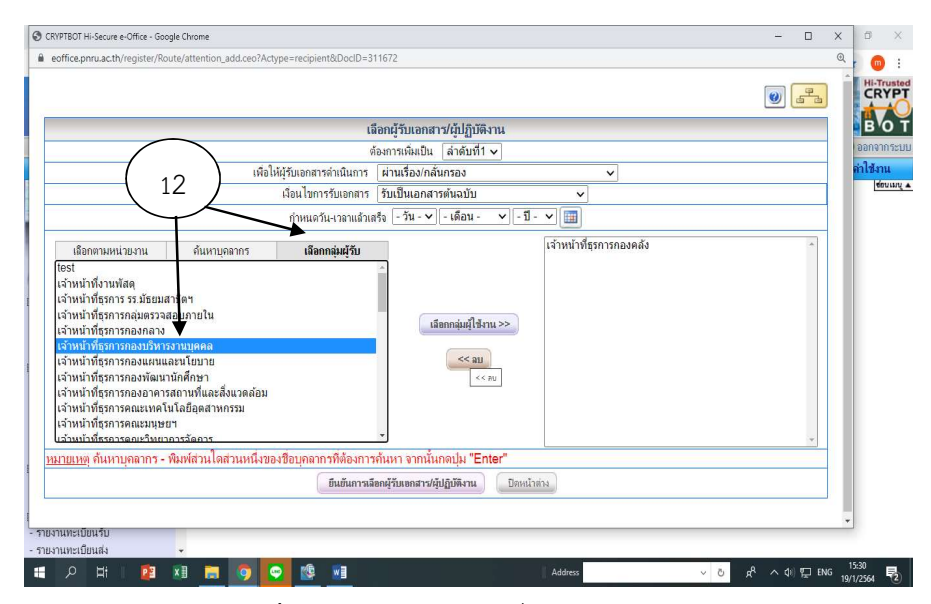

ภาพที่ 4.53 เลอืกเจาหนาท่ธีุรการกองบริหารงานบุคคล

#### CRYPTBOT Hi-Secure e-Office - Google Chrome  $\Box$ eoffice.pnru.ac.th/register/Route/attention\_add.ceo?Actype=recipient&DocID=311672  $\geq 0$  us  $\frac{1}{\sigma^2}$ เลือกผู้รับเอกสาร/ผู้ปฏิบัติงาน ต้องการเพิ่มเป็น ∣ลำดับที่1 ৵ เพื่อให้ผู้รับเอกสารดำเนินการ ผ่านเรื่อง/กลั่นกรอง เงื่อนไขการรับเอกสาร | รับเป็นเอกสารต้นฉบับ  $\sqrt{1 - 1} - \sqrt{1}$ เจ้าหน้าที่ธุรการกองบริหารงานบุคคล เลือกตามหน่วยงาน ค้นหาบุคลากร เลือกกลุ่มผู้รับ ้เจ้าหน้าที่ธรการกองคลัง test เest<br>เจ้าหน้าที่งานพัสดุ<br>เจ้าหน้าที่ธุรการ รร.มัธยมสาธิดฯ<br>เจ้าหน้าที่ธุรการกลุ่มตรวจสอบภายใน  $13$   $\overline{\phantom{a}}$   $\overline{\phantom{a}}$  าราหน้าที่ธุรการกองกลาง<br>เจ้าหน้าที่ธุรการกองแผนและนโยบาย<br>เจ้าหน้าที่ธุรการกองพัฒนานักศึกษา  $<<$ au ้างการที่เป็นสารคณะมนุษยา<br>เจ้าหน้าที่ธุรการคณะมนุษยา<br>เจ้าหน้าที่ธุรการคณะวิทยาการจัดการ ้เล้าหน้าที่ธรการงานการตลาดและธรกิจรายได้ <u>หมายเหตุ</u> ก้นหาบุคลากร - พิมพ์ส่วนใดส่วนหนึ่งของชื่อบุคลากรที่ต้องการค้นหา จากนั้นกดปุ่ม "Enter" ่ ขึ้นยันการเลือกผู้รับเอกสาร/ผู้ปฏิบัติงาน ปลนน้ำล่าง -์<br>เน้า 44 ฆาก 66 7976 ต่ำ Д3 อังกฤษ (สหรัฐอเมริก  $\overline{1}$  $R^2 \sim \Phi$  ENG  $\frac{15.31}{19/1/2564}$ . . . . . . . .  $\bullet$  13  $\sigma$ w∃

## 13. เลือกกลุมผูใชงาน จะขึ้นเจาหนาที่ธุรการกองบริหารงานบุคคลดานขวามือ

ภาพที่ 4.54 ยืนยันการเลือกเจาหนาที่ธุรการกองบริหารงานบุคคล

14. คลิกยืนยนัการเลือกผูรับเอกสาร /ผูปฏิบัติงาน

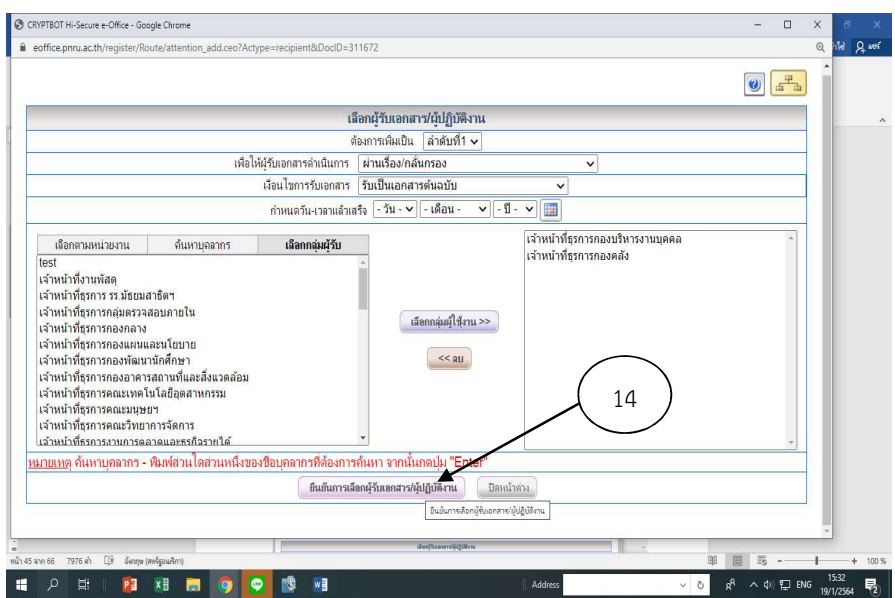

ภาพที่ 4.55 ยืนยันการเลือกผู้รับเอกสาร / ผู้ปฏิบัติงาน

15. เงื่อนไขการรับเอกสาร กองบริหารงานบุคคลรับเปนเอกสารสําเนา (แบบเห็นแยกฉบับ) คลิกบันทึกการแกไข ปดหนาตาง

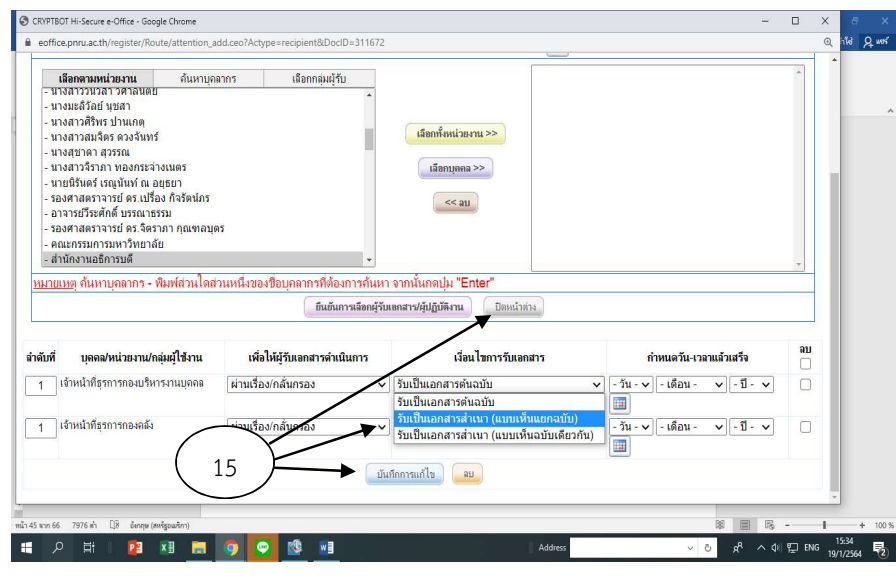

ภาพที่ 4.56 เงื่อนไขการรับเอกสารเห็นแบบแยกฉบับและปิดหน้าต่าง

16. แสดงชื่อผูที่ตองการสงใหตามลําดับ และกดเขารหัสเอกสารที่ออกเลขและสงเอกสารตาม

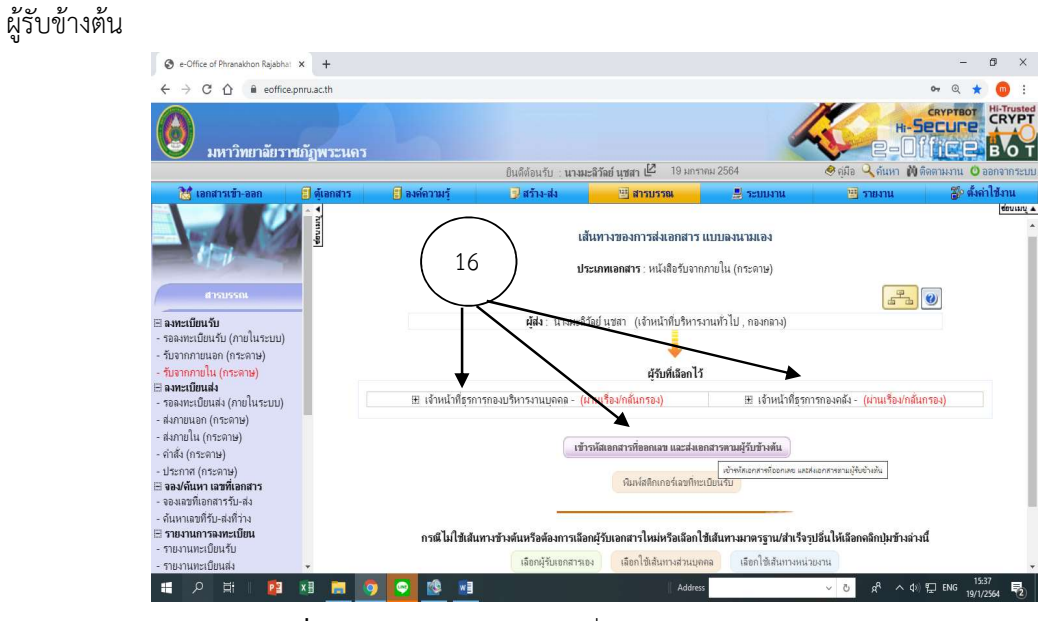

ภาพที่ 4.57 กดเขารหัสเอกสารที่ออกเลขและสงใหตามผูรับขางตน

## บทที่ 5 ปญหาอุปสรรคและแนวทางแกไข

เนื้อหาในบทที่ 5 จะกลาวถึงปญหาอุปสรรคและแนวทางแกปญหา ซึ่งไดหลายปจจัย จึงขอ สรุปปญหาและอุปสรรคในการปฏิบัติงาน ดังนี้

#### 5.1 ปัญหาและอุปสรรคในการปฏิบัติงาน

- 1. ผู้ปฏิบัติงานขาดความรู้ ความเข้าใจการทำงานของระบบ
- 2. หากระบบ Internet ขัดข้องไม่สามารถใช้งานในระบบอิเล็กทรอนิกส์ได้
- 3. การคนหาเอกสารที่ไมสะดวก ถาใสขอมูลไมถูกตอง ครบถวน จะไมแสดงขอมูล จะ เสียเวลาในการค้นหานาน
- 4. เมื่อระบบมีปญหา แจงผูรับผิดชอบใหแกไขปญหา กรณแีกปญหาไมไดตองแจงผูพัฒนา ระบบให้ช่วยแก้ไขปัญหา ทำให้งานล่าช้า
- 5. เอกสารแนบกับตัวเร่อืงไมตรงกัน
- 6. มีการจำกัดสิทธิผู้ใช้งานระบบเอกสารอิเล็กทรอนิกส์ ทำให้ผู้ต้องการค้นหาเอกสารไม่ สามารถเขาถึงขอมูลได

#### 5.2 แนวทางแกไขปญหา

- 1. ควรจัดอบรมใหแกผูปฏิบัติงานสารบรรณและบุคลากร เพื่อใหมีความรู ความเขาใจ ในการปฏิบัติงานมากขึ้น
- 2. ควรมีระบบ Internet สํารอง หรือแนวทางแกไขปญหาเรงดวน
- 3. ให้สิทธิผู้ที่เกี่ยวข้องเข้าถึงระบบสารบรรณ เพื่อผู้ที่เกี่ยวข้องเข้าไปดูเอกสารได้ แต่ทำการ แกไขเอกสารไมได
- 4. ควรมีเจาหนาที่ของบริษัทรับผิดชอบโปรแกรมประจําที่มหาวิทยาลัย เพื่อความสะดวกและ แกไขปญหาไดทันทวงที
- 5. เจ้าหน้าที่ธุรการแต่ละหน่วยงานควรตรวจสอบความถูกต้องของเอกสารก่อนส่งมาที่งาน ธุรการกลางของมหาวิทยาลัย
- 6. ผูบริหารควรใหความสําคัญและกําหนดนโยบายใหชัดเจนเปนมาตรฐานเดียวกัน

#### 5.3 ขอเสนอแนะ

- 1. ควรมีการจัดอบรม แลกเปลี่ยนเรียนรูในการใชระบบอยางนอยปละ 1 ครั้ง
- 2. ควรปรับปรุงระบบการสืบค้นให้ง่ายต่อการค้นหาเอกสาร เพื่อความสะดวกและรวดเร็ว
- 3. ระบบเอกสารอิเล็กทรอนิกส์ ควรมีระบบแจ้งเตือนเวลามีเอกสารเข้า

#### บรรณานุกรม

ระเบียบสํานักนายกรัฐมนตรีวาดวยงานสารบรรณ พ.ศ. 2526 และที่แกไขเพิ่มเติม (ฉบับที่ 2) พ.ศ. 2548 ลงวันที่ 21 มิถุนายน 2548 มหาวิทยาลัยราชภัฏพระนคร (2561) ประกาศมหาวิทยาลัยราชภัฏพระนคร เรื่อง แนวทางการปฏิบัติงาน ดวยระบบเอกสารอิเล็กทรอนิกสของมหาวิทยาลัย

# **ภำคผนวก ก**

ระเบียบสำนักนายกรัฐมนตรีว่าด้วยงานสารบรรณ (ฉบับที่ 2) พ.ศ.2548

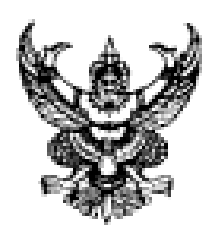

ระเบียบสำนักนายกรัฐมนตรี ร่าด้วยงานสารบรรณ (ฉบับที่ ๒๑) W.H. locketed

ใดอที่เป็นการสมควรแก้ไขเพิ่มเดิมระเบือบสำนักนายกรัฐมนตรี ว่าด้วย งานสารบรรณ พ.ศ. ๒๕๒๖ เพื่อให้เหมาะสมกับสภาวการณ์ในปัจจุบันที่มีการปฏิบัติ งานสารบรรณค้วยระบบสารบรรณอิเล็กทรอนิกส์ และเป็นการสอดคล้องกับการบริหารราชการ แนวทางใหม่ที่มุ่งเน้นผลสัมฤทธิ์ ความคุ้มค่า และการลดขึ้นตอนการปฏิบัติงาน สมควรวาง ระบบงานสารบรรณให้เป็นการคำเนินงานที่มีระบบ มีความรวดเร็ว มีประสิทธิภาพ และลด ความซ้ำซ้อนในการปฏิบัติราชการ

อาศัยอำนาจตามความในมาตรา ๑๑ (๔) แห่งพระราชบัญญัติระเบียบบริหารราชการ-แต่นดิน พ.ศ. ๒๕๑๔ นายกรัฐมนตรีโดยความเห็นขอบของคณะรัฐมนตรี จึงวางระเบือบไว้ ดังต่อไปนี้

ข้อ ๑ ระเบียบนี้เรียกว่า "ระเบียบสำนักนายกรัฐมนตรี ว่าด้วยงานสารบรรณ (ฉบับที่ le) พ.ศ. lea ส.ศ $^m$ 

ข้อ ๒ ระเบื้อบนี้ให้ใช้บังคับตั้งแต่วันถัดจากวันประกาศในราชกิจจานุเบกษา เป็นต้นไป

ข้อ ๑ ให้งกเลิกความในข้อ ๕ แห่งระเบียบสำนักนายกรัฐมนตรี ว่าด้วยงานสารบรรณ พ.ศ. ๒๖๕๒๖ และให้ใช้ขัดความค่อไปนี้แทน

"ข้อ ๕ ในกรณีที่กฎหมาย ระเบียบว่าด้วยการรักมาความปลอดภัยแห่งชาติ หรือ ระเบียบว่าด้วยการรักษาความลับของทางราชการ กำหนดวิธีปฏิบัติเกี่ยวกับงานสารบรรณไว้ เป็นอย่างอื่น ให้ถือปฏิบัติตามกฎหมาย หรือระเบือบว่าด้วยการนั้น"
ข้อ ๙ ให้เพิ่มนิยามคำว่า "อิเล็กทรอนิกส์" และคำว่า "ระบบสารบรรณ-อิเล็กทรอนิกส์" ระหว่างนิยนเค้าว่า "หนังสือ" และ "ส่วนราชการ" ในข้อ ๖ แห่งระเบียบสำนัก-นายกรัฐมนตรี ว่าด้วยงานสารบรรณ พ.ศ. ๒๕๒๖

"-อิเล็กทรอนิกส์" หมายความว่า การประยุกต์ใช้วิธีการทางอิเล็กตรอน ไฟฟ้า กอื่นแม่เหล็กใฟฟ้า หรือวิธีอื่นใดในลักษณะคล้ายกัน และให้หมายความรวมถึงการประยุกค์ใช้ วิธีการทางแสง วิธีการทางแม่เหล็ก หรือดูปกรณ์ที่เกี่ยวข้องกับการประยุกค์ไข้วิธีต่าง ๆ เช่นว่านั้น

"ระบบสารบรรณอิเล็กทรอนิกส์" หมายความว่า การรับส่งข้อมูลข่าวสารหรือ หนังสือผ่านระบบสื่อสารด้วยวิธีการทางอิเล็กทรอนิกส์~"

ข้อ ๕ ให้ยกเลิกความในข้อ ๕ แห่งระเบียบสำนักนายกรัฐมนตรี ว่าด้วยงานสารบรรณ พ.ศ. ๒๕๒๖ และให้ใช้ความต่อไปนี้แทน

"ข้อ ธ พนังสือราชการ คือ เอกสารที่เป็นหลักฐานในราชการ ได้แก่

ธ ๑ หนังสึคที่มีไปมาระหว่างส่วนราชการ

ส.๒ หนังสือที่ส่วนราชการมีไปถึงหน่วยงานอื่นใดชื่งมิใช่ส่วนราชการหรือ ที่มีไปถึงบุคคลภายนอก

៩.๓ หนังสือที่หน่วยงานอื่นใครึ่งมิใช่ส่วนราชการ หรือบุคคลภายนอก ที่บาลีงส่วนราชการ

> ๕.๔ เอกสารที่ทางราชการจัดทำขึ้นเพื่อเป็นหลักฐานในราชการ ៩.๕ เอกสารที่ทางราชการจัดทำขึ้นคามกฎหมาย ระเบียบ หรือข้อบังคับ ธ.๖ ข้อมูลข่าวสารหรือหนังสือที่ใต้รับจากระบบสารบรรณอิเล็กทรอนิกส์"

ข้อ ๖ ให้ธกเลิกความในข้อ ๒๗ แห่งระเบื้อบสำนักนายกรัฐมนตรี ว่าด้วย งานสารบรรณ พ.ศ. ๒๕๒๖ และให้ใช้ความค่อไปนี้แทน

"ข้อ ๒๘ หนังสืออื่น คือ หนังสือหรือเอกสารอื่นใคที่เกิดขึ้นเนื่องจาก การปฏิบัติงานของเจ้าหน้าที่เพื่อเป็นหลักฐานในราชการ ซึ่งรวมถึงภาพถ่าย ฟิล์ม แถบบันทึกเสียง แถบบันทึกภาพ และสื่อกลางบันทึกข้อมูลด้วย หรือหนังสือของบุคคลภายนอก ที่ขึ้นต่อเจ้าหน้าที่

และเจ้าหน้าที่ใต้รับเข้าทะเบียนรับหนังสือของทางราชการแล้ว มีรูปแบบตามที่กระทรวง ทบวง กรม จะกำหนดขึ้นใช้คามความเหมาะสม. เว้นแต่มีแบบตามกฎหมายเฉพาะเรื่องให้ทำ คามแบบ เช่น โฉนล แผนที่ แบบ แผนผัง สัญญา หลักฐานการสืบสวนและสอบสวน และคำร้อง เป็นต้น

สื่อกลางบันทึกข้อมูลตามวรรคหนึ่ง หมายความจึง สื่อได ๆ ที่อาจใช้บันทึกข้อมูลได้ด้วย อุปกรณ์ทางอิเล็กทรอนิกส์ เช่น แผ่นบันทึกข้อมูล เทปแน่เหล็ก จานแม่เหล็ก แผ่นซีดี- อ่านอย่างเดียว หรือแผ่นดิจิทัลเอนกประสงค์ เป็นต้น"

ข้อ ๗ ให้ขณลิกความในข้อ ๒๕ แห่งระเบียบสำนักนายกรัฐมนตรี ว่าด้วยงานสารบรรณ พ.ศ. ๒๕๒๖ และให้ใช้ความต่อไปนี้แทน

"ข้อ ๒๕ การคิดต่อราชการนอกจากการจะดำเนินการโดยหนังถือที่เป็นเอกสาร สามารถคำเนินการด้วยระบบสารบรรณอิเล็กทรอนิกส์ได้

ในกรณีที่คิดต่อราชการด้วยระบบสารบรรณอิเล็กทรอนิกส์ ให้ผู้ส่งตรวจสอบ ผลการส่งทุกครั้งและให้ผู้รับแจ้งตอบรับ เพื่อขึ้นยันว่าหนังสือใต้จัดส่งไปยังผู้รับเรียบร้อยแล้ว และส่วนราชการผู้ส่งใม่ต้องจัดส่งหนังสือเป็นเอกสาร เว้นแต่กรณีเป็นเรื่องสำคัญจำเป็น ต้องก็บกับเป็นเอกสาร ให้ทำเอกสารก็บลับตามไปทับที

การส่งข้อความทางเครื่องมือสื่อสาร เช่น โทรเอน วิทยุโทรเลข โทรพิมพ์ ไทรศัพท์ วิทยุสื่อสาร วิทยุกระจายเสียง หรือวิทยุโทรทัศน์ เป็นค้น ให้ผู้รับปฏิบัติเช่นเดียวกับใค้รับ หนังสือ ในกรณีที่จำเป็นต้องขึ้นยันเป็นหนังสือให้ทำหนังสือขึ้นยันตามไปทันทึ

การส่งข้อความทางเครื่องมือสื่อสารซึ่งไม่มีหลักฐานปรากฏชัดแจ้ง เช่น ทาง โทรศัพท์ วิทยุสื่อสาร วิทยุกระจายเสียง หรือวิทยุโทรทัศน์ เป็นต้น ให้ผู้ส่งและผู้รับบันทึก ข้อความไว้เป็นหลักฐาน"

ข้อ ๘ ให้ยกเลิกความในข้อ ๓๕ แห่งระเบียบสำนักนายกรัฐมนตรี ว่าด้วยงานสารบรรณ ท.ศ. ๒๕๒๖ และให้ใช้ความต่อใปนี้แทน

"ข้อ ๓๕ หนังสือรับ คือ หนังสือที่ได้รับเข้ามาจากภายนอก ให้เข้าหน้าที่ของ หน่วยงานสารบรรณกลางปฏิบัติคามที่กำหนดไว้ในส่วนนี้

การรับหนังสือที่มีชั้นความลับ ในชั้นลับหรือลับมาก ค้วยระบบสารบรรณ-อิเล็กทรอนิกส์ ให้ผู้ใช้งานหรือผู้ปฏิบัติงานที่ได้รับการแต่งตั้งให้เข้าถึงเอกสารลับแต่ละระดับ เป็นผู้รับผ่านระบบการรักษาความปลอดภัย โดยให้เป็นไปตามระเบียบว่าด้วยการรักมาความลับ ขตอนาอราชการ""

ข้อ ๕ ให้ยกเลิกความในข้อ ๘๑ แห่งระเบื้อบสำนักนายกรัฐมนครี ว่าค้วยงานสารบรรณ พ.ศ. ๒๕๒๖ และให้ใช้ความต่อไปนี้แทน

"ข้อ ๔๑ หนังสือส่ง คือ หนังสือที่ส่งออกไปภายนอก ให้ปฏิบัติตามที่กำหนดไว้ ไนส่วนนี้

การส่งหนังสือที่มีชั้นความลับ ในชั้นลับหรือลับมาก ด้วยระบบสารบรรณ-อิเล็กทรอนิกส์ ให้ผู้ใช้งานหรือผู้ปฏิบัติงานที่ได้รับการแต่งตั้งให้เข้าถึงเอกสารลับแต่ละระดับ เป็นผู้ส่งผ่านระบบการรักษาความปลอดภัย โดยให้เป็นไปตามระเบียบว่าด้วยการรักษาความลับ unamias impirar

ข้อ ๑๐ ให้ยกเลิกความในข้อ ๕๗ ข้อ ๕๘ และข้อ ๕ธ แห่งระเบียบสำนัก-นายกรัฐมนตรี ว่าด้วยงานสารบรรณ พ.ศ.๒๕๒๖ และให้ใช้ความต่อไปนี้แทน

"ข้อ ๕๙ อายุการเก็บหนังสือ โดยปกติให้เก็บไว้ไม่น้อยกว่า ๑๐ ปี เว้นแต่หนังสือ คังค่อไปนี้

๕๗.๑ หนังสือที่ต้องสงวนเป็นความลับ ให้ปฏิบัติตามกฎหมาย ระเบียบว่าด้วย การรักษาความปลอดภัยแห่งชาติ หรือระเบียบว่าด้วยการรักมาความลับของทางราชการ ๕๗.๒ หนังสือที่เป็นหลักฐานทางอรรถคดี สำนวนของศาลหรือของ พนักงานสอบสวนหรือหนังสืออื่นใคที่ได้มีกฎหมายหรือระเบียบแบบแผนกำหนดไว้เป็นพิเศษแล้ว การเก็บให้เป็นไปตามกฎหนายและระเบียบแบบแผนว่าด้วยการนั้น ๕๘.๓ หนังสือที่มีคุณค่าทางประวัติศาสตร์ทุกสาขาวิชา และมีคุณค่า ต่อการศึกษา ค้นคว้า วิจัย ให้เก็บไว้เป็นหลักฐานสำคัญทางประวัติศาสตร์ของชาติตลอดไป หรือ ตามที่สำนักหอจดหมายเหตุแห่งชาติ กรมศิลปากร กำหนด

๕๗.๔ หนังสือที่ได้ปฏิบัติงานเสร็จสิ้นแล้ว และเป็นคู่สำเนาที่มีต้นเรื่องจะ ค้นใต้จากที่สิ้นให้เก็บไว้ใบ่น้อยกว่า x ปี

๕๗.๕ หนังสือที่เป็นเรื่องธรรมดาสามัญซึ่งไม่มีความสำคัญ และเป็นเรื่องที่ เกิดขึ้นเป็นประจำเมื่อคำเนินการแล้วเสร็จให้เก็บไว้ไม่น้อยกว่า ๑ ปี

๕๗.๖ หนังสือหรือเอกสารเกี่ยวกับการรับเงิน การจ่ายเงิน หรือ การก่อหนี้ ยูกพันทางการเงินที่ไม่เป็นหลักฐานแห่งการก่อ เปลื่อนแปลง โอน สงวน หรือระงับซึ่งสิทธิ ในทางการเงิน รวมถึงหนังสือหรือเอกสารเกื่อวกับการรับเงิน การจ่ายเงิน หรือการก่อหนี้ผูกพัน ทางการเงินที่หมดความจำเป็นในการใช้เป็นหลักฐานแห่งการก่อ เปลี่ยนแปลง โอน สงวน หรือ ระงับซึ่งสิทธิในทางการเงิน เพราะได้มีหนังสือหรือเอกสารอื่นที่สามารถนำมาใช้อ้างอิงหรือ ทคแทนหนังสือหรือเอกสารคังกล่าวแล้ว เมื่อสำนักงานการครวจเงินแผ่นดินตรวจสอบแล้วไม่มี ปัญหาและใม่มีความจำเป็นต้องใช้ประกอบการครวจสอบหรือเพื่อการใด ๆ อีก ให้เก็บไว้ ไม่นักยกว่า 8 ปี

หนังสือเกี่ยวกับการเงิน ซึ่งเห็นว่าไม่มีความจำเป็นค้องเก็บไว้ถึง ๑๐ ปี หรือ ๕ ปี แล้วแต่กรณี ให้ทำความตกลงกับกระทรวงการคลัง

ข้อ ๕๔ ทุกปีปฏิทินให้ส่วนราชการจัดส่งหนังสือที่มีอายุครบ ๒๐ ปี นับจากวันที่ ใต้จัดทำขึ้น ที่เก็บไว้ ณ ส่วนราชการใด พร้อมทั้งบัญชีส่งมอบหนังสือครบ ๒๐ ปี ให้สำนัก-หองคหมายเหตุแห่งชาติ กรมศิลปากร ภายในวันที่ ๓๑ มกราคม ของปีถัดไป เว้นแต่หนังสือ ด้งต่อไปนี้

*๕๔.*๑ หนังสือที่ต้องสงวนเป็นความลับให้ปฏิบัติตามกฎหมาย ระเบียบว่าด้วย

การรักษาความปลอดภัยแห่งชาติ หรือระเบียบว่าด้วยการรักษาความลับของทางราชการ ๕๔.๒ หนังสือที่มีกฎหมาย ข้อบังคับ หรือระเบียบที่ออกใช้เป็นการทั่วไป กำหนดไว้เป็นอย่างอื่น

*๕๔.๓* หนังสือที่ส่วนราชการมีความจำเป็นต้องเก็บไว้ที่ส่วนราชการนั้น ให้จัดทำ บัญชีหนังสือครบ ๒๐ ปี ที่ขอเก็บเอง ส่งมอบให้สำนักหอจดหมายเหตุแห่งชาติ - กรมศิลปากร

69

ข้อ ๕៩ บัญชีส่งมอบหนังสือครบ ๒๐ ปี และบัญชีหนังสือครบ ๒๐ ปี ที่ขอเก็บเอง อย่างน้อยให้มีต้นฉบับและสำเนาคู่ฉบับ เพื่อให้ส่วนราชการผู้มอบและสำนักหอจดหมายเหตุ-แห่งชาติ กรมศิลปากร ผู้รับมอบอึดถือไว้เป็นหลักฐานฝ่ายละฉบับ

๕๕.๑ บัญชีส่งบอบหนังสือครบ ๒๐ ปี ให้จัดทำตามแบบที่ ๒๑ ท้ายระเบียบ โดยกรกกรายละเอียดดังนี้

*8*เธ.๑.๑ ชื่อบัญชีส่งมอบหนังสือครบ ๒๐ ปี ประจำปี ให้ลงตัวเลขของ ปีพุทธศักราชที่จัดทำบัญชี

๕ธ.๑.๒ กระทรวง ทบวง กรม กอง ให้ลงชื่อส่วนราชการที่จัดทำบัญชี ๕ธ.๑.๓ วันที่ ให้ลงวัน เคือน ปีที่จัดทำบัญชี ๕ธ.๑.๔ แผ่นที่ ให้ลงเลขลำคับของแผ่นบัญชี *สส.๑.๕* อำคับที่ ให้ลงเลขอำคับเรื่องของหนังสือที่ส่งมอบ ๕ธ.๑.๖ รหัสแพื้ม ให้ลงหมายเลขลำตับหมู่ของการจัดแพ็มเก็บหนังสือ ๕ธ.๑.๘ ที่ ให้ลงเลขที่ของหนังสือแต่ละฉบับ ๕๔.๑.๔ ลงวันที่ ให้ลงวัน เดือน ปีของหนังสือแต่ละฉบับ ๕๕.๑.๕ เลขทะเบียนรับ ให้ลงเลขทะเบียนรับของหนังสือแต่ละฉบับ สธ.๑.๑๐ เรื่อง ให้ลงชื่อเรื่องของหนังสือแต่ละฉบับ ในกรณีที่ไม่มี ชื่อเรื่องให้ลงสรุปเรื่องย่อ ๕๕.๑.๑๑ หมายเหตุ ให้บันทึกข้อความอื่นใด (ถ้ามี)

๕๕.๑.๑๒ ลงชื่อผู้มอบ ให้ผู้มอบลงลายมือชื่อและวงเล็บชื่อและ นามสกุลด้วยตัวบรรจงพร้อมทั้งลงตำแหน่งของผู้มอบ

&ธ.๑.๑๑ ลงซื้อผู้รับมอบ ให้ผู้รับมอบลงลายมือซื้อและวงเล็บซื้อและ มามสกุลด้วยตัวบรรจงพร้อมทั้งลงตำแหน่งของผู้รับมอบ

๕ธ…เ๒ บัญชีหนังสือครบ ๒๐ ปีที่ขอเค็บเอง ให้จัดทำตามแบบที่๒๒ ท้ายระเบียบ โดยกรอกรายละเอียดดังนี้

๕៩.๒.๑ ชื่อบัญชีหนังสือครบ ๒๐ ปี ที่ขอเก็บเองประจำปี ให้ลงคัวเลข ของปีพุทธศักราชที่จัดทำบัญชี

 $\sim \frac{1}{Q_0^2}$   $\sim$ 

๕๕.๒.๒ กระทรวง ทบวง กรม กอง ให้ลงชื่อส่วนราชการที่จัดทำบัญชี ๕๕.๒.๓ วันที่ ให้ลงวัน เคือน ปีที่จัดทำบัญชี ๕ธ.๒.๔ แผ่นที่ ให้ลงเลขลำตับของแผ่นบัญชี ๕๕.๒.๕ ลำคับที่ ให้ลงเลขลำคับเรื่องของหนังสือที่ขอเก็บเอง ๕๕.๒.๖ รหัสแฟ้ม ให้ลงหมายเลขลำตับหมู่ของการจัดแฟ้มเก็บหนังสือ ๕๕.๒.๗ ที่ ให้ลงเลขที่ของหนังสือแต่ละฉบับ ๕๔.๒.๔ ลงวันที่ ให้ลงวัน เดือน ปีของหนังสือแต่ละฉบับ ๕៩.๒.៩ เรื่อง ให้ลงชื่อเรื่องของหนังสือแต่ละฉบับ ในกรณีที่ไม่มีชื่อเรื่อง

ให้ลงสรุปเรื่องย่อ

๕๕.๒.๑๐ หมายเหตุ ให้บันทึกข้อกวามอื่นใด (ถ้ามี)"

ประกาศ ณ วันที่ ๒๑ มิถุนายน พ.ศ. ๒๕๔๔

 $-$  M พันดำรวจโท

(ทักษิณ ขึ้นวัตร) นายกรัฐมนตรี

## **ภำคผนวก ข**

ประกาศมหาวิทยาลัยราชภัฏพระนคร เรื่อง แนวทางการปฏิบัติงานด้วยระบบ สารบรรณอิเล็กทรอนิกส์ ของมหาวิทยาลัย

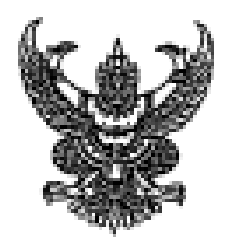

ประกาศมหาวิทยาลัยราชภัฏพระนคร เรื่อง แนวทางการปฏิบัติงานด้วยระบบสารบรรณอิเล็กทรอนิกส์ของมหาวิทยาลัย

โดยที่เป็นการสมควรปรับแก้ไขแนวทางการปฏิบัติงานด้วยระบบสารบรรณอิเล็กทรอนิกส์ ของมหาวิทยาลัยให้มีความถกต้อง ซัดเจน เหมาะสม และมีประสิทธิภาพมากยิ่งขึ้น

อาศัยอำนาจตามความในมาตรา ๓๑ (๑) และ (๒) แห่งพระราชบัญญัติมหาวิทยาลัยราชภัฏ พ.ศ. ๒๕๔๗ มหาวิทยาลัยราชภัภพระนครจึงกำหนดแนวทางการปฏิบัติงานด้วยระบบสารบรรณอิเล็กทรอนิกส์ ของมหาวิทยาลัยไว้ ตั้งต่อไปนี้

ข้อ ๑ ให้ยกเลิกประกาศมหาวิทยาลัยราชภัภพระนคร เรื่อง แนวปฏิบัติงานด้วยระบบสารบรรณ อิเล็กทรอนิกส์ของมหาวิทยาลัยราชภัภพระนคร ประกาศ ณ วันที่ ๘ มกราคม พ.ศ. ๒๕๕๘

ข้อ ๒ โนประกาศนี้

"หน่วยงานภายใน" หมายความว่า คณะ วิทยาลัย สำนักงานอธิการบดี สถาบัน สำนัก กอง ศูนย์ หรือส่วนราชการที่เรียกชื่ออย่างอื่นที่มีฐานะเทียบเท่าคณะหรือกอง

"หน่วยงานภายนอก" หมายความว่า หน่วยงานภายนอกมหาวิทยาลัย ไม่ว่าจะเป็นส่วนราชการ หรือหน่วยงานอื่นใดที่มีไข่ส่วนราชการ

> "บุคคลภายนอก" หมายความว่า บุคคลภายนอกมหาวิทยาสัย "กองกลาง" หมายความว่า กองกลาง สำนักงานอธิการบดี

ข้อ ๓ การรับส่งหนังสือของหน่วยงานภายใน

๓.๑ การรับหนังสือ ให้เจ้าหน้าที่ธุรการของแต่ละหน่วยงานรับหนังสือโดยบันทึกข้อมูล และลงพะเบียนรับหนังสือโนระบบสารบรรณอิเล็กทรอนิกส์ โดยระบบสารบรรณอิเล็กทรอนิกส์จะกำหนด เลขทะเบียนรับหนังสือให้โดยอัติในมัติ และให้ใช้เลขทะเบียนรับหนังสือดังกล่าวไปจนการดำเนินการนั้นแล้วเสร็จ

๓.๒ การส่งหนังสือ เมื่อหน่วยงานเจ้าของเรื่องจัดทำหนังสือและหรวจสอบข้อมูลในหนังสือ เรียบร้อยแล้ว ให้ลงลายมือซื่ออิเล็กพรอนิกส์ในช่อง "ลงนามเอกสาร" แล้วส่งเรื่องไปยังเจ้าหน้าที่ธุรการของ หน่วยงาน เพื่อส่งเรื่องต่อไปยังผู้รับในลำดับถัดไป

๓.๓ เมื่อหนังสือส่งไปถึงผู้มีอำนาจสั่งการและได้สั่งการเรียบร้อยแล้ว ให้เจ้าหน้าที่ธุรการ ของมหาวิทยาลัยส่งเรื่องไปยังเจ้าหน้าที่ธุรการของเจ้าของเรื่องหรือเจ้าหน้าที่ธุรการของหน่วยงานที่เกี่ยวข้อง ต่อไป โดยไม่เจาะจงเลือกเป็นรายบุคคล

๓.๔ การส่งหนังสือถึงผู้บริหาร ให้ส่งหนังสือถึงเลขานุการของผู้บริหาร เพื่อพิจารณา กลั่นกรองและเสนอความเห็นห่อผู้บริหาร เพื่อประกอบการพิจารณาสั่งการของผู้บริหารท่อไป

๓.๕ เมื่อจัดส่งหนังสือด้วยระบบงานสารบรรณอิเล็กทรอนิกส์ ให้ผู้ส่งตรวจสอบผลการส่ง ทุกครั้ง และผู้ส่งสามารถคิดตามงานได้ที่เมนู "ติดตามงาน"

ข้อ ๔ การวับหนังสือจากหน่วยงานภายนอกหรือบุคคลภายนอก

๔.๑ กรณีทั่วไป ให้เจ้าหน้าที่ธุรการกองกลางลงทะเบียนรับหนังสือด้วยระบบสารบรรณ อิเล็กพรอนิกส์ โดยให้ใช้เลขทะเบียนรับหนังสือดังกล่าวไปจนการคำเนินการนั้นแล้วเสร็จ และให้ส่งเรื่องผ่าน ระบบสารบรรณอิเล็กพรอนิกส์ไปยังผู้มีอำนาจสั่งการตามลำตับขั้น เมื่อสั่งการแล้วให้ส่งเรื่องไปยังเจ้าหน้าที่ ธุรการของหน่วยงานที่เกี่ยวข้องเพื่อคำเนินการต่อไป ทั้งนี้ เอกสารต้นฉบับให้เก็บไว้ที่กองกลาง

«:๒ กรณีหน่วยงานที่รับเรื่องจำเป็นต้องใช้เอกสารต้นฉบับ ให้เจ้าหน้าที่ธรการกองกลาง ลงพะเบียนรับหนังสือด้วยระบบสารบรรณอิเล็กทรอนิกส์ โดยให้ใช้เลขทะเบียนรับหนังสือดังกล่าวไปจน การคำเนินการนั้นแล้วเสร็จ และให้เสนอเอกสารต้นฉบับไปยังผู้มีอำนาจสั่งการตามสำดับขั้น เมื่อสั่งการแล้ว ให้เจ้าหน้าที่ธุรการกองกลางสแกนเอกสารต้นฉบับเข้าสู่ระบบสารบรรณอิเล็กหรอนิกส์ และส่งต่อผ่านระบบ สารบรรณอิเล็กพรอนิกส์ให้หน่วยงานที่เกี่ยวข้องหร้อมเอกสารต้นฉบับ เพื่อดำเนินการต่อไป

ข้อ ๕ การสร้าง ส่ง และลงนามในหนังสือต่อไปนี้ ให้จัดทำเป็นเอกสารค้นฉบับเพียงอย่างเดียว โดยไม่ต้องจัดทำลงในระบบสารบรรณอิเล็กทรอนิกส์

> ง:.๓ หนังสีคภายนอก ๕.๒ หนังสือประพันตรา dile กฎ ซ้อบังคับ ระเบียบ ประกาศ และคำสั่ง d'.cn หนังสือรับรอง ๕.๔ หนังสือค่างๆ ที่เกี่ยวข้องกับการดำเนินการทางการเงิน หรือชั้นความลับ

ข้อ ๖ การสร้าง ส่ง และลงนามในหนังสือภายใน ให้จัดทำด้วยระบบสารบรรณอิเล็กทรอนิกส์ และส่งให้เจ้าหน้าที่ธุรการของหน่วยงานที่รับผิดขอบในเรื่องตังกล่าวดำเนินการต่อไป เช่น การขอสลิปเงินเดือน หนังสือรับรองหักภาษี ณ ที่จ่าย ให้ส่งเจ้าหน้าที่ธุรการกองคลัง เป็นคัน

ข้อ ๗ การแจ้งเรียนหนังสือต่างๆ ให้เจ้าหน้าที่ธุรการของหน่วยงานเป็นผู้แจ้งเวียนตัวยระบบ สารบรรณอิเล็กพรอนิกส์เท่านั้น

ข้อ ๘ บุคลากรทุกคนจะต้องเข้าดูงานของคนในระบบสารบรรณอิเล็กทรอนิกส์อย่างน้อยวันละ ๒ ครั้ง คือข่วงเข้าและช่วงบ่าย

ข้อ ๙. แนวทางการปฏิบัติงานสารบรรณอื่นนอกจากที่กำหนดไว้ในประกาศนี้ ให้ถือปฏิบัติ ตามระเบียบสำนักนายกรัฐมนตรี ว่าด้วยงานสารบรรณ พ.ศ. ๒๕๒๖ และพี่แก้ไขเพิ่มเติม

ประกาศ ณ วันที่ โฮอุ มิถุนายน พ.ศ. beton

19 Krs

(รองศาสตราจารย์เปรื่อง กิจรัดน์ภร) อธิการบดีมหาวิทยาลัยราชภัฏพระนคร

74